\* Certaines informations contenues dans ce mode d'emploi peuvent être différentes de celles affichées par votre téléphone en fonction de la version du logiciel installé et de votre fournisseur de services.

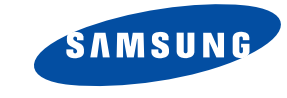

## **Téléphone GPRS SGH-E710**

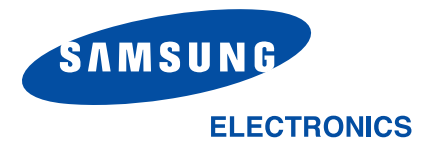

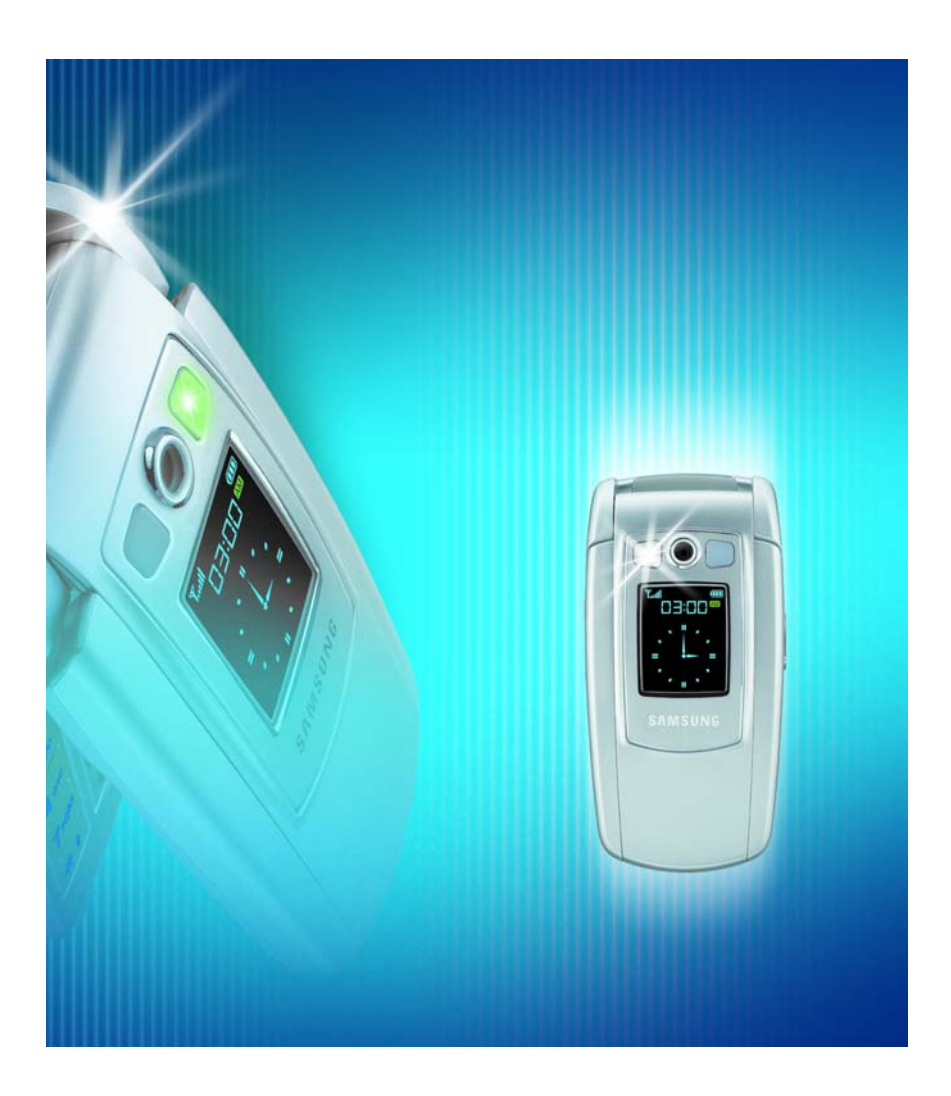

World Wide Webhttp://www.samsungmobile.com

Printed in KoreaCode No.: GH68-05019A French. 05/2004. Rev. 1.0

## **Sommaire**

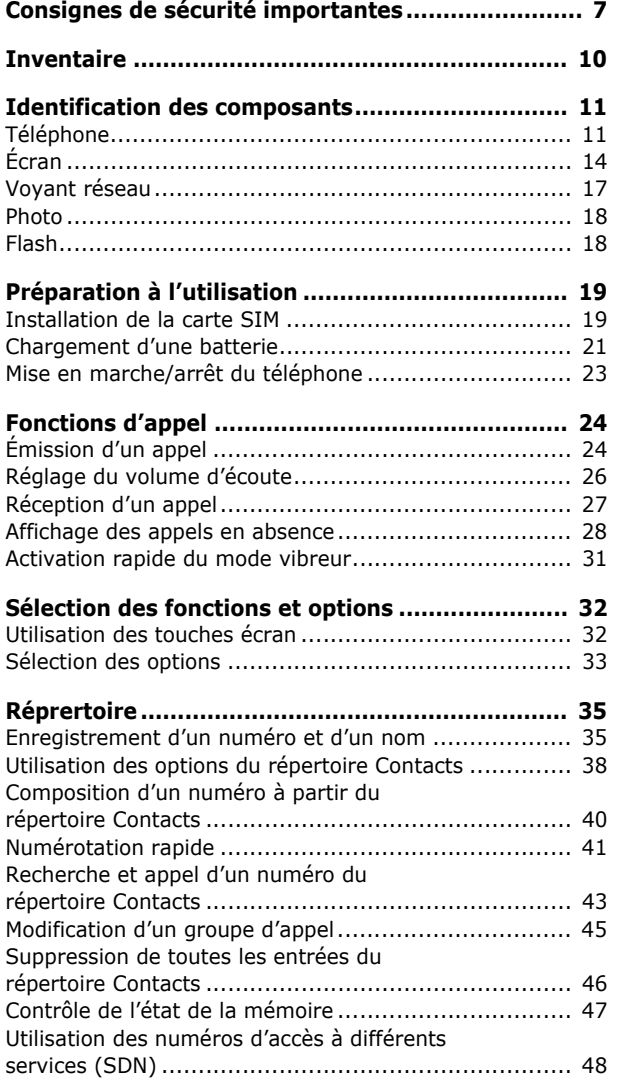

#### **Sommaire**

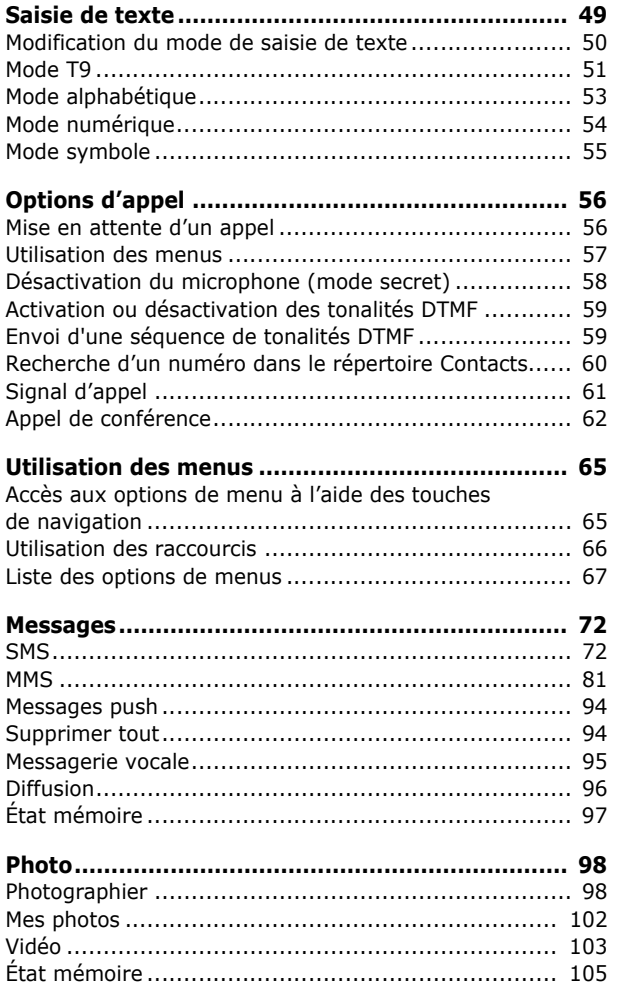

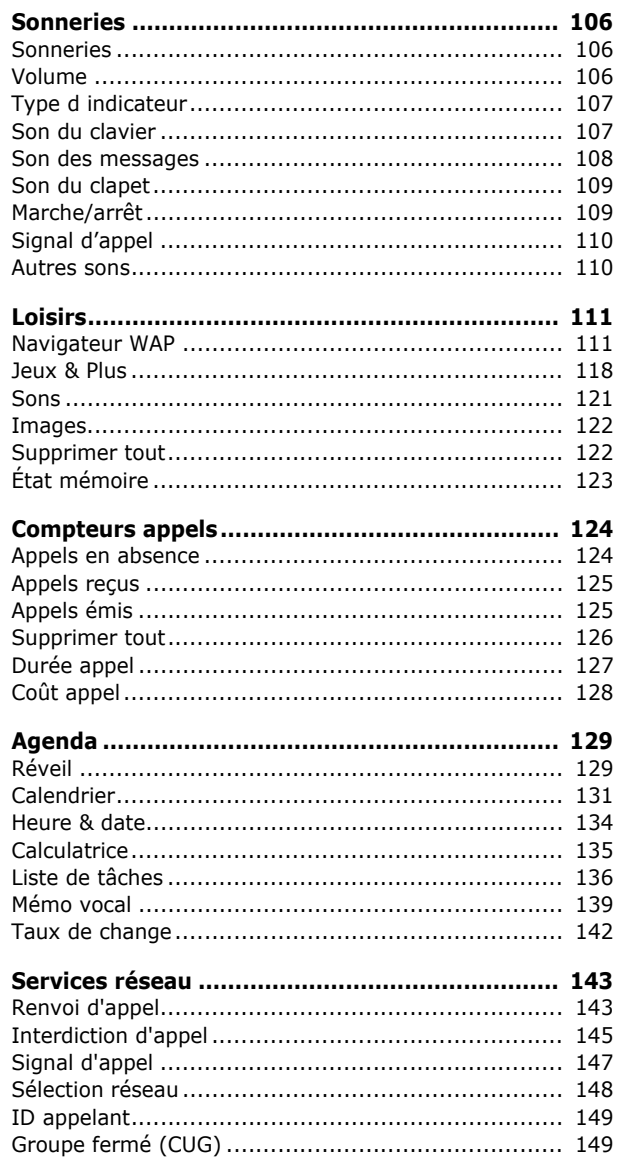

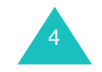

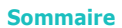

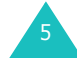

#### **Sommaire**

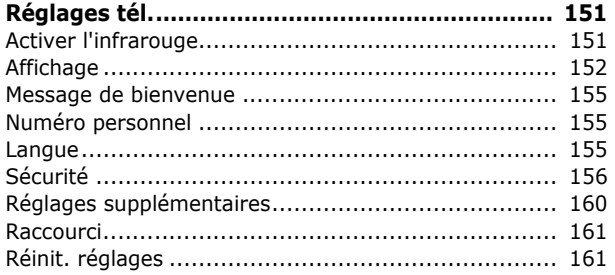

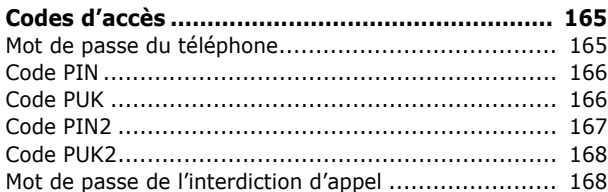

## Informations relatives à la santé et

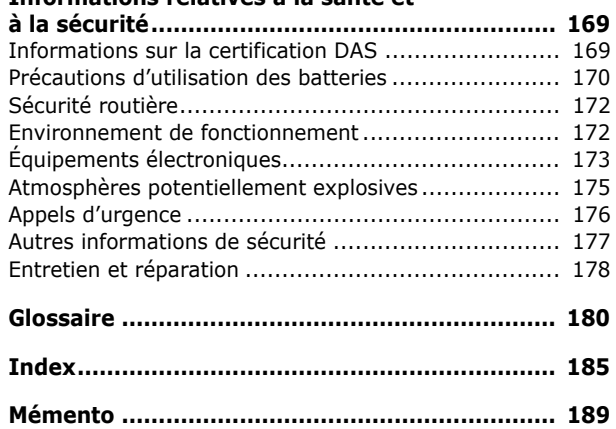

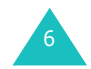

## **Consignes de sécurité importantes**

Avant de vous servir de votre téléphone mobile, lisez les consignes de sécurité suivantes, afin d'éviter toute utilisation dangereuse ou frauduleuse de votre téléphone.

### **N'utilisez pas votre téléphone en conduisant.**

Garez votre véhicule avant d'utiliser un téléphone en prise directe.

#### **Éteignez votre téléphone lorsque vous effectuez le plein de votre véhicule**

N'utilisez pas votre téléphone lorsque vous vous trouvez dans une station service ou à proximité de produits combustibles ou chimiques.

### **Éteignez votre téléphone en avion**

Les téléphones mobiles peuvent engendrer des interférences. Leur utilisation en avion est interdite et dangereuse.

### **Éteignez votre téléphone dans un hôpital.**

Éteignez votre téléphone à proximité d'équipements médicaux. Respectez la législation ou la réglementation en vigueur.

### **Interférences**

Tous les téléphones mobiles peuvent être sujets à des interférences susceptibles d'affecter leurs performances.

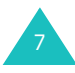

#### **Consignes de sécurité importantes**

#### **Réglementations spécifiques**

Respectez les réglementations spécifiques en vigueur à l'endroit où vous vous trouvez et éteignez toujours votre téléphone lorsque son utilisation est interdite ou lorsque celui-ci est susceptible de générer des interférences ou d'être source de danger (dans un hôpital, par exemple).

#### **Utilisation normale**

Utilisez votre téléphone comme un combiné classique (écouteur plaqué sur l'oreille). Évitez tout contact inutile avec l'antenne lorsque le téléphone est allumé, et spécialement lorsqu'il est en service.

#### **Appel d'urgence**

Vérifiez que le téléphone est allumé et en service. Composez le numéro d'urgence national, puis appuyez sur la touche  $\curvearrowright$ . Si certaines fonctions sont activées, désactivez-les avant de passer votre appel. Donnez toutes les informations nécessaires aussi précisément que possible. Ne coupez jamais la communication avant qu'on vous y autorise.

#### **Étanchéité**

Votre téléphone n'est pas étanche. Gardez-le au sec.

#### **Accessoires et batteries**

Utilisez uniquement des accessoires Samsung. L'emploi de tout accessoire non autorisé pourrait endommager votre téléphone et être dangereux.

N'utilisez que les batteries et les chargeurs Samsung.

# 8

#### **Réparation**

Toute réparation de votre téléphone doit être effectuée par un technicien agréé.

Pour plus d'informations sur la sécurité, reportezvous à la section "Informations relatives à la santé et à la sécurité" à la page 169.

#### **AVERTISSEMENT**

SI VOUS REMPLACEZ LA BATTERIE PAR UN MODèLE NON CONFORME, VOUS VOUS EXPOSEZ à DES RISQUES D'EXPLOSION.

RESPECTEZ LES INSTRUCTIONS DE RECYCLAGE DES BATTERIES USAGéES.

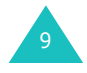

## **Inventaire**

Retirez le téléphone de son emballage et vérifiez que toutes les pièces ci-dessous sont présentes.

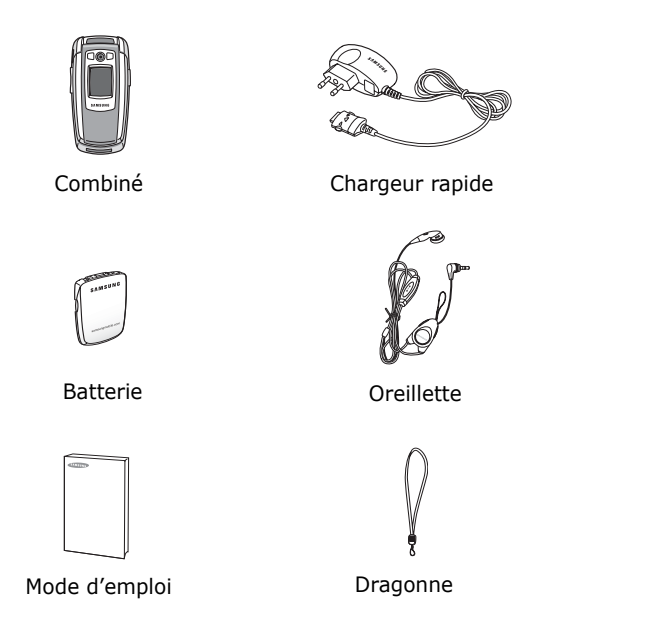

**Remarque** : les accessoires fournis avec votre téléphone peuvent différer selon votre pays ou votre fournisseur de services.

Vous pouvez vous procurer les accessoires suivants auprès de votre fournisseur Samsung :

- Batterie standard
- Chargeur de batterie
- Kit mains libres simplifié Dragonne
- Oreillette portable Étui
- Adaptateur/chargeur rapide Cordon

## **Identification des composants**

## **Téléphone**

Les illustrations suivantes décrivent les principaux composants de votre téléphone :

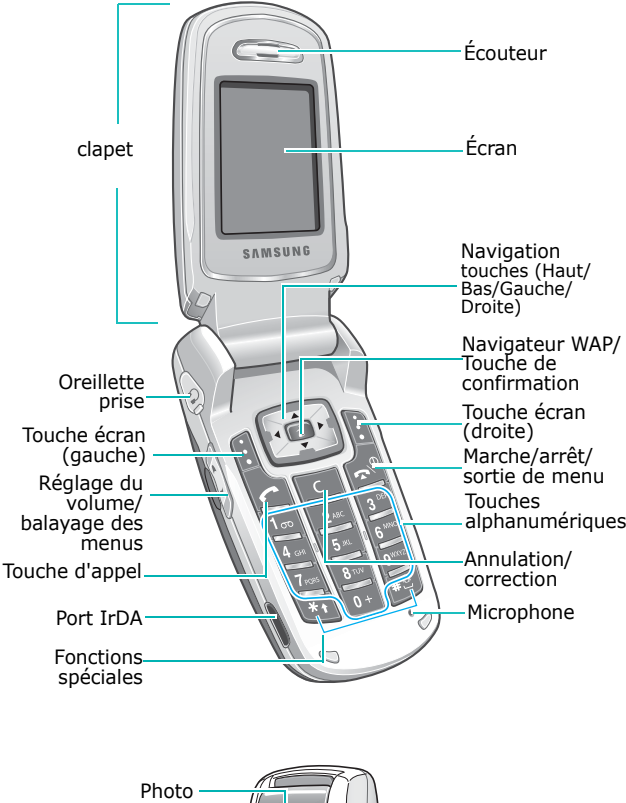

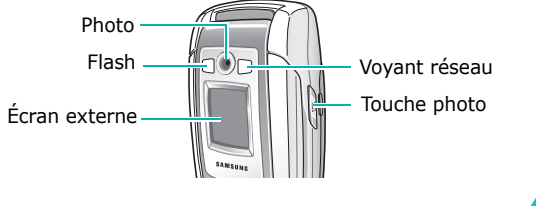

11

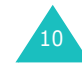

#### **Identification des composants**

#### **Touche**(s) **Description**

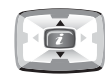

En mode menu, fait défiler les différentes options et le contenu du répertoire.

En mode veille, permet d'accéder directement aux options de menu utilisées le plus fréquemment. Pour plus d'informations sur les touches de raccourci, reportez-vous à la page 161.

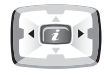

Lors de la saisie de texte, déplace respectivement le curseur à gauche et à droite.

En mode veille, permet d'accéder directement aux options de menu utilisées le plus fréquemment. Pour plus d'informations sur les touches de raccourci, reportez-vous à la page 161.

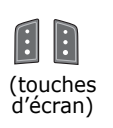

Exécutent les fonctions indiquées par le texte affiché au-dessus d'elles (sur la dernière ligne de l'écran).

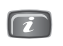

En mode veille, ouvre le navigateur WAP (Wireless Application Protocol).

En mode menu, sélectionne le menu en surbrillance.

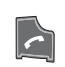

Appelle un correspondant ou répond à un appel.

Lorsque cette touche est maintenue appuyée en mode veille, rappelle le dernier numéro composé ou reçu.

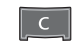

Supprime les caractères affichés à l'écran.

En mode menu, permet de revenir au niveau précédent de l'arborescence.

#### **Touche**(s) **Description** (suite)

 $\sqrt{\mathbf{r}^2}$ 

 $\left[\overline{1_{\infty}}\right]$ 

 $\boxed{0+}$  $\begin{bmatrix} 1 \\ 9^{\text{max}} \end{bmatrix}$ 

> $\begin{bmatrix} x_1 \\ x_2 \end{bmatrix}$  $\left| \overline{13}\right|$

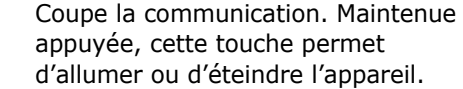

En mode menu, annule les données saisies et revient en veille.

Maintenue appuyée en mode veille, permet de se connecter au serveur de votre messagerie vocale.

Permettent de saisir des nombres, des lettres et certains caractères spéciaux.

Permet de saisir certains caractères spéciaux et d'accéder à différentes fonctions.

(sur le côté gauche du téléphone) En cours d'appel, règle le volume de l'écouteur.

En mode veille et avec le clapet ouvert, règle le volume des tonalités du clavier. Lorsque le clapet est fermé et l'écran externe allumé, active ou désactive le flash en la maintenant appuyée.

En mode menu, fait défiler les différentes options et le contenu du répertoire.

(sur le côté droit du téléphone) En mode veille, ouvre le menu **Photo** et allume l'appareil photo lorsqu'elle est maintenue appuyée pour vous permettre de prendre des clichés.

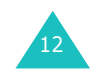

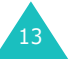

## **Écran**

## **Présentation de l'affichage**

L'écran se compose de trois zones :

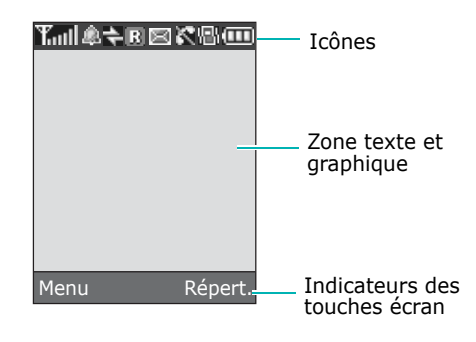

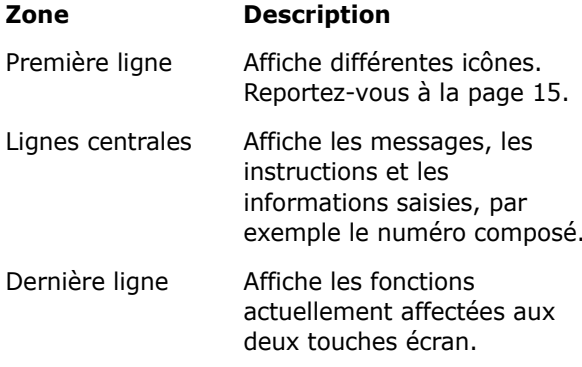

## **Icônes**

### **Icône Description**

- Indique la puissance du signal reçu. Le **Toul** nombre de barres affichées augmente en fonction de la puissance.
- Apparaît quand vous réglez le réveil à une  $\mathbb{Q}_1$ heure spécifique.
- Apparaît lorsque le port IrDA port est  $\Rightarrow$ activé. Pour obtenir plus d'informations, reportez-vous à la page 151.
- Apparaît lorsque vous vous trouvez en  $\mathbf{E}$ dehors de la zone de couverture d'origine et que vous êtes connecté à un autre réseau (lors d'un déplacement à l'étranger par exemple).
- Apparaît lorsqu'un nouveau message 圈 texte (SMS) a été reçu.
- Apparaît lorsqu'un nouveau message **DOO** vocal a été reçu.
- Apparaît lorsqu'un nouveau message ₩ multimédia (MMS) a été reçu.
- Apparaît lorsque vous êtes en ligne. C
- Apparaît lorsque vous êtes hors de votre  $\aleph$ zone de service. Dans ce cas, vous ne pouvez ni appeler un correspondant ni recevoir un appel.
- Apparaît lors de la connexion au réseau G GPRS.

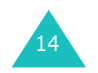

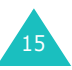

#### **Identification des composants**

#### **Identification des composants**

### **Icône Description** (suite)

- Apparaît lorsque le mode vibreur est 嚈 activé ou que vous réglez le menu **Type d indicateur** pour que le téléphone vibre en cas de réception d'un appel. Pour obtenir plus d'informations, reportez-vous aux page 31 et page 107, respectivement.
- 业品 Apparaît lorsque le mode secret est activé.

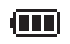

Indique le niveau de charge de votre batterie. Le nombre de barres affichées indique l'autonomie restante.

#### **Rétro-éclairage**

L'écran et le clavier sont équipés d'un rétroéclairage. Lorsque vous appuyez sur une touche ou que vous ouvrez le clapet, le rétro-éclairage s'active et demeure allumé pendant le laps de temps que vous avez défini dans le menu **Rétro-éclairage**. Si aucune touche n'est pressée pendant une minute, l'écran s'éteint pour économiser la batterie.

Pour définir la durée d'activation du rétro-éclairage, réglez le menu **Rétro-éclairage**. Pour plus d'informations, reportez-vous à la page 154.

#### **Ecran externe**

Votre téléphone est équipé d'un écran externe situé sur le clapet. Il vous signale la réception d'un appel ou d'un message et vous avertit à l'heure programmée si vous avez défini une alarme en affichant l'icône correspondante.

Lorsque vous refermez le clapet, l'écran externe affiche l'heure en numérique et en analogique. Vous pouvez réglez l'écran pour qu'il affiche la date à la place de l'horloge analogique dans le menu **Ecran externe**. Vous pouvez également choisir la durée de l'affichage de la date ou de l'horloge analogique. Pour obtenir plus d'informations, reportez-vous à la page 153.

Lorsque le clapet est fermé, vous pouvez prendre des photos à l'aide de l'écran externe en maintenant la touche Photo enfoncée sur le côté droit du téléphone. Reportez-vous à la page 102.

## **Voyant réseau**

Le voyant réseau se trouve sur le clapet. Il clignote lorsque l'appareil capte le réseau.

Pour l'activer ou le désactiver, sélectionnez le menu **Voyant réseau**. Pour plus d'informations, reportezvous à la page 154.

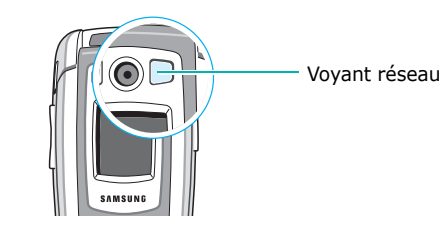

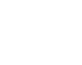

17

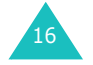

## **Photo**

La caméra située sur le clapet vous permet de prendre des photos ou de filmer une vidéo pendant vos déplacements.

Pour plus d'informations sur la fonction Photo, reportez-vous à la page 98.

## **Flash**

Vous pouvez utiliser le flash intégré au clapet, sur le côté gauche de la caméra, pour voir l'écran externe ou pour prendre des photos lorsque la luminosité est insuffisante. Vous pouvez également l'utiliser dans les situations d'urgence.

Lorsque l'écran externe est allumé, maintenez enfoncée l'une des touches volume pour activer ou désactiver le flash.

## **Préparation à l'utilisation**

## **Installation de la carte SIM**

Lorsque vous vous abonnez à un réseau cellulaire, une carte SIM contenant tous les détails de votre abonnement (code PIN, services optionnels disponibles, etc.) vous est remise.

**Important !** Manipulez, insérez ou retirez la carte SIM avec précaution car elle très fragile. Ses contacts peuvent être facilement endommagés si vous les rayez ou les pliez.

> Conservez les cartes SIM hors de portée des enfants.

- 1. Si nécessaire, éteignez le téléphone en maintenant la touche  $\bullet$ <sup> $\circ$ </sup> appuyée jusqu'à ce que l'animation s'affiche.
- 2. Retirez la batterie. Pour ce faire :
	- ➀ Faites glisser le loquet de la batterie vers le haut du téléphone.
	- ➁ Faites glisser la batterie dans le sens de la flèche.

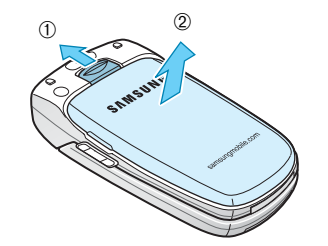

19

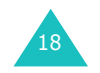

#### **Préparation à l'utilisation**

#### **Préparation à l'utilisation**

3. Glissez la carte SIM sous les guides du dispositif de fixation comme indiqué par la flèche.

Assurez-vous que les contacts dorés de la carte soient tournés vers l'intérieur du téléphone.

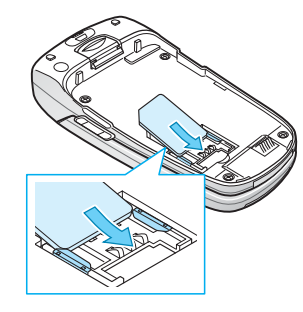

**Remarque** : pour retirer la carte, dégagez-la avec précaution du dispositif de fixation dans le sens indiqué par la flèche.

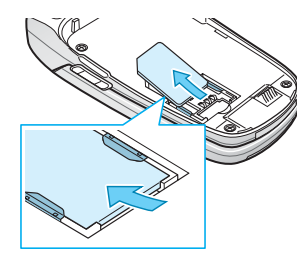

4. Installez la batterie de sorte que ses languettes <sup>s</sup>'alignent sur les encoches situées au bas du téléphone.

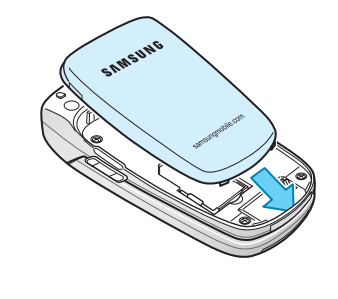

20

5. Poussez la batterie vers le bas jusqu'à ce qu'un déclic retentisse. Avant d'allumer le téléphone, vérifiez que la batterie est correctement installée.

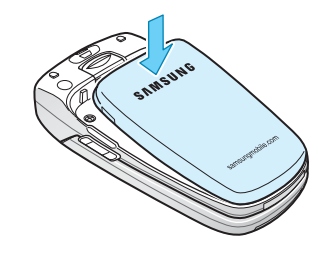

## **Chargement d'une batterie**

Votre téléphone est alimenté par une batterie rechargeable LI-Ion. Un chargeur rapide est également fourni pour l'alimentation de la batterie. Utilisez uniquement des batteries et des chargeurs Samsung. Contactez votre fournisseur Samsung pour obtenir de plus amples informations.

Le chargeur rapide vous permet d'utiliser votre appareil pendant le chargement de la batterie, mais vous ralentirez alors sa vitesse de chargement.

**Remarque** : lors de la première utilisation du téléphone, la batterie doit être entièrement rechargée. La durée de chargement d'une batterie est d'environ 3 heures.

1. Branchez le cordon du chargeur rapide sur la prise située au bas du téléphone.

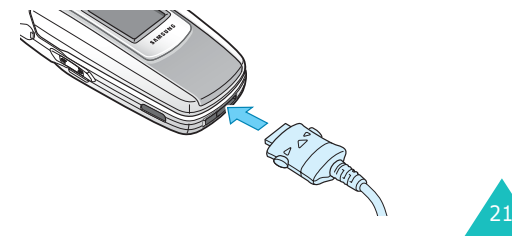

#### **Préparation à l'utilisation**

- 2. Branchez le chargeur sur une prise secteur standard.
- 3. À la fin du chargement, débranchez le chargeur du secteur, puis du téléphone en appuyant sur les taquets gris situés de chaque côté de la fiche tout en tirant sur celui-ci.

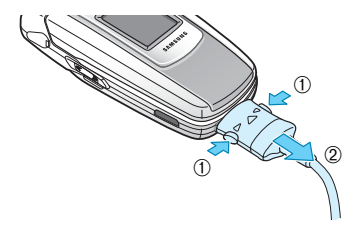

**Remarque** : débranchez toujours le chargeur rapide avant de retirer la batterie du téléphone lorsque celleci est en cours de chargement ; vous risqueriez sinon d'endommager votre téléphone.

### **Batterie déchargée**

Lorsque le niveau de charge de la batterie est faible et que la durée de la conversation se limite à quelques minutes, un bip d'avertissement retentit et un message s'affiche sur l'écran à intervalles réguliers. Dans ce cas, votre téléphone éteint automatiquement le rétro-éclairage afin d'économiser la charge restante.

Lorsque le niveau de charge de la batterie devient trop faible, le téléphone s'éteint automatiquement.

## **Mise en marche/arrêt du téléphone**

- 1. Ouvrez le clapet.
- 2. Appuyez sur la touche  $\rightarrow^{\circ}$  pendant quelques secondes pour allumer le téléphone.
- 3. Si un message vous demande un mot de passe, saisissez-le et appuyez sur la touche écran **Ok** ou la touche  $\boldsymbol{i}$ . Le mot de passe est initialement réglé sur « 00000000 ». Pour plus d'informations, reportez-vous à la page 165.
- 4. Si un message vous demande un code PIN, saisissez-le et appuyez sur la touche écran **Ok** ou la touche  $\hat{\mathbf{z}}$ . Pour plus d'informations, reportezvous à la page 166.

Le téléphone recherche votre réseau. Une fois celui-ci trouvé, l'écran de veille suivant apparaît. Vous pouvez désormais appeler un correspondant ou recevoir un appel.

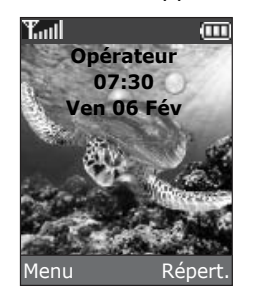

**Remarque** : l'anglais est initialement sélectionné comme langue d'affichage. Pour changer de langue, sélectionnez le menu **Langue**. Pour plus d'informations, reportez-vous à la page 155.

5. Pour éteindre le téléphone, maintenez la touche enfoncée jusqu'à ce que l'image d'animation s'affiche.

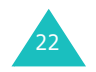

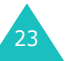

# **Fonctions d'appel**

## **Émission d'un appel**

Lorsque l'écran de veille apparaît, saisissez le numéro de téléphone désiré, puis appuyez sur la touche  $\curvearrowleft$ .

**Remarque** : lorsque vous activez l'option **Rappel auto.** du menu **Réglages supplémentaires** et que la personne appelée ne répond pas ou est déjà en ligne, le numéro est automatiquement recomposé dix fois. Pour plus d'informations, reportez-vous à la page 160.

## **Émission d'un appel international**

- 1. Maintenez la touche **0** appuyée. Le caractère **<sup>+</sup>** apparaît.
- 2. Saisissez l'indicatif du pays et le numéro de téléphone désiré, puis appuyez sur la touche  $\curvearrowleft$ .

## **Correction de numéro**

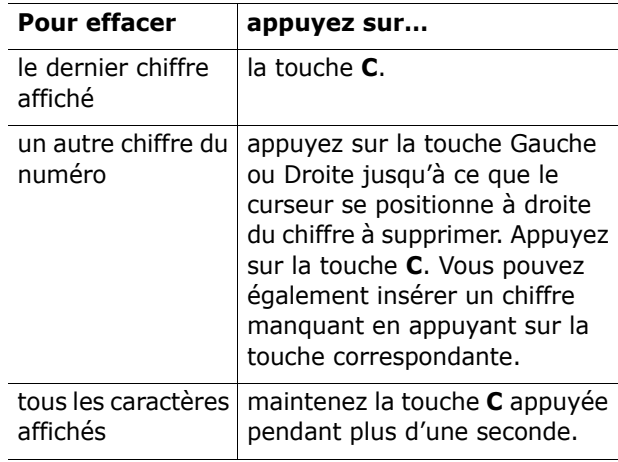

## **Fin de la communication**

Pour mettre fin à votre appel, refermez le clapet ou appuyez brièvement sur la touche  $\mathbf{R}^{\phi}$ .

## **Rappel du dernier numéro composé**

Si l'appelant est identifié, votre appareil enregistre les derniers numéros composés, reçus ou en absence. Pour plus d'informations, reportez-vous à la section "Compteurs appels" à la page 124.

Pour rappeler l'un de ces numéros :

- 1. Si des caractères sont affichés à l'écran, appuyez sur la touche  $\sim$ <sup> $\circ$ </sup> pour revenir en mode veille.
- 2. Appuyez sur la touche  $\curvearrowright$  pour afficher la liste des derniers numéros utilisés, classés dans leur ordre d'appel ou de réception.
- 3. Utilisez les touches Haut et Bas pour faire défiler les numéros jusqu'à ce que celui désiré apparaisse en surbrillance.

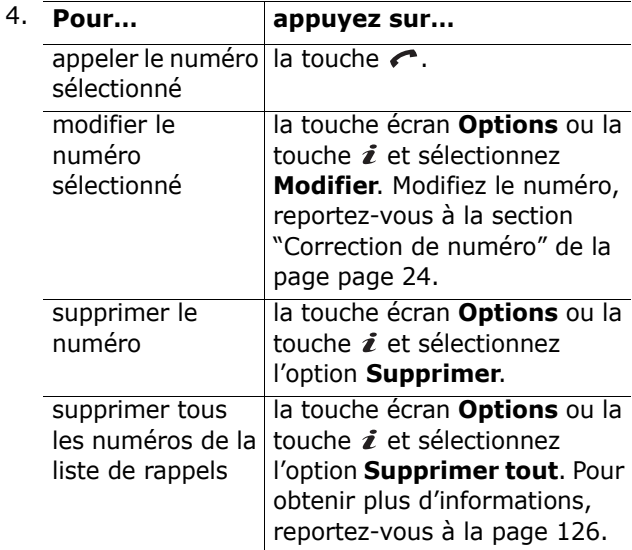

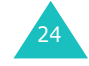

#### **Fonctions d'appel**

## **Émission d'un appel à partir du répertoire**

Vous pouvez enregistrer les numéros de téléphone régulièrement appelés dans la carte SIM ou dans la mémoire du téléphone. L'ensemble forme le répertoire Contacts.

Dès que des numéros sont stockés dans votre répertoire Contacts, vous pouvez les composer rapidement en appuyant simplement sur quelques touches ou vous pouvez leur affecter des touches de raccourci à l'aide de la fonction Numérotation rapide.

Pour plus d'informations sur la fonction Contacts, reportez-vous à la page 35.

## **Réglage du volume d'écoute**

En cours d'appel, vous pouvez régler le volume de l'écouteur à l'aide des touches de volume situées sur le côté gauche du téléphone.

Appuyez sur la touche  $\triangle$  pour augmenter le volume et sur la touche  $\vee$  pour le diminuer.

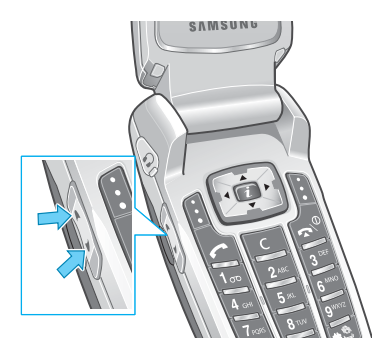

En mode veille et lorsque le clapet est ouvert, ces touches vous permettent également de régler le volume des tonalités du clavier.

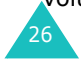

## **Réception d'un appel**

Lorsqu'un correspondant vous appelle, la sonnerie retentit et l'image d'appel entrant s'affiche à l'écran.

Lorsque l'appelant peut être identifié, son numéro de téléphone (ou son nom s'il est enregistré dans votre répertoire Contacts) s'affiche.

1. Si nécessaire, ouvrez le clapet. Appuyez sur la touche  $\curvearrowright$  ou sur la touche écran **Accept.** pour répondre à l'appel.

Si vous avez activé l'option **Toutes touches** dans le menu **Réglages supplémentaires**, vous pouvez appuyer sur n'importe quelle touche pour répondre à un appel, sauf sur la touche  $\sim^{\circ}$  et sur la touche écran **Refuser**. Reportez-vous à la page 160.

Si vous avez activé l'option **Clapet actif** dans le menu **Réglages supplémentaires**, il vous suffit d'ouvrir le clapet pour répondre à l'appel. Reportez-vous à la page 160.

**Remarque** : pour refuser l'appel, appuyez de manière prolongée sur l'une des touches de volume avant d'ouvrir le clapet ou appuyez sur la touche écran **Refuser** ou sur la touche .

2. Pour terminer la communication, refermez le clapet ou appuyez sur la touche  $\mathbf{R}^{\mathcal{O}}$ .

**Remarque** : vous pouvez répondre à un appel tout en utilisant le répertoire Contacts ou les fonctions de menu. Dès que la communication est coupée, l'écran de fonctions que vous utilisiez réapparaît.

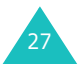

## **Affichage des appels en absence**

Lorsque, pour une raison quelconque, vous ne pouvez pas répondre à un appel, vous avez la possibilité de savoir d'où il provenait, puis de rappeler la personne, si nécessaire.

Le nombre d'appels reçus en votre absence s'affiche sur l'écran de veille immédiatement après la tentative d'appel.

Pour afficher immédiatement l'appel en absence :

- 1. Si le téléphone est fermé, ouvrez le clapet.
- 2. Appuyez sur la touche écran **Affich** ou sur la touche  $\boldsymbol{i}$ .

Le numéro correspondant à l'appel en absence le plus récent s'affiche, sous réserve qu'il ait été communiqué.

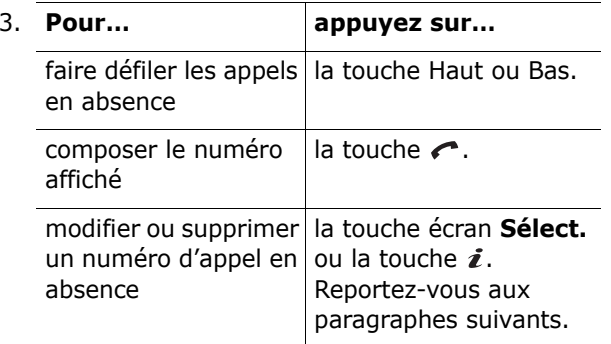

## **Modification d'un numéro d'appel en absence**

**Remarque** : lorsque le numéro correspondant à l'appel en absence n'est pas disponible, l'option **Modifier** ne s'affiche pas.

- 1. Vous pouvez également appuyer sur la touche écran **Options** ou sur la touche i, puis sélectionner l'option **Modifier** à l'aide de la touche Haut ou Bas.
- 2. Appuyez sur la touche  $\boldsymbol{i}$  ou la touche écran **Sélect**.
- 3. Modifiez le numéro.

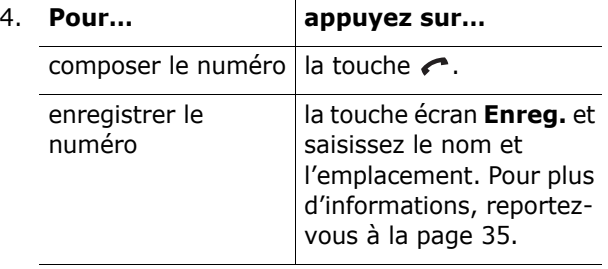

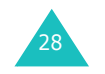

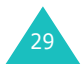

#### **Fonctions d'appel**

### **Suppression d'un appel en absence**

- 1. Appuyez sur la touche écran **Options** ou sur la touche  $\hat{\mathbf{z}}$ .
- 2. Si nécessaire, appuyez sur la touche Haut ou Bas pour mettre en surbrillance l'option **Effacer**.
- 3. Appuyez sur la touche  $\boldsymbol{i}$  ou la touche écran **Sélect**.

Vous pouvez à tout instant appuyer sur la touche pour quitter la fonction d'appels en absence.

**Remarque** : vous pouvez à tout moment accéder à la fonction d'appels en absence en sélectionnant l'option **Appels en absence**. Pour plus d'informations, reportez-vous à la page 124.

## **Activation rapide du mode vibreur**

Le mode vibreur vous permet de désactiver la sonnerie du téléphone lorsque vous souhaitez plus de discrétion (au restaurant, par exemple).

En mode veille, maintenez enfoncée la touche  $\pm$ jusqu'à ce que le message « mode vibreur » et l'icône correspondante ( | | | ) s'affichent. Le téléphone se met également à vibrer.

En mode vibreur, votre téléphone change les réglages sonores comme suit :

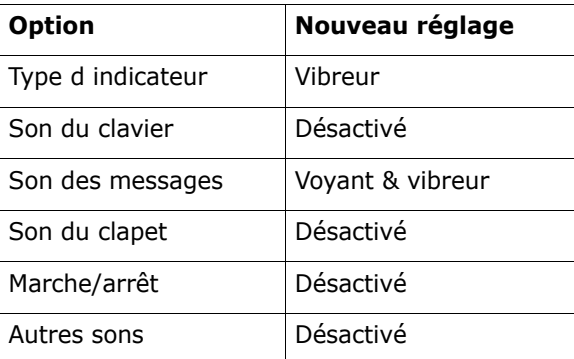

Pour quitter le mode vibreur et réactiver les réglages sonores précédents, appuyez de nouveau sur la touche  $\#$  jusqu'à ce que le message « Sortie mode vibreur » s'affiche. L'icône disparaît.

#### **Remarques** :

- Lorsque vous éteignez le téléphone, le mode vibreur est automatiquement désactivé.
- L'activation du mode vibreur ne supprime pas le son émis par l'obturateur de l'appareil photo.

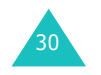

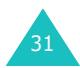

#### **Sélection des fonctions et options**

## **Sélection des fonctions et options**

Votre téléphone contient un ensemble de fonctions qui vous permettent de le personnaliser. Ces fonctions sont organisées en menus et en sousmenus, accessibles par l'intermédiaire des deux touches écran  $\blacksquare$  et  $\blacksquare$ . Chaque menu et sous-menu vous permet d'afficher et de modifier les réglages d'une fonction spécifique.

## **Utilisation des touches écran**

Le rôle des touches écran varie en fonction du contexte: le libellé affiché sur la dernière ligne de l'écran, au-dessus de chaque touche, indique le rôle actif.

#### Exemple :

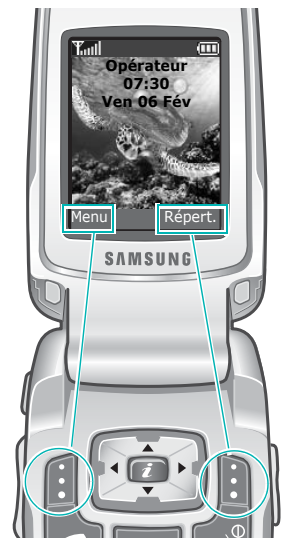

Appuyez sur la touche écran gauche pour accéder aux menus.

32

Appuyez sur la touche écran droite pour accéder au répertoire Contacts.

Dans chacun des principaux menus, le sous-menu le plus utilisé est affecté à la touche écran gauche. Par exemple, si vous sélectionnez le menu **Sonneries**, **Tonal. sonnerie** est affecté à la touche écran gauche. Ainsi, vous accédez rapidement à vos menus favoris.

## **Sélection des options**

Pour afficher les différentes fonctions et options disponibles et en sélectionner une :

1. Appuyez sur la touche écran correspondante.

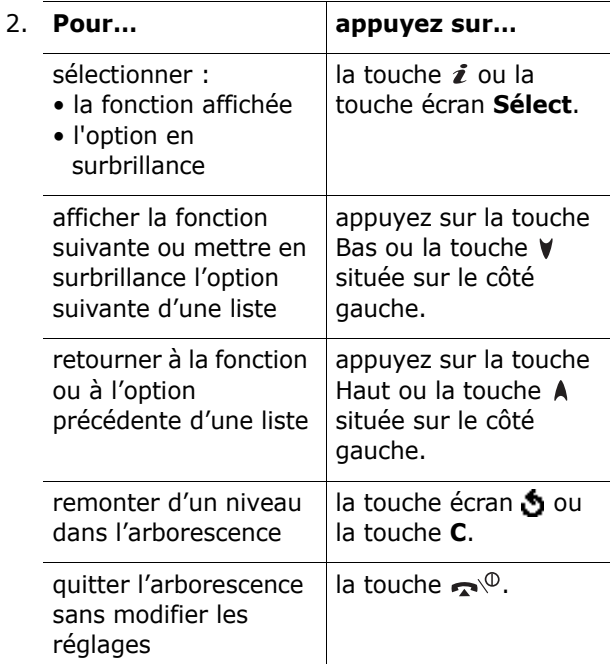

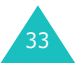

#### **Sélection des fonctions et options**

Certaines fonctions peuvent réclamer la saisie d'un mot de passe ou d'un code PIN. Saisissez le code requis et appuyez sur la touche  $\boldsymbol{i}$  ou la touche écran **Ok**.

**Remarque** : lorsque vous accédez à une liste d'options, l'appareil met en surbrillance l'option sélectionnée actuellement. Toutefois, lorsqu'il n'y a que deux options, par exemple **Activé**/**Désactivé** ou **Activer**/**Désactiver**, l'appareil met en surbrillance l'option désactivée de sorte que vous puissiez la sélectionner directement.

## **Répertoire**

Vous pouvez enregistrer des numéros et les noms correspondants dans les mémoires de la carte SIM et de votre téléphone. Ces mémoires sont physiquement distinctes mais utilisées comme une seule entité appelée répertoire Contacts.

**Remarque** : selon le type de votre carte SIM, le nombre maximum de numéros de téléphone qu'elle peut contenir varie.

## **Enregistrement d'un numéro et d'un nom**

Vous pouvez enregistrer un numéro de deux façons :

- $\bullet\,$  en utilisant la touche  $\boldsymbol{i}$  ou la touche écran **Enreg.** en mode veille,
- en utilisant l'option **Ajouter entrée** du menu Contacts.

### **Enregistrement d'un numéro en mode veille**

1. Saisissez le numéro à mémoriser.

**Remarque** : si vous saisissez un numéro incorrect, utilisez la touche **C** pour le corriger. Pour plus d'informations, reportez-vous à la page 24.

- 2. Lorsque le numéro est correct, appuyez sur la touche écran **Enreg.** ou sur la touche i.
- 3. Choisissez l'icône qui identifiera la catégorie du numéro à enregistrer. Trois catégories sont disponibles :
	- $\cdot$   $\blacksquare$  : Téléphone mobile
	- *(*ill) : Bureau
	- $\mathbb{R}$  : Domicile

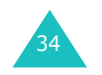

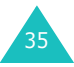

#### **Répertoire**

Pour sélectionner une catégorie, appuyez sur la touche Gauche ou Droite, puis sur la touche écran **Sélect** ou sur la touche *i*.

4. Sélectionnez la mémoire, **SIM** ou **Téléphone**, en appuyant sur la touche Haut ou Bas et appuyez sur la touche  $\boldsymbol{i}$  ou la touche écran **Sélect**.

**Remarque** : si vous changez de téléphone, les numéros enregistrés dans la carte SIM seront disponibles sur le nouveau téléphone, alors que tous les numéros enregistrés dans la mémoire de l'ancien téléphone devront être ressaisis.

5. Entrez un nom et appuyez sur la touche  $\boldsymbol{i}$  ou la touche écran **Ok**.

Pour plus d'informations sur la saisie des caractères, reportez-vous à la page 49.

- 6. Pour ne pas enregistrer le numéro et le nom à l'emplacement suggéré, appuyez sur la touche **C**pour effacer le numéro d'emplacement affiché, puis saisissez un autre numéro à l'aide des touches numériques.
- 7. Appuyez sur la touche i ou la touche écran Ok pour enregistrer le nom et le numéro de téléphone.

Après l'enregistrement, le téléphone affiche l'entrée du répertoire Contacts ou le nom que vous venez de créer.

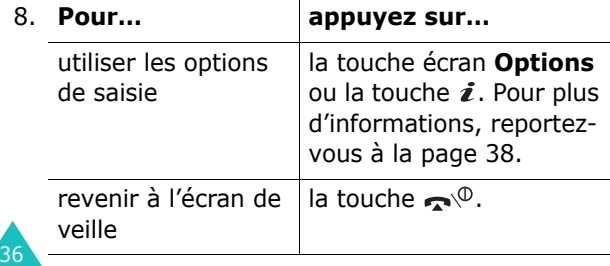

## **Enregistrement d'un numéro avec le menu Contacts**

- 1. Lorsque l'écran de veille apparaît, appuyez sur la touche écran **Répert**.
- 2. Appuyez sur la touche Haut ou Bas jusqu'à ce que vous atteigniez l'option **Ajouter entrée**, puis appuyez sur la touche  $\hat{z}$  ou la touche écran **Sélect**.
- 3. Sélectionnez une icône identifiant la catégorie de numéro à enregistrer en appuyant sur la touche Gauche ou Droite, puis sur la touche  $\boldsymbol{i}$ ou la touche écran **Sélect**.

**Remarque** : l'icône d'e-mail ( ) est disponible à cette étape. Elle vous permet d'enregistrer une adresse électronique à la place d'un numéro de téléphone.

4. Sélectionnez une mémoire, **SIM** ou **Téléphone**, en appuyant sur la touche Haut ou Bas, puis sur la touche *i* ou la touche écran **Sélect**.

**Remarque** : lorsque vous enregistrez une adresse e-mail, l'option SIM n'est pas disponible.

5. Entrez un nom et appuyez sur la touche  $\boldsymbol{i}$  ou la touche écran **Ok**.

Pour plus d'informations sur la saisie des caractères, reportez-vous à la page 49.

- 6. Saisissez le numéro ou l'adresse à enregistrer, puis appuyez sur la touche  $\boldsymbol{i}$  ou la touche écran **Enreg**.
- 7. Continuez la procédure à partir de l'étape 6 de la page 36 pour enregistrer le numéro.

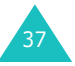

## **Utilisation des options du répertoire Contacts**

Lorsque vous accédez à une entrée du répertoire, appuyez sur la touche écran **Options** pour accéder aux options de saisie.

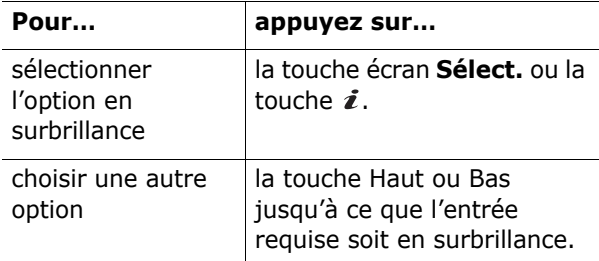

Les options suivantes sont disponibles :

**Photo du correspondant** : vous permet d'affecter l'une des photos que vous avez prises avec la caméra à l'identification d'un correspondant afin qu'elle s'affiche lorsque celui-ci vous appelle. Pour plus d'informations sur la fonction Photo, reportezvous à la page 124.

Sélectionner une photo : permet d'associer une photo au numéro.

Prendre une photo : vous permet de prendre une nouvelle photo qui servira à identifier un correspondant.

Voir : affiche la photo affectée au numéro.

Supprimer l'ID appelant : supprime le réglage de photo d'identification affectée au numéro.

**Modifier** : permet de modifier le nom et le numéro.

Sélectionnez **Une entrée** pour modifier le nom et/ ou le numéro du nom sélectionné. Si vous modifiez le nom, le numéro sera enregistré séparément avec le nouveau nom.

Sélectionnez **Toutes les entrées** pour modifier uniquement le nom de l'entrée.

**Copier** : permet de copier le numéro dans un autre emplacement. Vous pouvez choisir la mémoire et le numéro d'emplacement.

**Coller** : permet de coller le numéro sélectionné dans le mode de numérotation normal. Utilisez cette option pour composer un numéro similaire à un autre numéro du répertoire (un autre poste situé dans le même bureau par exemple).

Utilisez la touche **C** pour modifier le numéro si nécessaire (pour plus d'informations, reportez-vous à la page 24). Pour composer ce numéro, appuyez sur la touche  $\curvearrowleft$ .

**Effacer** : permet d'effacer le nom et le numéro enregistré dans le répertoire Contacts. Appuyez sur la touche écran **Oui** ou sur la touche  $\imath$  pour confirmer la suppression du nom et du numéro.

**Groupe appel** : permet d'organiser vos entrées de répertoire au sein de groupes d'appel différents afin que le téléphone vous avertisse de façon spécifique à chaque groupe lorsque l'un de ses membres vous contacte. Sélectionnez l'un des dix groupes disponibles.

Pour supprimer une entrée d'un groupe, sélectionnez l'option **Aucun groupe**.

Pour obtenir plus d'informations sur la modification des propriétés d'un groupe d'appel, reportez-vous à la page 45.

**Ajouter entrée** : permet d'ajouter un nouveau numéro au nom sélectionné.

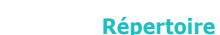

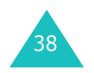

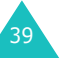

## **Composition d'un numéro à partir du répertoire Contacts**

Dès que vous avez stocké des numéros dans le répertoire Contacts, vous pouvez les composer facilement et rapidement à l'aide du numéro de leur emplacement dans le répertoire.

### **Composition d'un numéro à partir de la carte SIM**

- 1. En mode veille, entrez le numéro de l'emplacement du numéro de téléphone à composer, puis appuyez sur la touche  $\#$ .
- 2. Si nécessaire, faites-la défiler à l'aide des touches Haut et Bas.
- 3. Lorsque le numéro désiré apparaît, appuyez sur la touche écran **Appeler** ou sur la touche  $\sim$  ou  $\mathbf{i}$ .

## **Composition d'un numéro à partir de la mémoire du téléphone**

- 1. En mode veille, maintenez la touche **0** appuyée. A **<sup>+</sup>** apparaît
- 2. Si nécessaire, faites-la défiler à l'aide des touches Haut et Bas.
- 3. Lorsque le numéro désiré apparaît, appuyez sur la touche écran **Appeler** ou sur la touche  $\sim$  ou  $\mathbf{i}$ .

## **Numérotation rapide**

Vous pouvez affecter jusqu'à huit numéros, parmi les plus utilisés du répertoire Contacts, aux touches numériques ( **2** à **9**). Il est ensuite facile de les composer à tout instant en appuyant simplement sur la touche numérique associée et en la maintenant enfoncée.

## **Configuration des entrées à numérotation rapide**

- 1. Lorsque l'écran de veille apparaît, appuyez sur la touche écran **Répert**.
- 2. Appuyez sur la touche Haut ou Bas jusqu'à ce que vous atteigniez l'option **Numérotation rapide**, puis appuyez sur la touche écran **Sélect.** ou la touche *i*.
- 3. Sélectionnez la touche à laquelle la fonction de numérotation rapide doit être attribuée, de **2** à **9**, puis appuyez sur la touche écran **Sélect.** ou la touche  $\boldsymbol{i}$ .

**Remarque** : l'emplacement mémoire 1 est réservé au numéro d'appel de la messagerie vocale.

Si vous avez déjà attribué un numéro à cette touche, la touche écran **Options** remplace la touche écran **Sélect**. Passez à l'étape 6.

- 4. Dans la liste, sélectionnez une entrée du répertoire Contacts et appuyez sur la touche écran **Affich** ou la touche *i*.
- 415. Si l'entrée en comporte plusieurs, sélectionnez le numéro désiré en appuyant sur la touche Haut ou Bas, puis appuyez sur la touche  $\hat{z}$  ou la touche écran **Sélect**.

## **Répertoire**

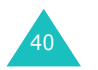

#### **Répertoire**

- 6. Lorsque vous avez attribué un numéro à la touche sélectionnée, vous pouvez utiliser les options suivantes en appuyant sur la touche  $\boldsymbol{i}$ ou la touche écran **Options** :
	- **Changer** : permet d'attribuer un autre numéro à la touche.
	- **Supprimer** : permet de désactiver l'association entre le numéro et la touche.
	- **Supprimer tout** : permet de désactiver toutes les associations entre des numéros et des touches.
	- **Numéro** : permet d'afficher le numéro attribué à la touche. Vous pouvez alors le composer en appuyant sur la touche  $\curvearrowleft$ .
- 7. Lorsque vous avez terminé, appuyez sur la touche écran  $\bullet$  ou la touche  $\bullet$   $\circ$ .

### **Numérotation rapide à partir du répertoire Contacts**

Pour composer rapidement les numéros attribués aux touches **2** à **9**, appuyez sur la touche appropriée pendant plusieurs secondes.

## **Recherche et appel d'un numéro du répertoire Contacts**

Lorsque vous avez enregistré des numéros dans le répertoire Contacts, vous pouvez les rechercher de deux façons : par nom et par groupe d'appel.

## **Recherche d'un numéro par nom**

- 1. Lorsque l'écran de veille apparaît, appuyez sur la touche écran **Répert**.
- 2. Appuyez sur la touche  $\boldsymbol{i}$  ou la touche écran **Sélect.** lorsque l'option **Rechercher** est en surbrillance. Vous devez alors saisir un nom.
- 3. Entrez les premières lettres du nom recherché.

Les entrées du répertoire Contacts sont présentées sous forme de liste, dont la première entrée, affichée en surbrillance, correspond aux lettres saisies.

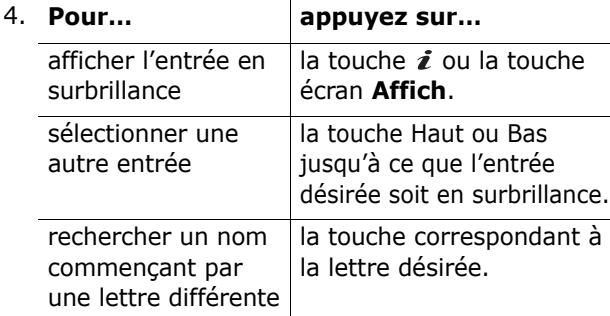

5. Lorsque vous avez trouvé l'entrée, appuyez sur la touche *e* pour composer son numéro.

Appuyez sur la touche écran **Options** ou sur la touche  $\boldsymbol{i}$  pour accéder aux options d'entrée du répertoire Contacts. Pour obtenir plus d'informations, reportez-vous à la page 38.

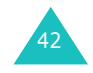

## **Recherche d'un numéro par groupe d'appel**

- 1. Lorsque l'écran de veille apparaît, appuyez sur la touche écran **Répert**.
- 2. Appuyez sur la touche Haut ou Bas jusqu'à ce que vous atteigniez l'option **Rechercher groupe**, puis appuyez sur la touche i ou la touche écran **Sélect**. Vous devez alors entrer le nom du groupe.
- 3. Saisissez les premières lettres du nom du groupe désiré.

Les groupes d'appel sont présentés sous forme de liste, dont la première entrée correspond aux lettres saisies.

4. Au besoin, appuyez sur la touche Haut ou Bas pour faire défiler l'écran jusqu'au groupe requis, puis appuyez sur la touche écran **Affich** ou la touche  $\imath$ .

La liste des entrées du groupe d'appel sélectionné apparaît.

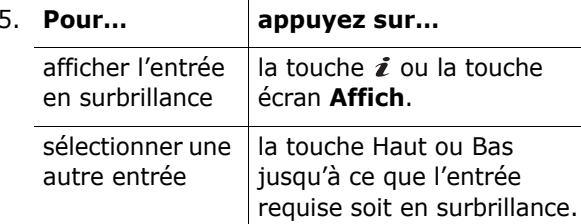

6. Lorsque vous avez trouvé l'entrée, appuyez sur  $la$  touche  $\curvearrowright$  pour composer son numéro.

Appuyez sur la touche écran **Options** ou sur la touche  $\boldsymbol{\ell}$  pour accéder aux options d'entrée du répertoire Contacts. Pour obtenir plus d'informations, reportez-vous à la page 38.

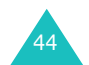

## **Répertoire**

## **Modification d'un groupe d'appel**

- 1. Lorsque l'écran de veille apparaît, appuyez sur la touche écran **Répert**.
- 2. Appuyez sur la touche Haut ou Bas jusqu'à ce que vous atteigniez l'option **Éditer groupe**, puis appuyez sur la touche  $\boldsymbol{i}$  ou sur la touche écran **Sélect**.
- 3. Faites défiler la liste des groupes à l'aide des touches Haut et Bas.
- 4. Lorsque le groupe que vous souhaitez mettre en surbrillance s'affiche, appuyez sur la touche écran **Options** ou la touche i.
- 5. Sélectionnez chaque option et modifiez les réglages, si nécessaire. Les options suivantes sont disponibles :
	- **Sonnerie** : permet de sélectionner la sonnerie à utiliser lorsque vous recevrez un appel d'une personne du groupe.
	- **Sonnerie SMS** : permet de sélectionner la sonnerie à utiliser lorsque vous recevrez un SMS d'une personne du groupe.
	- **Dessin** : permet de sélectionner l'icône qui <sup>s</sup>'affichera lorsque vous recevrez un appel d'une personne du groupe.
	- **Nom de groupe** : permet d'attribuer un nom au groupe. Pour plus d'informations sur la saisie des caractères, reportez-vous à la page 49.
- 6. Lorsque vous avez terminé, appuyez sur la touche écran  $\bullet$  ou la touche  $\bullet^{\circ}$ .

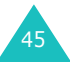

## **Suppression de toutes les entrées du répertoire Contacts**

Vous pouvez supprimer toutes les entrées de la mémoire sélectionnée ou des deux mémoires.

- 1. Dans l'écran de veille, appuyez sur la touche écran **Répert**.
- 2. Appuyez sur la touche Haut ou Bas jusqu'à ce que vous atteigniez l'option **Supprimer tout**, puis appuyez sur la touche  $\imath$  ou sur la touche écran **Sélect**.
- 3. Pour cocher la mémoire que vous souhaitez vider, **Tous**, **SIM** ou **Téléphone**, appuyez sur la touche  $\imath$ .

Pour supprimer la coche, appuyez de nouveau sur la touche  $\hat{z}$ .

- 4. Lorsque la sélection est terminée, appuyez sur la touche écran **Effacer** pour effacer les entrées de la mémoire sélectionnée.
- 5. Saisissez le mot de passe du téléphone, puis appuyez sur la touche  $\hat{z}$  ou sur la touche écran **Ok**.

**Remarque** : le mot de passe est initialement réglé sur « 00000000 ». Pour le modifier, reportezvous à la page 157.

6. Lorsque le message de confirmation apparaît, appuyez sur la touche  $\boldsymbol{i}$  ou sur la touche écran **Oui**.

Pour annuler la suppression, appuyez sur la touche écran **Non**.

- 7. Si le message de confirmation apparaît de nouveau, appuyez sur la touche  $\boldsymbol{i}$  ou sur la touche écran **Oui**.
- 8. Lorsque vous avez terminé, appuyez sur la touche écran හ ou sur la touche  $\bullet^\circ$ .

## **Contrôle de l'état de la mémoire**

Vous pouvez vérifier le nombre de noms et de numéros stockés dans le répertoire Contacts (mémoires de la carte et du téléphone) ou le nombre d'emplacements libres restants.

- 1. Dans l'écran de veille, appuyez sur la touche écran **Répert**.
- 2. Sélectionnez l'option **État mémoire** en appuyant sur la touche Haut ou Bas, puis sur la touche  $\boldsymbol{i}$  ou sur la touche écran **Sélect**.
- 3. Appuyez sur la touche Haut ou Bas pour afficher le nombre d'entrées stockées et le nombre d'emplacements libres dans les mémoires de la carte SIM et du téléphone.
- 4. Lorsque vous avez terminé, appuyez sur la touche écran  $\bullet$  ou sur la touche  $\bullet^{\circ}$ .

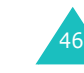

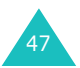

#### **Répertoire**

## **Utilisation des numéros d'accès à différents services (SDN)**

Vous pouvez afficher la liste des numéros d'accès à différents services (SDN) attribués par votre opérateur réseau. Ils comprennent les numéros des services d'urgence, de l'annuaire et de la messagerie vocale.

- 1. Dans l'écran de veille, appuyez sur la touche écran **Répert**.
- 2. Sélectionnez l'option **SDN** en appuyant sur la touche Haut ou Bas, puis sur la touche  $\imath$  ou sur la touche écran **Sélect**.
- 3. Faites défiler la liste des numéros à l'aide des touches Haut et Bas.
- 4. Pour composé le numéro affiché, appuyez sur la touche écran **Appeler** ou sur les touches  $\curvearrowleft$  ou  $\boldsymbol{i}$ .

**Remarque** : cette option n'est disponible que si votre carte SIM prend en charge le Service SDN.

## **Saisie de texte**

Lors de l'utilisation courante de votre téléphone, vous serez souvent amené à saisir du texte : par exemple, pour enregistrer un nom dans le répertoire Contacts, pour créer votre propre message de bienvenue ou encore pour planifier des événements dans votre calendrier. Vous pouvez entrer des caractères alphanumériques à l'aide du clavier de votre téléphone.

Les modes de saisie suivants sont disponibles :

#### **• Mode T9**

Ce mode permet d'entrer des mots en appuyant sur une touche pour chaque lettre. Chaque touche du clavier correspond à plusieurs lettres. Par exemple, si vous appuyez une seule fois sur la touche **5**, la lettre J, K ou L s'affiche. Le mode T9 compare automatiquement chaque pression de touche à une base de données linguistique interne afin d'identifier le mot correct. Le mode T9 requiert ainsi beaucoup moins de pressions de touches que le mode alphabétique traditionnel.

#### **• Mode alphabétique**

Ce mode vous permet de saisir des lettres en appuyant sur les touches qui leur correspondent. Appuyez sur la touche une, deux, trois ou quatre fois, jusqu'à l'apparition de la lettre désirée.

#### **• Mode numérique**

Ce mode permet d'entrer des données numériques.

#### **• Mode symbole**

Ce mode permet d'entrer des symboles et des caractères spéciaux, tels que des signes de ponctuation.

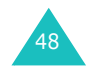

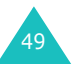

#### **Saisie de texte**

#### **Saisie de texte**

## **Modification du mode de saisie de texte**

Lorsque vous êtes dans une zone texte, l'indicateur du mode de saisie de texte s'affiche à l'écran.

Exemple : lors de la rédaction d'un SMS

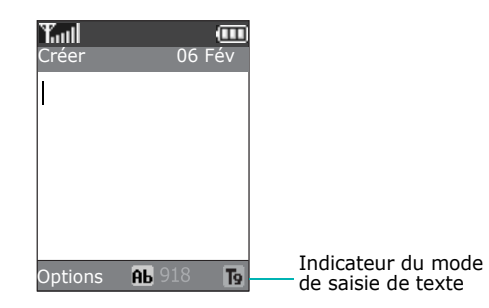

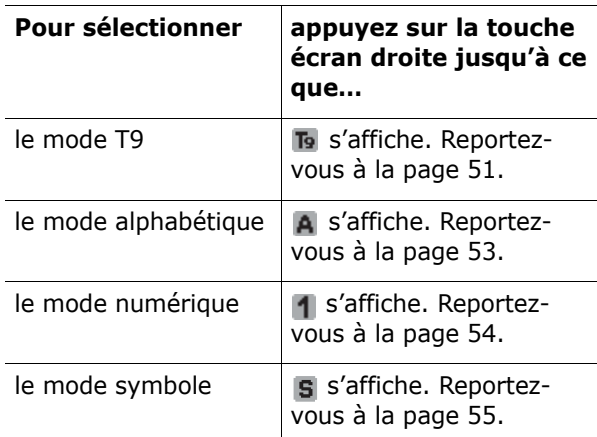

**Remarque** : selon votre pays, des modes de saisie supplémentaires peuvent être disponibles.

## **Mode T9**

La saisie de texte assistée (mode T9) permet d'entrer des mots très facilement en un minimum de pressions de touches grâce à un dictionnaire intégré.

Pour saisir un mot en mode T9 :

- 1. Lorsque la saisie de texte assistée (mode T9) est activée, commencez à entrer le mot à l'aide des touches **2** à **9**. Appuyez une fois sur chaque touche pour entrer chaque lettre.
	- Exemple : pour saisir « Hello » en mode T9, appuyez sur les touches **4**, **3**, **5**, **5** et **6**.

Le mot que vous saisissez s'affiche à l'écran. Il peut changer en fonction des touches activées.

- 2. Entrez le mot affiché en entier avant de modifier ou de supprimer un caractère.
- 3. Dès que le mot affiché vous convient, allez à l'étape 4.

Dans le cas contraire, appuyez sur la touche **0**, Haut ou Bas de façon répétée pour afficher d'autres propositions de mots correspondant aux touches activées.

- Exemple : les mots « Of » et « Me » utilisent tous deux les touches **6** et **3**. Dans ce cas, le téléphone affiche en premier le mot le plus utilisé.
- 4. Introduisez un espace avec la touche  $\#$ , puis commencez la saisie du mot suivant.

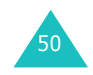

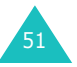

#### **Saisie de texte**

Pour ajouter un mot dans le dictionnaire T9 :

- 1. Appuyez sur les touches correspondant au mot à ajouter, puis sur la touche **0** ou Bas pour afficher les autres propositions de mots.
- 2. Lorsque toutes les possibilités sont épuisées, l'option **Ajouter** apparaît en bas de l'écran. Appuyez sur la touche écran **Ajouter**.
- 3. Au besoin, effacez le mot à l'aide de la touche **C** et entrez le mot à ajouter en mode alphabétique. Voir la page 53.
- 4. Appuyez sur la touche écran **Ok**.

Le mot est alors ajouté au dictionnaire T9 et devient le premier mot associé à la touche.

**Remarque** : cette fonction n'est pas disponible dans toutes les langues.

• La touche **1** permet d'insérer des points, des traits d'union et des apostrophes. En mode T9, l'appareil insère automatiquement les marques de ponctuation correctes en respectant les règles de grammaire.

Exemple : la touche **1** est utilisée deux fois pour insérer deux marques de ponctuation.

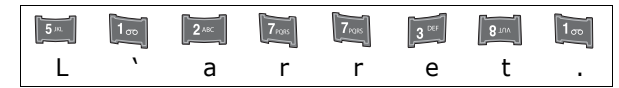

- Pour modifier la casse des caractères en mode T9, appuyez sur la touche  $\angle$ . Trois modes sont disponibles : Majuscule initiale  $(h)$ , Majuscule  $(p)$  et Minuscule  $\overline{a}$ .
- Vous pouvez également déplacer le curseur à l'aide des touches Gauche et Droite. Appuyez brièvement sur la touche **C** pour effacer des lettres une par une et maintenez-la appuyée pour effacer un mot entier.

52

## **Mode alphabétique**

Utilisez les touches **1** à **0** pour rédiger votre texte.

- 1. Appuyez sur la touche correspondant à la lettre désirée :
	- une fois pour afficher la première lettre ;
	- deux fois pour afficher la seconde ;
	- et ainsi de suite.
- 2. Sélectionnez les autres lettres en suivant la même procédure.

**Remarque** : le curseur se déplace vers la droite lorsque vous appuyez sur une touche différente. Lorsque vous saisissez deux fois la même lettre (ou une lettre différente sur la même touche), attendez quelques secondes pour que le curseur se déplace automatiquement à droite, puis sélectionnez la lettre suivante.

Le tableau ci-dessous contient la liste des caractères disponibles.

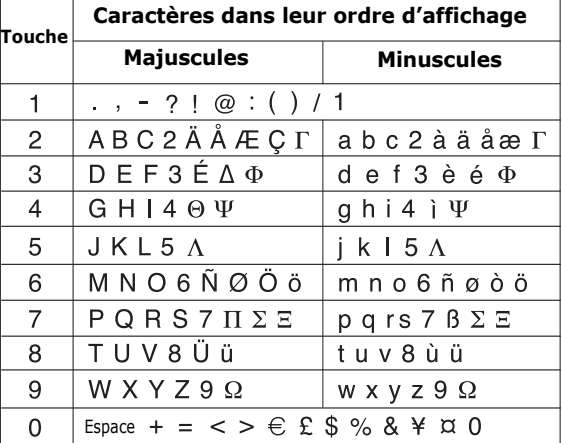

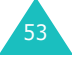

#### **Saisie de texte**

**Remarque** : selon votre pays, les caractères disponibles en mode alphabétique peuvent être différents.

- Pour insérer un espace, appuyez sur la touche  $\#$ .
- Pour modifier la casse des caractères en mode alphabétique, appuyez sur la touche  $\ast$ . Trois modes sont disponibles : Majuscule initiale  $(h)$ , Majuscule  $(AB)$  et Minuscule  $(ab)$ .
- Vous pouvez également déplacer le curseur à l'aide des touches Gauche et Droite. Appuyez brièvement sur la touche **C** pour effacer des lettres une par une et maintenez-la appuyée pour effacer un mot entier.

## **Mode numérique**

Le mode numérique permet d'entrer des chiffres (un numéro de téléphone par exemple). Appuyez sur les touches correspondant aux chiffres souhaités.

## **Mode symbole**

Le mode symbole permet d'inclure différents caractères spéciaux dans votre texte.

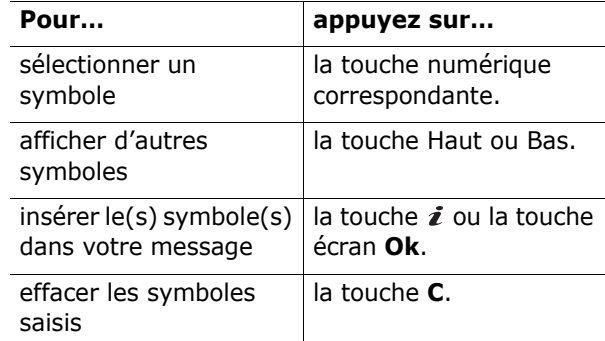

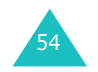

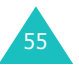

# **Options d'appel**

Votre téléphone dispose de plusieurs fonctions de gestion d'appels utilisables lorsque vous êtes en liane.

## **Mise en attente d'un appel**

À tout moment, vous pouvez mettre l'appel en cours en attente. Vous pouvez alors appeler un autre correspondant si ce service est supporté par votre réseau téléphonique.

Pour mettre l'appel en cours en attente, appuyez sur la touche écran **Attente**. Vous pouvez le réactiver à tout moment en appuyant sur la touche écran **Retirer**.

Pour appeler un second correspondant lorsque vous êtes déjà en ligne :

1. Saisissez le numéro de téléphone désiré ou recherchez-le dans le répertoire Contacts.

Pour plus d'informations sur la recherche d'un numéro dans le répertoire Contacts, reportezvous à la page 43.

2. Appuyez sur la touche  $\curvearrowright$  pour composer ce numéro.

Le premier appel est automatiquement mis en attente.

#### $O<sub>II</sub>$

- 1. Pour mettre l'appel en cours en attente, appuyez sur la touche écran **Attente**.
- 2. Appelez le second correspondant en suivant la procédure habituelle.

Lorsque vous avez deux appels, l'un actif et l'autre en attente, vous pouvez basculer de l'un à l'autre en activant l'appel en attente et en mettant en attente l'appel en cours.

Pour basculer entre les deux appels, appuyez simplement sur la touche écran **Échange**.

L'appel en cours est mis en attente et l'appel en attente est réactivé afin que vous puissiez poursuivre votre conversation avec l'autre correspondant.

À la fin de la conversation, coupez normalement chaque communication en appuyant sur la touche .

## **Utilisation des menus**

Pendant un appel, vous pouvez accéder aux fonctions du menu principal.

- 1. Appuyez sur la touche écran **Options** ou sur la touche i. puis sur la touche écran Ok ou sur la touche i lorsque l'option Menu est en surbrillance.
- 2. Appuyez sur la touche Haut ou Bas pour parcourir la liste du menu.

**Remarque** : certains menus ne peuvent pas être utilisés pendant un appel. Ils sont désactivés dans cette liste.

- 3. Faites défiler l'écran jusqu'au menu désiré et appuyez sur la touche  $\boldsymbol{i}$  ou la touche écran **Sélect**.
- 4. Si le menu sélectionné comporte des sousoptions, répétez les étapes 2 et 3.

Pour plus d'informations sur les fonctions disponibles du menu, reportez-vous à la liste de la page 67.

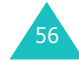

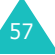

## **Désactivation du microphone (mode secret)**

Vous pouvez désactiver momentanément le micro du téléphone afin que votre correspondant en ligne ne puisse plus vous entendre.

Exemple : lorsque vous souhaitez parler à une autre personne située dans la même pièce, sans que votre correspondant en ligne ne vous entende.

Pour désactiver momentanément le microphone :

- 1. Appuyez sur la touche écran **Options** ou sur la touche  $\hat{\mathbf{z}}$ .
- 2. Appuyez sur la touche Bas pour mettre l'option **Secret activé** en surbrillance.
- 3. Appuyez sur la touche  $\hat{z}$  ou sur la touche écran **Ok**.

Désormais, votre correspondant en ligne ne peut plus vous entendre.

Pour réactiver le microphone :

58

- 1. Appuyez sur la touche écran **Options** ou sur la touche  $\boldsymbol{i}$ .
- 2. Si nécessaire, appuyez sur la touche Bas pour mettre l'option **Secret désact** en surbrillance.
- 3. Appuyez sur la touche  $\imath$  ou sur la touche écran **Ok**.

Votre correspondant en ligne peut de nouveau vous entendre.

## **Activation ou désactivation des tonalités DTMF**

Les options **DTMF NON** et **DTMF OUI** permettent d'activer et de désactiver les tonalités du clavier. Si l'option **DTMF NON** est sélectionnée, votre téléphone n'émet pas les tonalités DTMF (Dual Tone Multi-Frequency) des touches, ce qui vous permet de les presser sans entendre leur tonalité pendant un appel.

**Remarque** : pour communiquer avec certains répondeurs ou systèmes téléphoniques informatisés, l'option **DTMF OUI** doit être sélectionnée.

## **Envoi d'une séquence de tonalités DTMF**

Vous pouvez envoyer les tonalités DTMF après la saisie de la totalité du numéro à envoyer.

Cette option facilite la saisie d'un mot de passe ou d'un numéro de compte lors d'un appel à un système automatisé, tel qu'un service bancaire.

Pour envoyer les tonalités DTMF :

- 1. Une fois connecté au système du service à distance, appuyez sur la touche  $\boldsymbol{i}$  ou sur la touche écran **Options**.
- 2. Appuyez sur la touche Bas pour mettre l'option **Envoi DTMF** en surbrillance.
- 3. Appuyez sur la touche  $\boldsymbol{i}$  ou sur la touche écran **Ok**.
- 4. Saisissez le numéro à émettre et appuyez sur la touche écran **Ok** ou sur la touche .

Les tonalités sont alors envoyées.

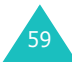

#### **Options d'appel**

## **Recherche d'un numéro dans le répertoire Contacts**

Vous pouvez rechercher un numéro du répertoire en cours d'appel.

- 1. Appuyez sur la touche écran **Options** ou sur la touche  $\mathbf{\vec{z}}$ .
- 2. Appuyez sur la touche Bas pour mettre l'option **Répertoire** en surbrillance.
- 3. Appuyez sur la touche  $\boldsymbol{i}$  ou sur la touche écran **Ok**.

Les entrées du répertoire Contacts sont présentées sous forme de liste.

4. Saisissez le nom recherché.

Si vous entrez le début du nom, la liste présentera les entrées en commençant par celles qui correspondent aux lettres saisies.

5. Pour afficher l'entrée en surbrillance, appuyez sur la touche  $\hat{z}$  ou la touche écran **Affich**.

Pour plus d'informations sur les fonctions du répertoire Contacts, reportez-vous à la page 35.

## **Signal d'appel**

Lorsque vous êtes déjà en ligne, vous pouvez répondre à un appel entrant, sous réserve que ce service soit supporté par votre réseau et que le menu **Signal d'appel** soit réglé sur **Activer** ; voir page 147. Une tonalité de signal d'appel vous informe d'un appel entrant.

Pour répondre à un appel lorsque vous êtes déjà en ligne :

- 1. Appuyez sur la touche  $\curvearrowright$  pour répondre à l'appel entrant. Le premier appel est automatiquement mis en attente.
- 2. Pour basculer entre les deux appels, appuyez sur la touche écran **Échange**.
- 3. Pour couper une communication en attente, appuyez sur la touche écran **Options** ou sur la touche i et sélectionnez l'option Fin attente.

Pour couper la communication en cours, appuyez sur la touche  $\rightarrow^{\circ}$ .

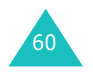

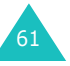

## **Appel de conférence**

Un appel de conférence est un service réseau permettant à six personnes de participer simultanément à une conversation sous forme de conférence interactive. Pour savoir comment vous abonner à ce service, contactez votre opérateur.

## **Utilisation de l'appel de conférence**

- 1. Appelez le premier participant selon la procédure habituelle.
- 2. Appelez le second participant en suivant la procédure habituelle. Le premier appel est automatiquement mis en attente.
- 3. Pour ajouter le premier participant à l'appel de conférence, appuyez sur la touche écran **Options** ou sur la touche i, puis sélectionnez l'option **Ajouter**. Appuyez sur la touche i ou sur la touche écran **Ok**.
- 4. Pour ajouter un nouveau participant à l'appel de conférence, appelez-le en suivant la procédure habituelle et appuyez sur la touche écran **Options** ou sur la touche i. Sélectionnez l'option **Ajouter** et appuyez sur la touche  $\boldsymbol{i}$  ou sur la touche écran **Ok**.

En cas d'appel, vous pouvez ajouter le correspondant à la conférence en appuyant sur la touche écran **Options** ou sur la touche  $\mathbf{i}$ , puis en sélectionnant l'option **Ajouter**. Répétez cette procédure si nécessaire.

## **Conversation privée avec un seul participant**

1. Appuyez sur la touche écran **Options** ou sur la touche i, puis choisissez l'option Sélectionner **un**. Appuyez sur la touche  $\boldsymbol{i}$  ou sur la touche écran **Ok**.

La liste des participants à la conférence s'affiche.

- 2. Dans la liste, mettez en surbrillance le nom d'une personne à l'aide des touches Haut et Bas, puis appuyez sur la touche  $\curvearrowleft$ .
- 3. Lorsque l'option **Appel séparé** est en surbrillance, appuyez sur la touche  $\imath$  ou sur la touche écran **Ok**.

Vous pouvez maintenant dialoguer en privé avec cette personne, tandis que les autres participants peuvent poursuivre la conférence.

4. Pour revenir à l'appel de conférence, appuyez sur la touche écran **Options** ou sur la touche i. puis sélectionnez l'option **Ajouter**. Appuyez sur la touche  $\imath$  ou sur la touche écran **Ok**.

Tous les participants à l'appel de conférence peuvent désormais prendre part à la conversation.

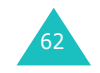

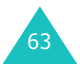

### **Retrait d'un participant**

1. Appuyez sur la touche écran **Options** ou sur la touche i, puis choisissez l'option Sélectionner **un**. Appuyez sur la touche i ou sur la touche écran **Ok**.

La liste des participants à la conférence s'affiche.

- 2. Dans la liste, mettez en surbrillance le nom d'une personne à l'aide des touches Haut et Bas, puis appuyez sur la touche  $\curvearrowleft$ .
- 3. Appuyez sur la touche Bas pour sélectionner l'option **Retirer**, puis appuyez sur la touche **i** ou sur la touche écran **Ok**.

La communication avec ce participant est coupée, mais vous pouvez poursuivre votre conversation avec les autres.

4. Pour mettre fin à l'appel de conférence, refermez le clapet ou appuyez sur la touche  $\mathbb{R}^{\backslash 0}$ .

## **Utilisation des menus**

Votre téléphone offre un ensemble de fonctions qui vous permettent de l'utiliser selon vos besoins. Ces fonctions sont organisées en menus et sous-menus.

Vous pouvez accéder à ces menus et sous-menus en les faisant défiler à l'aide des touches de navigation ou en utilisant les numéros abrégés qui leur sont affectés.

## **Accès aux options de menu à l'aide des touches de navigation**

- 1. En mode veille, appuyez sur la touche écran **Menu** pour accéder aux menus.
- 2. Faites défiler la liste des menus avec les touches de navigation jusqu'à ce que le menu désiré <sup>s</sup>'affiche, par exemple **Réglages tél**. Appuyez sur la touche  $\boldsymbol{i}$  pour ouvrir le menu.

**Remarque** : lorsque vous sélectionnez un menu principal, la touche écran gauche vous permet d'accéder rapidement à ses sous-menus les plus utilisés.

3. Si le menu comprend des sous-menus, **Langue** par exemple, faites défiler la liste des sousmenus avec la touche Haut ou Bas et appuyez sur la touche i ou sur la touche écran **Sélect**.

Si le menu que vous avez sélectionné comprend à son tour des options, répétez cette étape.

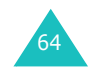

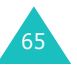

#### **Utilisation des menus**

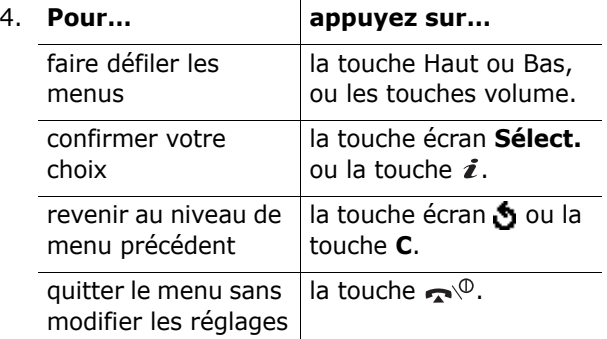

## **Utilisation des raccourcis**

Un numéro est affecté aux menus, sous-menus et options de menu. Vous pouvez l'utiliser pour accéder rapidement à l'élément correspondant. Pour les menus principaux, il suffit d'appuyer sur les touches des numéros (**1** à **9**) correspondant pour les ouvrir.

Appuyez simplement sur la touche écran **Menu**, puis saisissez le numéro du menu désiré.

#### **Remarques** :

- Les numéros affectés à chaque menu peuvent varier en fonction des réglages que vous avez sélectionnés (voir la page 153) ou des services supportés par votre carte SIM.
- Pour le menu numéro 10, utilisez la touche **0**.

Exemple : accès au menu **Langue**.

- 1. Appuyez sur la touche écran **Menu**.
- 2. Appuyez sur **9** pour accéder à **Réglages tél**.
- 3. Appuyez sur **5** pour accéder à **Langue**.

Les langues disponibles s'affichent directement.

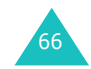

## **Liste des options de menus**

L'illustration suivante décrit l'arborescence des menus disponibles et indique le numéro affecté à chaque option et la page à laquelle vous trouverez une description de chacune d'elles.

**Remarque** : les éléments de menu de cette liste sont numérotés en fonction des numéros de la grille de l'écran.

#### **1. Carte SIM AT**

Si vous utilisez une carte SIM AT fournissant des services supplémentaires, le menu **SIM AT** s'affiche. Pour plus d'informations, reportez-vous à la documentation de votre carte SIM.

#### **2. Compteurs appels** (voir page 124)

- 2.1 Appels en absence
- 2.2 Appels reçus
- 2.3 Appels émis
- 2.4 Supprimer tout
- 2.5 Durée appel
	- 2.5.1 Durée dernier appel
	- 2.5.2 Total émis
	- 2.5.3 Total reçus
		- 2.5.4 Réinit. durées
- 2.6 Coût appel\*
	- 2.6.1 Coût dernier appel
	- 2.6.2 Coût total
	- 2.6.3 Coût maximal
	- 2.6.4 Réinitialiser compteurs
	- 2.6.5 Régler coût maximal
	- 2.6.6 Prix/unité

#### **3. Services réseau** (voir page 143)

- 3.1 Renvoi d'appel
	- 3.1.1 Renvoi inconditionnel
	- 3.1.2 Occupé
	- 3.1.3 En absence
	- 3.1.4 Inaccessible
	- 3.1.5 Tout annuler
- 67\* S'affiche uniquement si la fonction est supportée par votre carte SIM.

**3. Services réseau** (suite) 3.2 Interdiction d'appel 3.2.1 Tous appels sortants 3.2.2 Appels internationaux 3.2.3 Internationaux sauf origine 3.2.4 Tous appels entrants 3.2.5 Appels entrants en déplacement 3.2.6 Tout annuler3.2.7 Changer mot de passe 3.3 Signal d'appel 3.3.1 Appels vocaux 3.3.2 Appels données 3.3.3 Tout annuler3.4 Sélection réseau 3.5 ID appelant 3.6 Groupe fermé 3.6.1 Liste index3.6.2 Accès extérieur3.6.3 Groupe pré-réglé 3.6.4 Désactiver\* **4. Sonneries** (voir page 106) 4.1 Sonneries4.2 Volume4.3 Type d indicateur 4.4 Son du clavier4.5 Son des messages 4.5.1 Sonnerie SMS4.5.2 Sonnerie diffusion4.5.3 Sonnerie MMS4.6 Son du clapet

- 4.7 Marche/arrêt
- 4.8 Signal d'appel
- 4.9 Autres sons

**5. Messages** (voir la page 72) 5.1 SMS5.1.1 Créer 5.1.2 Boîte de réception 5.1.3 Boîte d'envoi5.1.4 Modèles5.1.5 Réglages 5.2 MMS 5.2.1 Créer5.2.2 Boîte de réception 5.2.3 Boîte d'envoi5.2.4 Brouillon5.2.5 Modèles5.2.6 Réglages 5.2.7 Profil MMS5.3 Messages push 5.3.1 Boîte de réception 5.3.2 Réception 5.3.3 Supprimer tout 5.4 Supprimer tout 5.4.1 SMS 5.4.2 MMS5.5 Messagerie vocale 5.5.1 Appeler messagerie vocale 5.5.2 Numéro messagerie vocale 5.6 Diffusion5.6.1 Lecture5.6.2 Réception 5.6.3 Liste codes5.6.4 Langue<br>5.7 État mémoire 5.7.1 SMS5.7.2 MMS

<sup>\*</sup> S'affiche uniquement si la fonction Groupe fermé est activée.

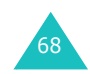

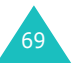
**6. Loisirs** (voir page 111) 6.1 Navigateur WAP 6.1.1 Accueil6.1.2 Favoris6.1.3 Entrer une URL6.1.4 Profil WAP6.1.5 Vider le cache6.2 Jeux & Plus6.3 Sons6.4 Images 6.5 Supprimer tout 6.6 État mémoire6.6.1 Jeux & Plus6.6.2 Sons & Images **7. Agenda** (voir page 129) 7.1 Réveil7.1.1 Une seule fois7.1.2 Chaque jour 7.1.3 Réveil matin7.1.4 Supprimer réveil 7.1.5 Activation auto7.2 Calendrier7.3 Heure & date7.3.1 Régler heure 7.3.2 Régler date 7.3.3 Heure monde7.3.4 Format heure7.3.5 Options d'affichage 7.4 Calculatrice7.5 Liste de tâches7.6 Mémo vocal7.6.1 Enregistrer la voix 7.6.2 Liste vocale7.6.3 Supprimer tout 7.6.4 État mémoire7.7 Taux de change

**Utilisation des menus**

**8. Photo** (voir page 98) 8.1 Photographier 8.2 Mes photos 8.3 Vidéo8.3.1 Enregistrer 8.3.2 Clips vidéo 8.4 État mémoire**9. Réglages tél.** (voir page 151) 9.1 Activer l'infrarouge 9.2 Affichage 9.2.1 Fond d'écran 9.2.2 Ecran externe9.2.3 Réglages menu 9.2.4 Rétro-éclairage 9.2.5 Voyant réseau 9.2.6 Logo 9.3 Message de bienvenue 9.4 Numéro personnel 9.5 Langue 9.6 Sécurité 9.6.1 Vérifier PIN9.6.2 Changer PIN 9.6.3 Verrouiller téléphone 9.6.4 Changer mot de passe 9.6.5 Confidentiel9.6.6 Verrouiller SIM9.6.7 Mode FDN\* 9.6.8 Changer PIN2<sup>\*</sup> 9.7 Réglages supplémentaires 9.8 Raccourci9.8.1 Touche haut9.8.2 Touche bas9.8.3 Touche droite9.8.4 Touche gauche 9.9 Réinit. réglages

\* S'affiche uniquement si la fonction est supportée par votre carte SIM.

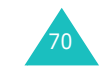

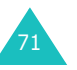

Le menu **Messages** vous permet d'utiliser de nombreuses fonctions de message :

- SMS
- MMS
- Notification WAP
- Messagerie vocale
- Messages de diffusion

# **SMS**

Le service SMS vous permet d'envoyer des messages de texte courts à d'autres téléphones mobiles et d'en recevoir. Votre téléphone gère également le service EMS (Enhanced Messaging Service ou Service de message enrichi), qui vous permet d'ajouter des images simples, des mélodies ou des animations à vos messages. Pour ce faire, vous devez vous abonner au service de messages de votre opérateur.

Lorsque vous recevez un nouveau SMS, l'icône ( ) s'affiche. En cas de saturation de la mémoire, un message d'erreur s'affiche et vous ne pouvez plus recevoir aucun nouveau SMS. Utilisez l'option **Supprimer** pour effacer les messages inutiles.

## **Créer**

Ce menu vous permet de rédiger et d'envoyer un SMS.

**Remarque** : lorsque vous ajoutez des objets multimédia au message, le nombre de caractères que vous pouvez saisir diminue.

### **Création d'un SMS simple**

1. Rédigez votre message.

**Remarque** : pour plus d'informations sur la saisie de texte, reportez-vous à la page 49.

- 2. Une fois la rédaction de votre message terminée, appuyez sur la touche écran **Options** ou sur la touche  $\boldsymbol{i}$ . Les options suivantes sont disponibles :
	- **Envoyer** : vous permet d'envoyer le message. Il sera supprimé après l'envoi.
	- **Enreg. + envoi** : permet d'enregistrer une copie du message, puis de l'envoyer. Vous pourrez le lire dans votre boîte d'émission.
	- **Enregistrer** : permet d'enregistrer le message en vue d'un envoi ultérieur. Vous pourrez le lire dans votre boîte d'émission.
	- Pour obtenir des informations supplémentaires sur les options **Formater texte**, **Ajouter du contenu**, **Ajouter messages préenregistrés**, **Ajouter depuis le répertoire**, **Ajouter depuis les favoris** et **Langue**, reportez-vous à la page 74.
- 3. Sélectionnez **Envoyer** ou **Enreg. + envoi**, puis appuyez sur la touche  $\boldsymbol{\ell}$  ou sur la touche écran **Sélect**.

Si vous souhaitez uniquement enregistrer le message, sélectionnez **Enregistrer**. Après l'enregistrement du message, le téléphone revient au menu **SMS**.

4. Si vous avez sélectionné une option d'enregistrement, choisissez un emplacement mémoire, puis appuyez sur la touche  $\imath$  ou sur la touche écran **Ok**.

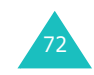

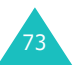

#### **Messages**

5. Saisissez le numéro de destination et appuyez sur la touche  $\hat{j}$  ou sur la touche écran **Ok**.

Le message est alors envoyé.

**Remarque** : en cas d'échec de l'envoi du message, le téléphone vous demande si vous souhaitez effectuer une nouvelle tentative. Appuyez sur la touche écran **Oui** ou sur la touche i pour confirmer la suppression. Dans le cas contraire, appuyez sur la touche écran **Non** pour revenir à l'écran Nouveau message.

### **Création d'un message avec les options**

- 1. Rédigez votre message.
- 2. Appuyez sur la touche écran **Options** ou sur la touche  $\imath$ .
- 3. Sélectionnez l'une des options suivantes à l'aide des touches Haut et Bas, puis appuyez sur la touche *i* ou sur la touche écran **Sélect.** :
	- **Formater texte** : permet de formater le style du texte.

Pour l'attribut **Taille**, les tailles **Normal**, **Grand** et **Petit** sont disponibles. Pour les attributs **Gras**, **Italique**, **Souligné** et **Barré**, sélectionnez **Activé** ou **Désactivé**.

Ces attributs peuvent être combinés.

• **Ajouter du contenu** : permet d'ajouter au message un son, une mélodie, une image ou une animation. Sélectionnez la catégorie de l'objet à ajouter. Dans chaque catégorie, vous pouvez choisir parmi les différents réglages par défaut ou sélectionner un élément reçu d'autres sources (Internet ou autres téléphones par exemple).

- **Ajouter messages préenregistrés** : permet d'appliquer au texte l'un des messages préenregistrés. Sélectionnez l'un des cinq messages stockés dans le menu **Modèles**. Pour plus d'informations, reportez-vous à la page 78.
- **Ajouter depuis le répertoire** : permet d'ajouter une entrée du répertoire Contacts dans votre message. Sélectionnez l'adresse désirée dans la liste.
- **Ajouter depuis les favoris** : permet d'ajouter l'adresse d'une page Web stockée dans la liste de vos favoris. Sélectionnez l'adresse désirée dans la liste.
- **Langue** : permet de changer la langue à utiliser en mode de saisie T9. Sélectionnez la langue désirée dans la liste.
- 4. Complétez le message, puis envoyez-le ou enregistrez-le en suivant la procédure à partir de l'étape 2 de la page 73.

### **Boîte de réception**

Cette boîte permet de stocker les messages reçus.

Lorsque vous accédez à ce menu, la liste des messages contenus dans la boîte s'affiche avec le numéro de téléphone de l'expéditeur, ou son nom si vous avez saisi cette information dans le répertoire Contacts.

- 1. Sélectionnez le message désiré, puis appuyez sur la touche écran **Affich** ou sur la touche pour lire son contenu.
- 2. Pour faire défiler le contenu, utilisez les touches Haut et Bas.

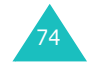

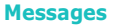

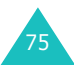

3. Pour passer au message suivant ou précédent, appuyez sur la touche  $\ast$  ou  $\pm$ .

Lorsque vous lisez un message, vous pouvez choisir les options suivantes en appuyant sur la touche écran **Options** ou sur la touche  $\boldsymbol{i}$ :

**Supprimer** : permet de supprimer le message.

**Modifier** : vous permet d'envoyer/renvoyer le message. Pour plus d'informations, reportez-vous à la page 73.

**Répondre** : permet de répondre à l'expéditeur par un SMS.

**Rappeler** : permet d'appeler l'expéditeur du SMS.

**Enregistrer l'adresse** : permet d'extraire du texte du message le numéro ou l'adresse e-mail et l'URL de l'expéditeur, ou d'autres adresses e-mail et numéros de téléphone.

**Vers téléphone** : vous permet de déplacer le message de la carte SIM vers la mémoire du téléphone. Cette option ne fonctionne que lorsque le message sélectionné est stocké dans la carte SIM.

**Vers carte SIM** : vous permet de déplacer le message de la mémoire du téléphone vers la carte SIM. Cette option ne fonctionne que lorsque le message sélectionné est stocké dans la mémoire du téléphone.

**Sélectionner le contenu** : permet d'enregistrer dans votre téléphone les objets (sons ou images, par exemple) contenus dans le message. Vous pouvez ensuite les utiliser pour rédiger un message. Pour obtenir plus d'informations, reportez-vous à la page 74.

### **Boîte d'envoi**

Cette boîte permet de stocker les messages que vous avez déjà envoyés ou que vous allez envoyer.

Lorsque vous accédez à ce menu, la liste des messages contenus dans la boîte s'affiche avec le numéro de téléphone du destinataire, ou son nom si vous avez saisi cette information dans le répertoire Contacts.

- 1. Sélectionnez le message désiré, puis appuyez sur la touche écran **Affich**. ou sur la touche pour lire son contenu.
- 2. Pour faire défiler le contenu, utilisez les touches Haut et Bas.
- 3. Pour passer au message suivant ou précédent, appuyez sur la touche  $\ast$  ou  $\pm$ .

Lorsque vous lisez un message, vous pouvez choisir les options suivantes en appuyant sur la touche écran **Options** ou sur la touche  $\boldsymbol{i}$ :

**Supprimer** : permet de supprimer le message.

**Envoyer** : vous permet d'envoyer/renvoyer le message. Pour plus d'informations, reportez-vous à la page 73.

**Enregistrer l'adresse** : permet d'extraire du texte du message le numéro ou l'adresse e-mail et l'URL du destinataire, ou d'autres adresses e-mail et numéros de téléphone.

**Vers téléphone** : vous permet de déplacer le message de la carte SIM vers la mémoire du téléphone. Cette option ne fonctionne que lorsque le message sélectionné est stocké dans la carte SIM.

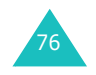

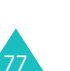

**Vers carte SIM** : vous permet de déplacer le message de la mémoire du téléphone vers la carte SIM. Cette option ne fonctionne que lorsque le message sélectionné est stocké dans la mémoire du téléphone.

**Sélectionner le contenu** : permet d'enregistrer dans votre téléphone les objets (sons ou images, par exemple) contenus dans le message. Vous pouvez ensuite les utiliser pour rédiger un message. Pour obtenir plus d'informations, reportez-vous à la page 74.

### **Modèles**

Ce menu vous permet de prédéfinir jusqu'à cinq messages utilisés fréquemment.

Sélectionnez un emplacement libre ou le message préenregistré désiré, puis appuyez sur la touche écran **Options** ou sur la touche i.

Les options suivantes sont disponibles :

**Modifier** : permet de rédiger un nouveau message ou de modifier le modèle.

**Remarque** : pour plus d'informations sur la saisie des caractères, reportez-vous à la page 49.

**Envoyer** : permet de récupérer le message. Après l'avoir complété, vous pouvez l'envoyer, l'enregistrer et l'envoyer, ou simplement l'enregistrer. Pour obtenir plus d'informations sur l'envoi d'un message, reportez-vous à la page 72.

**Supprimer** : permet de supprimer le message. Confirmez la suppression en appuyant sur la touche écran **Qui** ou sur la touche  $\imath$ .

Ce menu vous permet de configurer la gestion par défaut des SMS/EMS. Une configuration est un ensemble de paramètres requis pour l'envoi de SMS. Le nombre de configurations disponibles dépend de la capacité de votre carte SIM.

### **Remarques** :

- Les options de configuration disponibles dans ce menu peuvent différer selon votre opérateur.
- La dernière configuration utilisée est automatiquement activée pour l'envoi des messages.

**Configuration x** ( **x** étant le numéro de la configuration) : chaque configuration possède son propre sous-menu.

Réglage nom : permet d'attribuer un nom à la configuration que vous définissez.

Centre serveur : permet d'enregistrer ou de modifier le numéro de votre centre serveur, requis lors de l'envoi de messages. Contactez votre opérateur pour obtenir ce numéro.

Dest par déf. : permet d'enregistrer le numéro de destination par défaut. Le numéro s'affiche automatiquement sur l'écran Destination lorsque vous créez un message.

Type par défaut : permet de définir le type de message par défaut : **Texte**, **Fax**, **E-mail** ou **ERMES**. Le réseau est en mesure de convertir les messages au format sélectionné.

Période de validité : permet de programmer la durée de stockage par défaut de vos SMS par le centre SMS lorsque plusieurs tentatives d'envoi échouent.

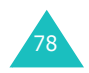

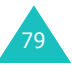

**Réglages courants** : les options suivantes sont disponibles :

Chemin réponse : permet au destinataire de votre message de vous envoyer une réponse via votre centre de messages, si ce service est supporté par le réseau.

Accusé réception : permet d'activer ou de désactiver la fonction de rapport. Lorsqu'elle est activée, le réseau vous informe si votre message a été reçu ou non par son destinataire.

Sélec.support réseau : permet de choisir entre les réseaux **GSM** ou **GPRS**.

Type d'alphabet : permet de choisir un jeu de caractères parmi **Alphabet GSM**, **Alphabet Unicode** ou **Automatique**.

Si vous choisissez **Alphabet Unicode** et que le téléphone de votre destinataire ne le prend pas en charge, celui-ci risque de ne pas pouvoir lire votre message.

## **MMS**

Cette option vous permet d'utiliser le service MMS.

Le service de MMS est un service de messagerie très similaire au service de messages courts (SMS). Il permet d'envoyer immédiatement et automatiquement des messages multimédia à un téléphone ou une adresse email.

Les MMS peuvent non seulement contenir du texte mais aussi des images, du son et des clips audio. Un message MMS est une présentation multimédia à part entière. Ce n'est pas un fichier de texte avec des pièces jointes.

Grâce à la fonction MMS, votre téléphone peut recevoir et envoyer des messages contenant des fichiers multimédia, tels que vos photos, des sons et des images que vous avez téléchargés sur Internet et des mémos vocaux que vous avez enregistrés. Cette fonction est disponible uniquement si elle est supportée par votre réseau. Seuls les téléphones disposant de cette fonction multimédia peuvent envoyer et recevoir ce type de messages.

### **Créer**

Ce menu permet de créer un nouveau message multimédia et de l'envoyer à plusieurs destinataires.

#### **Création et envoi d'un MMS**

1. Saisissez l'objet de votre message et appuyez sur la touche i ou sur la touche écran **Suivant**.

Pour plus d'informations sur la saisie de texte, reportez-vous à la page 49.

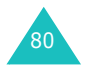

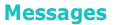

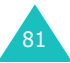

82

- 2. Lorsque **Ajouter ici** est en surbrillance, appuyez sur la touche écran **Options** ou sur la touche *i*. puis ajoutez le contenu du message à l'aide des options suivantes :
	- **Ajouter texte** : saisissez le texte du message et appuyez sur la touche  $\mathbf{\vec{z}}$  ou sur la touche écran **Ok**.
	- **Ajouter une photo** : vous permet d'ajouter une photo prise à l'aide de l'appareil de votre téléphone. Sélectionnez **Prendre une photo** pour prendre un nouveau cliché, ou **Sélectionner une photo** pour ajouter l'une de celles qui sont stockées dans le téléphone. Pour plus d'informations sur l'utilisation de l'appareil photo, reportez-vous à la page 124.
	- **Ajouter image** : permet d'ajouter une image stockée dans le dossier **Images**. Si certaines images téléchargées ne sont pas au bon format, vous ne pourrez peut-être pas les ajouter au message.
	- **Ajouter son** : permet d'ajouter un fichier son. Sélectionnez **Enregistrer la voix** pour enregistrer un nouveau mémo vocal ou **Liste vocale** pour ajouter l'un d'eux dans le dossier **Liste de sons** ou dans la liste des mémos vocaux. Si certains sons téléchargés ne sont pas au bon format, vous ne pourrez peut-être pas les ajouter au message.
	- **Envoyer** : vous permet d'envoyer le message. Utilisez cette option lorsque le message est terminé.
	- **Enregistrer** : enregistre le message dans le dossier **Brouillon** ou **Modèles** pour un usage ultérieur. Pour plus d'informations, reportezvous à la page 90.
- **Réglages** : permet de modifier les paramètres du message. Pour plus d'informations sur chaque option de réglage, reportez-vous à la page 91. Après la modification des réglages, vous devez appuyer sur la touche écran  $\bullet$  ou sur la touche **C** pour revenir à l'écran des options.
- **Ajouter une destination** : permet de saisir des numéros ou des adresses de destinataires. Après cet ajout, vous devez appuyer sur la touche écran  $\bullet$  ou sur la touche **C** pour revenir à l'écran d'options.
- **Aperçu** : présente votre message tel qu'il <sup>s</sup>'affichera sur le téléphone de son destinataire.

**Remarque** : vous pouvez ajouter un texte, une image et un son à chaque page.

- 3. Répétez l'étape 2 jusqu'à ce que le message soit terminé.
- 4. Pour modifier un élément ajouté, appuyez sur la touche Haut ou Bas pour le mettre en surbrillance, puis appuyez sur la touche écran **Options** ou sur la touche  $\boldsymbol{i}$  pour afficher la liste des options.

**Remarque** : les options disponibles varient en fonction du type d'élément sélectionné dans l'écran de message : texte, image, son ou page.

Les options suivantes sont disponibles :

- **Editer texte**/**Image**/**Son** : permet de modifier le texte ou de remplacer l'image ou le son par un autre.
- **Ajouter page** : vous permet d'ajouter jusqu'à 5 pages. Après l'ajout d'une page, l'écran affiche le numéro de chaque page et la quantité de mémoire qu'elle utilise. Vous pouvez passer d'une page à l'autre à l'aide des touches Gauche et Droite dans l'écran du message.

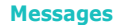

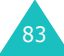

#### **Messages**

84

- **Supprimer** : permet de supprimer l'élément du message.
- **Durée** : vous permet de définir quand et combien de temps le son, l'image ou le texte <sup>s</sup>'affichera sur l'écran de présentation du message. Si la valeur que vous définissez est moins longue que la durée d'une page donnée, la valeur est automatiquement réduite.
- **Envoyer** : vous permet d'envoyer le message.
- **Enregistrer** : enregistre le message dans le dossier **Brouillon** ou **Modèles** pour un usage ultérieur. Pour plus d'informations, reportezvous à la page 90.
- **Réglages** : permet de modifier les paramètres du message. Pour plus d'informations sur chaque option de réglage, reportez-vous à la page 91.
- **Ajouter une destination** : permet de saisir des numéros ou des adresses de destinataires. Après cet ajout, vous devez appuyer sur la touche écran **ó** ou sur la touche **C** pour revenir à l'écran d'options.
- **Aperçu** : présente votre message tel qu'il <sup>s</sup>'affichera sur le téléphone de son destinataire.
- 5. Lorsque la création du message est terminée, choisissez **Envoyer** dans les options et appuyez sur la touche  $\hat{z}$  ou sur la touche écran **Sélect**.
- 6. Sélectionnez un type de destination **A**, **Cc** ou **Cci**, puis appuyez sur la touche  $\hat{z}$  ou la touche écran **Sélect**.
- 7. Sélectionnez l'une des options suivantes et appuyez sur la touche écran **Sélect.** ou sur la touche  $\imath$ :
	- **Numéro de téléphone** : permet de saisir le numéro de téléphone désiré.

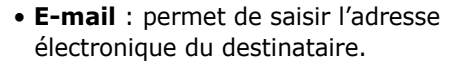

- **Répertoire** : vous permet de récupérer un numéro contenu dans votre répertoire Contacts.
- 8. Saisissez un numéro de téléphone ou une adresse email, ou sélectionnez un numéro enregistré dans le répertoire Contacts.
- 9. Lorsque le numéro ou l'adresse désiré(e) est affiché(e), appuyez sur la touche  $\boldsymbol{i}$  ou sur la touche écran **Ok**.
- 10. Pour ajouter une destination,choisissez **Ajouter destination**, puis appuyez sur la touche  $\boldsymbol{i}$  ou sur la touche écran **Sélect**. Recommencez l'opération à partir de l'étape 7.

Pour modifier un destinataire, sélectionnez-le et appuyez sur la touche  $\hat{z}$  ou sur la touche écran **Options**. Vous pouvez ainsi le modifier ou le supprimer.

11. Pour entrer d'autres numéros ou adresses dans d'autres types de destination, appuyez sur la touche écran  $\bullet$  ou sur la touche **C** et répétez les étapes 6 à 10.

Vous pouvez saisir jusqu'à 10 destinations dans chacun des champs **A**, **Cc** et **Cci**.

12. Lorsque l'ajout de destinataires est terminé, appuyez sur la touche écran **Sélect.** ou sur la touche i dès que l'option **Envoyer** est en surbrillance.

Le message est envoyé.

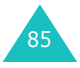

#### **Messages**

### **Boîte de réception**

### **Affichage d'un message lors de sa réception**

Lorsque vous recevez un message multimédia, l'icône MMS (ER) apparaît à l'écran ainsi que le numéro de son expéditeur.

1. Pour afficher de brèves informations concernant le message, comme sa taille, son objet et le numéro de l'expéditeur, appuyez sur la touche  $\boldsymbol{i}$ ou sur la touche écran **Affich**.

Pour placer le message dans la boîte de réception et le lire ultérieurement, appuyez sur la touche écran **Quitter** ou sur la touche **C**.

2. Pour faire défiler le contenu du message, utilisez les touches Haut et Bas.

Vous pouvez utiliser les options suivantes en appuyant sur la touche écran **Options** ou sur la touche  $\boldsymbol{i}$ :

- **Récupérer** : permet de récupérer le message dans le serveur MMS.
- **Supprimer** : supprime le message.
- **Plus de propriétés** : affiche des informations détaillées sur le message.
- 3. Pour lire le message, choisissez **Récupérer**, puis appuyez sur la touche écran **Sélect.** ou sur la touche  $\imath$ .

Votre téléphone récupère le contenu du message auprès du serveur et l'affiche.

- 4. Pour faire défiler le message, utilisez les touches Haut et Bas.
- 5. Lorsque vous avez terminé, appuyez sur la touche  $\spadesuit^\oslash$ .

### **Affichage d'un message de la boîte de réception**

Lorsque vous accédez au menu **Boîte de réception**, la liste des MMS reçus s'affiche avec le numéro de chaque expéditeur, si vous avez enregistré cette information dans le répertoire Contacts, ou l'objet du message. Les icônes situées à gauche vous indiquent l'état des messages.

- $\bullet\;\;\otimes\;:\;$ messages déjà lus.
- $\odot$  : messages demandés pour récupération sur le serveur MMS.
- $\odot$  : messages que le téléphone récupère sur le serveur MMS.
- $\circledast$  : messages que le téléphone n'a pas réussi à récupérer.
- $\bullet\;\mathbb{K}$  : messages non lus.
- 1. Sélectionnez un message dans la liste et appuyez sur la touche  $\boldsymbol{i}$  ou sur la touche écran **Affich**.

L'écran affiche le message et passe à la page suivante, s'il y en a une, après un certain laps de temps.

2. Appuyez sur la touche  $\boldsymbol{i}$  ou sur la touche écran **Ok** pour ouvrir l'écran d'affichage des messages.

Ou, l'écran bascule automatiquement sur l'affichage après quelques secondes.

3. Pour faire défiler le message, utilisez les touches Haut et Bas.

Si le message contient plusieurs pages, vous pouvez les parcourir à l'aide des touches Gauche et Droite.

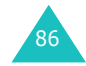

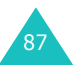

Lorsque vous lisez un message, appuyez sur la touche écran **Options** ou sur la touche i pour choisir les options.

Si vous affichez un nouveau message, les options sont les mêmes que lors de sa réception. Reportezvous à la page 86.

Lorsque vous relisez un message récupéré sur le serveur MMS, les options suivantes sont disponibles :

**Supprimer** : supprime le message.

**Répondre** : permet de répondre en envoyant un SMS ou un MMS à l'expéditeur.

**Rappel** : permet de téléphoner à l'expéditeur du message.

**Enregistrer l'adresse** : permet d'extraire du texte du message le numéro ou l'adresse e-mail et l'URL de l'expéditeur, ou d'autres adresses e-mail et numéros de téléphone.

**Transférer** : permet de transférer le message à un autre destinataire. Lorsque le message contient des éléments multimédia verrouillés par votre opérateur, cette option n'est pas disponible.

**Enregistrer image** : permet d'enregistrer dans votre téléphone une image contenue dans le message. Les images sont stockées dans le dossier **Images**.

**Enregistrer son** : permet d'enregistrer un son contenu dans le message dans le dossier **Sons**.

**Propriétés** : affiche les informations sur le message, comme son état, son objet, l'adresse email ou le numéro de téléphone de l'expéditeur, sa taille, sa priorité et l'heure et la date de sa réception.

### **Boîte d'envoi**

Lorsque vous accédez à ce menu, la liste des MMS enregistrés ou envoyés s'affiche. Les icônes situées à gauche vous indiquent l'état des messages.

- $\boxtimes$  : messages en cours d'envoi
- $\mathbf{\overline{M}}$  : messages envoyés
- $\sqrt{s}$  : messages que votre téléphone n'a pas réussi à envoyer
- $\bullet$   $\boxdot$  : messages à envoyer
- $\bar{\mathbb{E}}$  : messages différés
- 1. Sélectionnez un message dans la liste et appuyez sur la touche  $\mathbf{\vec{z}}$  ou sur la touche écran **Affich**.

L'écran affiche le message et passe à la page suivante, s'il y en a une, après un certain laps de temps.

2. Appuyez sur la touche  $\boldsymbol{i}$  ou sur la touche écran **Ok** pour ouvrir l'écran d'affichage des messages.

Ou, l'écran bascule automatiquement sur l'affichage après quelques secondes.

3. Pour faire défiler le message, utilisez les touches Haut et Bas.

Si le message contient plusieurs pages, vous pouvez les parcourir à l'aide des touches Gauche et Droite.

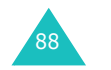

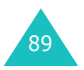

#### **Messages**

Lorsque vous affichez un message, vous pouvez choisir les options suivantes en appuyant sur la touche écran **Options** ou sur la touche  $\mathbf{\vec{z}}$ :

**Supprimer** : supprime le message.

**Enregistrer l'adresse** : permet d'extraire du texte du message le numéro ou l'adresse e-mail et l'URL du destinataire, ou d'autres adresses e-mail et numéros de téléphone.

**Envoyer** : vous permet d'envoyer/renvoyer le message.

**Modifier** : permet de modifier le contenu du message (image, son ou texte).

**Propriétés** : affiche les informations sur le message, comme son état, son objet, l'adresse email ou le numéro de téléphone du destinataire, sa taille, sa priorité et l'heure et la date de son envoi.

### **Brouillon**

Après avoir créé un message multimédia, vous pouvez le stocker dans cette boîte de messages pour l'envoyer ultérieurement.

Pour plus d'informations sur l'affichage d'un message, reportez-vous à la section « Boîte d envoi » à la page 89.

### **Modèles**

Ce menu stocke les messages enregistrés en tant que modèles afin d'être utilisés pour élaborer de nouveaux messages.

1. Faites défiler la liste des modèles à l'aide des touches Haut et Bas.

- 2. Faites défiler l'écran jusqu'au modèle désiré et appuyez sur la touche  $\boldsymbol{i}$  ou sur la touche écran **Affich**.
- 3. Pour utiliser les options suivantes, appuyez sur la touche i ou sur la touche écran Ok, ou attendez qu'elles s'affichent automatiquement :
	- **Modifier** : permet d'envoyer un message en utilisant un modèle préenregistré. Pour obtenir plus d'informations sur l'envoi d'un message, reportez-vous à la page 81.
	- **Supprimer** : permet de supprimer le message. Confirmez la suppression en appuyant sur la touche écran **Oui** ou sur la touche  $\boldsymbol{i}$ .
- 4. Appuyez sur la touche  $\rightarrow$   $\heartsuit$  pour revenir en mode veille.

### **Réglages**

Vous pouvez modifier les options de configuration d'envoi ou de réception des MMS.

Les options suivantes sont disponibles :

**Accusé réception** : lorsque cette option est activée, le réseau vous informe si votre message a été reçu ou non par son destinataire.

**Accusé lecture** : lorsque cette option est activée, votre message est accompagné d'une demande de réponse.

**Téléchargement automatique** : vous permet de configurer votre téléphone pour qu'il récupère ou non les nouveaux messages entrants auprès du serveur MMS sans notifications.

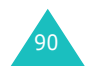

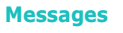

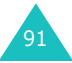

Activé : le téléphone récupère automatiquement les nouveaux messages sur le serveur. Dès la réception d'un message, vous pouvez utiliser davantage d'options pendant sa lecture. Pour plus d'informations sur ces options, reportez-vous à la page 88.

Désactivé : vous devez télécharger manuellement les nouveaux messages à l'aide de l'option **Récupérer**.

Déconnecte si itinérant : le téléphone télécharge automatiquement les nouveaux messages, sauf si vous êtes en déplacement dans une zone couverte par un autre réseau ou dans un pays étranger.

**Réception de message** : vous permet de spécifier la catégorie de messages que vous désirez recevoir.

**Cacher ID** : lorsque cette option est activée, votre numéro de téléphone ne s'affiche pas sur le téléphone du destinataire.

**Période de validité** : vous permet de choisir la durée de stockage de vos messages dans le centre de messages à partir de leur envoi.

**Heure de réception** : vous permet de définir le délai d'attente du téléphone avant l'envoi de vos messages.

**Priorité** : vous permet de définir le niveau de priorité de vos messages.

**Accusé de réception autorisé** : lorsque cette option est activée, l'expéditeur d'un message entrant reçoit un accusé de réception du réseau.

**Durée page** : vous permet de définir la durée de l'affichage des pages d'un message sortant sur l'écran de présentation. Dès que ce délai est écoulé, l'écran passe automatiquement à la page suivante.

### **Profil MMS**

Ce menu permet de configurer différentes options de réseau nécessaires à l'envoi et à la réception de MMS.

### **Remarques** :

- Le dernier profil utilisé est automatiquement activé pour l'envoi des messages.
- Si vous modifiez les paramètres MMS sans consulter au préalable votre opérateur, la fonction MMS risque de ne plus fonctionner correctement.
- Les options de configuration disponibles varient selon les pays.

Les options suivantes sont disponibles pour chaque profil :

**Nom du profil** : saisissez le nom que vous souhaitez affecter au serveur MMS.

**URL de connexion** : saisissez l'adresse de votre serveur MMS.

**Sécurité** : sélectionnez un mode de transmission des données. Choisissez **Sécurisé** pour protéger vos données contre les accès non autorisés, sinon choisissez **Non sécurisé**.

**Adresse IP** : saisissez l'adresse du portail nécessaire pour se connecter au serveur MMS.

**Nom utilisateur** : saisissez l'ID utilisateur nécessaire pour accéder au serveur MMS.

**Mot de passe** : saisissez le mot de passe nécessaire pour accéder au serveur MMS.

**APN** : saisissez l'adresse du portail serveur MMS.

Pour obtenir des informations complémentaires, contactez votre opérateur.

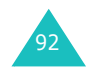

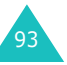

# **Messages push**

Dans ce menu, vous pouvez recevoir et accéder aux messages Web en provenance du serveur.

Les options suivantes sont disponibles :

**Boîte de réception** : permet de lire les messages reçus du serveur Web.

**Réception** : permet d'autoriser ou d'interdire la réception des messages Web. Sélectionnez **Toujours** pour recevoir les messages Web ou **Jamais** pour les rejeter.

**Supprimer tout** : permet de supprimer tous les messages Web.

## **Supprimer tout**

Ce menu vous permet de supprimer tous les messages de chaque boîte de messages. Vous pouvez également tous les supprimer en une seule opération.

1. Sélectionnez un type de message et appuyez sur la touche  $\imath$  ou la touche écran **Sélect**.

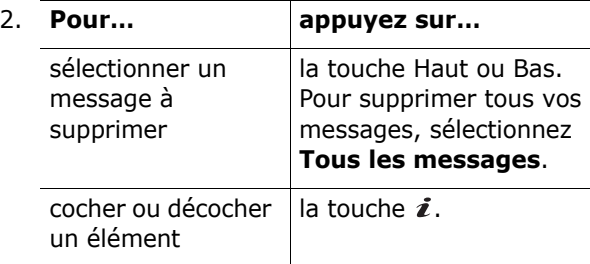

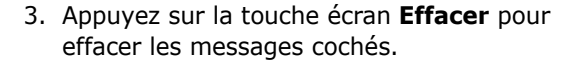

- 4. Pour confirmer la suppression, appuyez sur la touche écran **Oui** ou sur la touche *i*.
- 5. Si le message de confirmation apparaît de nouveau, appuyez sur la touche  $\boldsymbol{i}$  ou sur la touche écran **Oui**.

# **Messagerie vocale**

Ce menu vous permet d'accéder à votre messagerie vocale (si ce service est fourni par votre réseau).

Les options suivantes sont disponibles :

**Appeler messagerie vocale** : avant d'utiliser la messagerie vocale, saisissez le numéro de serveur vocal fourni par votre opérateur. Vous pouvez alors sélectionner cette option et appuyer sur la touche  $\boldsymbol{i}$ ou sur la touche écran **Ok** pour écouter vos messages.

Pour accéder rapidement au serveur vocal, maintenez la touche **1** appuyée pendant quelques secondes en mode veille.

**Numéro messagerie vocale** : permet de modifier le numéro d'accès au serveur vocal, si nécessaire.

**Remarque** : la messagerie vocale est une option de réseau. Pour plus d'informations, contactez votre opérateur.

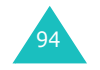

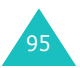

#### **Messages**

# **Diffusion**

Ce service réseau vous permet de recevoir des SMS sur différents sujets, tels que la météo ou le trafic automobile. Les messages de diffusion sont affichés dès leur réception, sous réserve que :

- le téléphone soit en mode veille,
- l'option **Réception** soit réglée sur **Activer**,
- le code des messages soit activé dans la liste des codes.

Les options suivantes sont disponibles :

**Lecture** : permet d'afficher les messages reçus.

La boîte **Sans enregistrement** affiche les messages provenant du réseau, mais ne les conserve pas lorsque le téléphone est éteint. Faites défiler le message à l'aide des touches Haut et Bas.

Vous pouvez conserver ces messages dans le dossier **Archive** afin de pouvoir les consulter ultérieurement. Lorsque le texte de notification apparaît, appuyez sur la touche écran **Options** ou sur la touche i et sélectionnez Enregistrement.

**Réception** : permet d'activer ou de désactiver la réception des messages de diffusion.

**Liste codes** : permet d'indiquer les codes des messages de diffusion que vous souhaitez recevoir. Les options suivantes sont disponibles :

Sélectionner : active ou désactive les codes de la liste en ajoutant ou en supprimant la coche placée devant le code sélectionné.

Ajouter code : déclare l'ID et le titre d'un nouveau code.

Supprimer : supprime un code de la liste.

Modifier : change l'ID et le titre d'un code existant.

**Langue**: permet de sélectionner votre langue préférée pour l'affichage des messages de diffusion.

Pour plus d'informations, contactez votre opérateur.

# **État mémoire**

Vous pouvez vérifier la quantité de mémoire monopolisée et restante pour les messages.

Les options suivantes sont disponibles :

**SMS** : affiche le nombre de messages actuellement stockés et le nombre total de messages que vous pouvez encore stocker dans les mémoires de la carte SIM, du téléphone et du dossier de diffusion.

**MMS** : affiche l'espace total, y compris l'espace libre et utilisé, et la quantité d'espace occupée par chaque boîte de messages. Appuyez sur la touche Haut ou Bas pour parcourir l'écran.

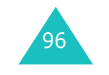

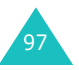

Grâce à l'appareil photo de votre téléphone, vous pouvez photographier des personnes ou des événements pendant vos déplacements. De plus, vous pouvez envoyer ces photos à d'autres personnes dans un MMS ou les utiliser comme fond d'écran ou comme image d'identification des correspondants.

Vous pouvez également enregistrer des vidéos en utilisant votre téléphone comme un caméscope.

**Remarque** : en mode veille, appuyez sur la touche Photo ( $\varnothing$ ) sur le côté droit du téléphone pour ouvrir rapidement le menu **Photo**.

### **PRÉCAUTION** :

- Ne prenez pas de photos de personnes sans leur autorisation.
- Ne prenez pas de cliché dans les endroits où les appareils photo sont interdits.
- Ne prenez pas de photos susceptibles de ne pas respecter la vie privée des individus.

# **Photographier**

Ce menu vous permet de prendre des photos. Votre appareil produit des images au format JPEG.

Vous pouvez prendre des photos avec le clapet ouvert ou fermé. Lorsque le clapet est fermé, utilisez l'écran externe pour visualiser l'objectif.

**Remarque** : lorsque vous prenez une photo à la lumière directe du soleil ou dans des conditions de surexposition, des zones d'ombres risquent d'apparaître sur l'image.

## **Prise de photo avec le clapet ouvert**

1. L'ouverture du menu Photographier allume l'appareil photo. L'image visée apparaît directement à l'écran.

Pour allumer l'appareil photo, vous pouvez également maintenir la touche Photo  $(\varnothing)$ enfoncée en mode veille.

- 2. Ajustez l'image en orientant l'appareil vers le sujet.
	- La touche écran droite permet d'allumer et d'éteindre le flash.
	- La touche écran gauche permet d'accéder aux options photographiques. Reportez-vous à la page 100.
	- Les touches Haut et Bas permettent d'actionner le zoom avant et arrière.
	- Les touches Gauche et Droite permettent de régler le contraste de l'image.
	- Les touches volume permettent d'appliquer une rotation verticale ou horizontale à l'image.
- 3. Pour prendre la photo, appuyez sur la touche  $\boldsymbol{i}$ ou sur la touche Photo.
- 4. Appuyez sur la touche  $\boldsymbol{i}$  ou sur la touche écran **Enreg**.

Pour ne pas conserver la photo, appuyez sur la touche écran **Annuler**.

98

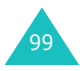

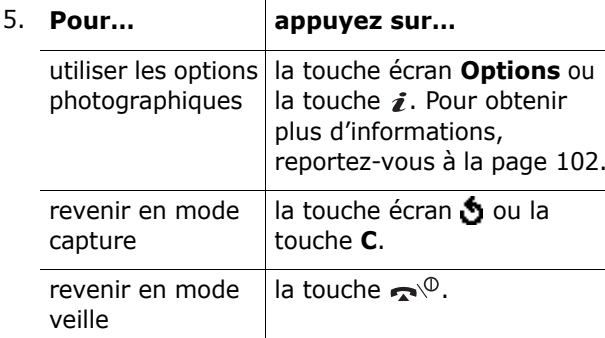

### **Utilisation des options photographiques**

En mode capture, la touche écran gauche permet d'accéder à différentes options de l'appareil photo.

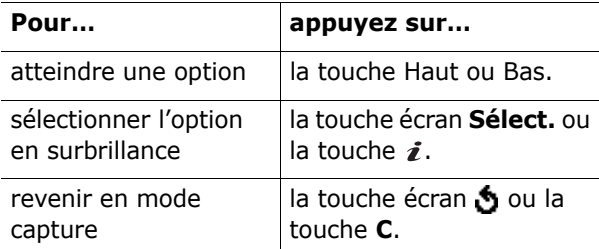

Les options suivantes sont disponibles :

**Effets** : permet de modifier la gamme de couleurs ou d'utiliser des effets spéciaux.

**Cadre** : permet d'utiliser un cadre d'ornement. Sélectionnez un cadre dans la liste à l'aide des touches de navigation.

**Plusieurs prises** : permet de prendre une série de photos en rafale. Choisissez la vitesse de capture, **Rapide** ou **Normal**, et le nombre de clichés que l'appareil doit prendre. Dès que vous appuyez sur la touche  $\hat{z}$  ou Photo, l'appareil prend une série de photos en continu.

A la fin de la prise, appuyez sur la touche écran **Enr.Tout** ou sur la touche  $\boldsymbol{i}$  pour enregistrer tous les clichés. Pour n'enregistrer que celui qui est sélectionné, appuyez sur la touche écran **Enreg**.

**Rotation** : fait pivoter la photo. Vous pouvez la retourner comme une image miroir ou la faire pivoter verticalement.

**Retardant** : permet de retarder le déclenchement de la prise de photo. Sélectionnez la durée d'attente désirée. Dès que vous appuyez sur la touche  $\imath$  ou Photo, l'appareil prend la photo après le délai prévu.

**Réglages** : permet de modifier les paramètres d'image par défaut.

Taille photo : permet de choisir la taille de l'image parmi : **VGA(640x480)**, **QVGA(320x240)**, **QQVGA(160x120)** ou **Mobile(128x120)**. La taille sélectionnée apparaît sur l'écran de capture.

Qualité photo : permet de choisir la résolution de l'image parmi : **Économique**, **Normal**, **Fine** et **Super fine**. La qualité sélectionnée apparaît sur l'écran de capture.

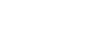

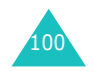

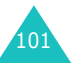

### **Prise de photo avec le clapet fermé**

**Remarque** : si l'écran externe est éteint, vous devez le rallumer en maintenant enfoncée l'une des touches de volume.

1. Lorsque le clapet est fermé, appuyez sur la touche Photo ( @ ) sur le côté droit du téléphone et maintenez-la enfoncée.

L'image visée apparaît directement sur l'écran externe.

2. Ajustez l'image en orientant l'appareil vers le sujet.

Vous pouvez allumer ou éteindre le flash à l'aide des touches volume.

3. Pour prendre la photo, appuyez sur la touche Photo.

Votre téléphone enregistre automatiquement le cliché et revient en mode capture.

### **Mes photos**

Ce menu vous permet de revoir vos photos.

Lorsque vous l'ouvrez, votre téléphone affiche les photos en mode miniatures, c'est-à-dire en petit format. Utilisez les touches de navigation pour parcourir les photos.

Pour afficher les photos en plein écran, appuyez sur la touche  $\hat{z}$ . Pour revenir en mode miniatures, **appuyez sur la touche écran**  $\bullet$  **ou sur la touche C.** 

Pour utiliser les options suivantes, appuyez sur la touche écran **Options** ou sur la touche  $\mathbf{\vec{z}}$  :

**Voir** : affiche la photo en plein écran. Cette option <sup>n</sup>'est disponible qu'en mode miniatures.

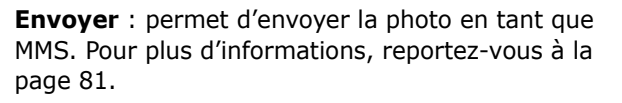

**Renommer** : permet de modifier le nom de la photo.

**Définir comme fond d'écran** : permet de faire de la photo le papier-peint de votre écran de veille.

**Photo de l'appelant** : permet d'associer la photo à l'identification d'un correspondant enregistré dans le répertoire Contacts.

**Protection** : permet d'éviter la suppression de la photo.

**Supprimer** : permet de supprimer la photo.

**Supprimer tout** : permet de supprimer toutes les photos enregistrées dans votre téléphone.

**Propriétés** : affiche les propriétés de la photo, comme la date et l'heure de la prise, la taille du fichier et de la photo, l'état de protection, le format et le nom du fichier.

# **Vidéo**

Vous pouvez enregistrer des vidéos en utilisant votre téléphone comme un caméscope.

### **Enregistrer**

Vous pouvez enregistrer jusqu'à 5 séquences vidéo.

- 1. Lorsque l'appareil est allumé, ajustez l'image en orientant le téléphone vers le sujet.
	- La touche écran droite permet d'allumer et d'éteindre le flash.

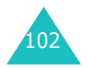

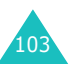

- Les touches Haut et Bas permettent d'actionner le zoom avant et arrière. Vous pouvez également utiliser les touches volume.
- Les touches Gauche et Droite permettent de régler le contraste de l'image.
- 2. Appuyez sur la touche écran gauche, la touche  $\boldsymbol{i}$  ou la touche Photo pour commencer à filmer.
- 3. Appuyez sur la touche écran gauche, la touche  $i$  ou la touche Photo pour arrêter l'enregistrement.

Ou, le téléphone arrête automatiquement l'enregistrement lorsque la durée maximum possible est atteinte.

4. Appuyez sur la touche  $\boldsymbol{i}$  ou sur la touche écran **Enreg**. La vidéo est sauvegardée et l'écran revient en mode enregistrement.

Pour ne pas conserver la vidéo, appuyez sur la touche écran **Annuler**.

### **Clips vidéo**

Lorsque vous accédez à ce menu, les images de vos vidéos apparaissent en miniatures.

Pour regarder une vidéo :

- 1. Utilisez les touches de navigation pour atteindre la vidéo désirée.
- 2. Appuyez sur la touche  $\boldsymbol{i}$  pour commencer la lecture.

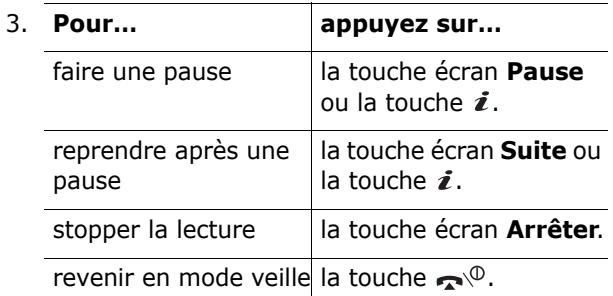

Pour utiliser les options suivantes, appuyez sur la touche écran **Options** dans la liste des vidéos :

**Renommer** : permet de modifier le nom du fichier.

**Supprimer** : permet de supprimer la vidéo affichée.

**Supprimer tout** : permet de supprimer tous vos fichiers vidéo.

**Protection** : permet d'éviter la suppression de la vidéo.

**Propriétés** : affiche les propriétés de la vidéo, comme la date et l'heure de l'enregistrement, la taille du fichier, l'état de protection et l'heure de lecture.

# **État mémoire**

Vous pouvez vérifier la quantité de mémoire monopolisée et restante pour le caméscope.

Chaque fois que vous appuyez sur la touche Haut ou Bas, l'écran affiche l'espace total, ainsi que l'espace libre et occupé par les photos et les vidéos.

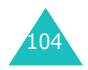

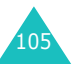

# **Sonneries**

Ce menu vous permet de personnaliser différents réglages sonores :

- la mélodie, le volume et le type de sonnerie,
- les tonalités émises lorsque vous appuyez sur une touche, recevez un message, ouvrez/fermez le clapet ou allumez et éteignez votre téléphone,
- les tonalités émises toutes les minutes au cours d'un appel, lorsque vous commettez une erreur ou lorsque votre appel est connecté au système.

**Remarque** : vous ne pouvez pas modifier les sonneries lorsque le téléphone est en mode vibreur (voir page 31).

## **Sonneries**

Cette option vous permet de choisir une mélodie de sonnerie.

De nombreuses mélodies vous sont proposées. Si vous avez téléchargé des fichiers audio sur Internet ou avec le programme optionnel EasyGPRS, ce menu vous permet de les utiliser.

# **Volume**

Cette option vous permet de régler le volume de la sonnerie en choisissant l'un des cinq niveaux disponibles.

Utilisez à cet effet les touches Haut et Bas ou les touches de volume situées sur le côté gauche de votre téléphone.

# **Type d indicateur**

Cette option permet de sélectionner le type d'alarme vous signalant l'arrivée d'un appel ou les alertes que vous avez définies.

Les options suivantes sont disponibles :

**Voyant seul** : seul le voyant réseau clignote ; aucune sonnerie ne retentira et aucune vibration ne sera émise.

**Mélodie** : le téléphone sonne en utilisant la sonnerie ou la mélodie d'alerte sélectionnée.

**Vibreur** : le téléphone vibre sans sonner.

**Vibreur+Mélodie** : le téléphone commence par vibrer trois fois, puis se met à sonner.

# **Son du clavier**

Cette option vous permet de sélectionner la tonalité émise par le clavier lorsque vous appuyez sur les touches.

Pour l'interrompre, sélectionnez **Désactivé**.

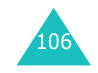

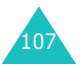

#### **Sonneries**

# **Son des messages**

Cette option vous permet de sélectionner le type de sonnerie vous signalant l'arrivée d'un nouveau message.

### **Sonnerie SMS**

Les options suivantes permettent de vous alerter de la présence de nouveaux SMS :

**Désactivé** : aucune sonnerie SMS n'est émise.

**Voyant seul** : le voyant réseau clignote.

**Vibreur** : le téléphone vibre.

**Bip seul** : le téléphone émet un seul bip.

**Tonalité x** : le téléphone utilise l'une des sonneries de message SMS.

### **Sonnerie diffusion**

Les options suivantes permettent de vous alerter de la présence de nouveaux messages de diffusion :

**Désactivé** : aucune sonnerie n'est émise.

**Voyant seul** : le voyant réseau clignote.

**Vibreur** : le téléphone vibre.

**Bip seul** : le téléphone émet un seul bip.

**Sonnerie diffusion x** : le téléphone utilise l'une des sonneries de diffusion.

### **Sonnerie MMS**

Les options suivantes permettent de vous alerter de la présence de nouveaux MMS :

**Désactivé** : aucune sonnerie MMS n'est émise.

**Voyant seul** : le voyant réseau clignote.

**Vibreur** : le téléphone vibre.

**Bip seul** : le téléphone émet un seul bip.

**Sonnerie MMS x** : le téléphone utilise l'une des sonneries MMS.

# **Son du clapet**

Cette option vous permet de sélectionner la sonnerie émise par le téléphone à l'ouverture et à la fermeture du clapet.

Pour l'interrompre, sélectionnez **Désactivé**.

# **Marche/arrêt**

Cette option vous permet de sélectionner la mélodie jouée par le téléphone lors de sa mise en marche/ arrêt.

Pour l'interrompre, sélectionnez **Désactivé**.

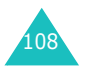

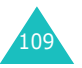

#### **Sonneries**

#### **Sonneries**

# **Signal d'appel**

Ce menu vous permet de choisir si le téléphone doit vous signaler l'arrivée d'un nouveau message ou l'expiration d'une alarme pendant que vous êtes en ligne.

**Désactivé** : le téléphone vous avertit à la fin de votre appel.

**Activé** : le téléphone vous avertit pendant votre appel.

### **Autres sons**

Vous pouvez personnaliser des tonalités supplémentaires pour le téléphone.

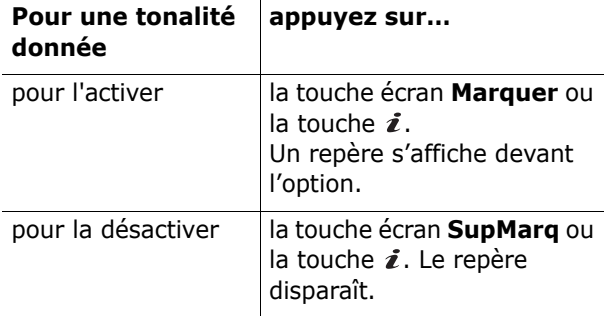

Les options suivantes sont disponibles :

**Tonalité erreur** : définit si le téléphone doit émettre un bip lorsque vous commettez une erreur.

**Bip durée appel** : le téléphone émet un bip toutes les minutes lors d'un appel sortant, afin de vous tenir informé de la durée de votre appel.

**Tonalité connexion** : définit si le téléphone doit émettre un bip lorsque vous êtes connecté.

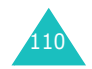

# **Loisirs**

Le menu **Loisirs** contient de nombreuses options de divertissement.

### **Navigateur WAP**

Votre téléphone est équipé d'un navigateur WAP (Wireless Application Protocol, ou protocole d'application sans fil) qui vous permet de surfer sur Internet.

### **Accueil**

Ce menu permet de connecter le téléphone au réseau et de charger la page d'accueil de votre opérateur Internet. Vous pouvez également appuyer sur la touche  $\boldsymbol{i}$  en mode veille.

Le contenu de la page d'accueil du navigateur WAP dépend de votre opérateur Internet. Pour faire défiler l'écran, utilisez les touches Haut et Bas.

**Remarque** : pour revenir à la page d'accueil depuis toute autre page dans le navigateur WAP, utilisez l'option **Accueil**. Pour plus d'informations sur les options du navigateur WAP, reportez-vous à la page 113.

#### **Quitter le navigateur WAP**

Vous pouvez quitter le navigateur à tout moment en maintenant la touche  $\rightarrow^{\circ}$  enfoncée.

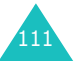

### **Utilisation du navigateur WAP**

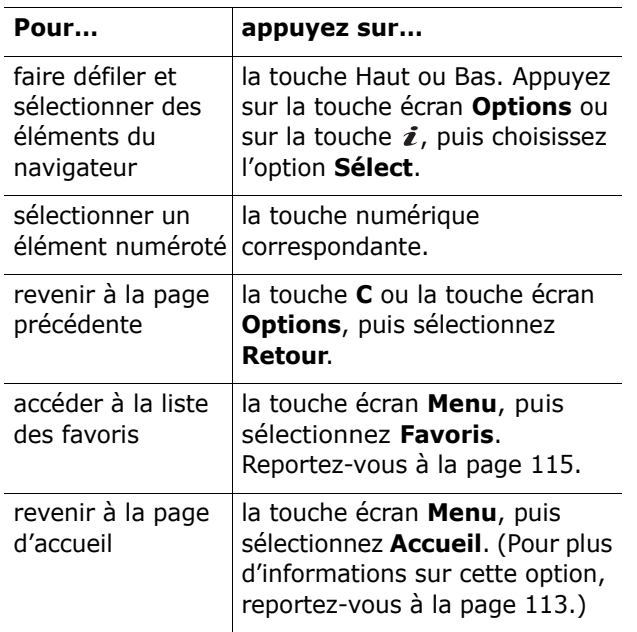

#### **Saisie de texte dans le navigateur WAP**

Au moment d'entrer le texte, le mode de saisie actif est indiqué à l'écran. Pour en changer, appuyez sur la touche  $\boldsymbol{i}$  une ou plusieurs fois.

Les modes suivants sont disponibles :

**Mode majuscules** (**A**) : permet de saisir des caractères majuscules.

**Mode minuscules** (**a**) : permet de saisir des caractères minuscules.

**Remarque** : vous pouvez également saisir des caractères spéciaux dans les modes majuscules et minuscules. Pour plus d'informations sur les caractères disponibles, voir la page 53.

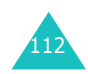

**Mode T9** (**T9**) : permet de saisir des caractères en appuyant sur une touche par lettre. Dans ce mode, vous ne pouvez utiliser que la touche **0** pour afficher les mots alternatifs. Pour changer la casse, appuyez sur la touche  $\ast$ .

**Numéro** (**1**) : permet de saisir des nombres.

### **Utilisation des options du menu Navigateur**

Diverses options sont disponibles lorsque vous utilisez le navigateur WAP pour surfer sur Internet.

Pour accéder à l'une d'elles, procédez comme suit :

- 1. Appuyez sur la touche écran **Menu**. Une liste de menus s'affiche.
- 2. Mettez le menu désiré en surbrillance à l'aide des touches Haut et Bas.
- 3. Puis sélectionnez-le en appuyant sur la touche écran **Sélect.** ou sur la touche i.
- 4. Si nécessaire, sélectionnez une option secondaire à l'aide des touches Haut et Bas, puis appuyez sur la touche  $\boldsymbol{i}$  ou sur la touche écran **Sélect.** pour confirmer.

**Remarque** : les menus peuvent varier en fonction de la version du navigateur WAP utilisé.

Les options suivantes sont disponibles :

**Favoris** : affiche la liste de vos favoris. Vous pouvez ajouter la page Web ouverte à vos favoris ou accéder à l'un de vos favoris enregistrés.

**Recharger** : réaffiche la page en cours pour l'actualiser.

**Accueil** : vous renvoie à tout moment à la page d'accueil WAP de votre opérateur.

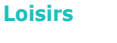

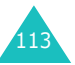

**Aller à l'URL** : permet de saisir manuellement l'adresse URL de la page Web désirée. Après avoir saisi une adresse, appuyez sur la touche écran **Ok** pour ouvrir sa page.

**Afficher URL** : permet d'afficher l'adresse URL de la page à laquelle vous êtes connecté et de choisir ce site comme page d'accueil par défaut.

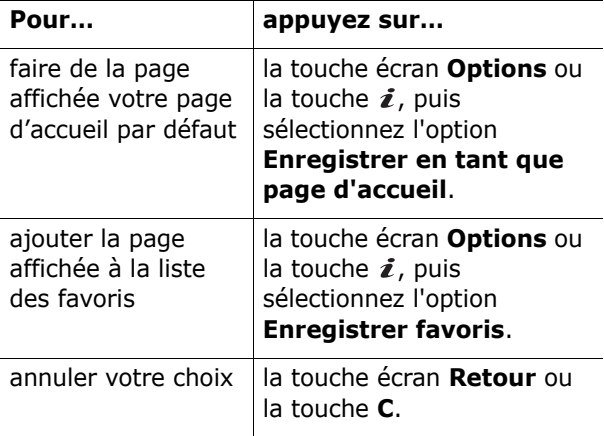

**Vider cache** : supprime les informations stockées dans la mémoire cache, qui contient les dernières pages Web parcourues.

**Infos de sécurité** : présente des informations relatives à la sécurité lorsque vous accédez au Web sans fil avec le paramètre WAP sécurisé activé.

**Boîte de réception** : permet de lire les messages envoyés par le serveur Web.

**Montrer l'image** : présente les images de la page Web ouverte dans leur ordre d'apparition. Appuyez sur la touche écran **Suivant** ou sur la touche pour passer à l'image suivante.

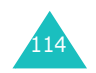

### **Favoris**

Cette option permet de stocker les adresses URL de seize de vos sites Web préférés.

Pour enregistrer votre site Web favori :

- 1. Choisissez un emplacement vide et appuyez sur la touche i ou sur la touche écran **Options**.
- 2. Saisissez l'adresse à enregistrer, puis appuyez sur la touche *i* ou sur la touche écran **Entrer**.

Pour plus d'informations sur la saisie des caractères, reportez-vous à la page 49.

3. Nommez le favori et appuyez sur la touche  $\boldsymbol{i}$  ou sur la touche écran **Ok**.

Après l'enregistrement d'un favori, appuyez sur la touche écran **Options** ou sur la touche i pour utiliser les options suivantes :

**Aller à l'adresse** : ouvre le site Web correspondant.

**Modifier** : permet de modifier l'adresse et le nom de l'élément.

**Effacer** : permet de supprimer l'élément.

### **Entrer une URL**

Ce menu permet de saisir manuellement l'adresse URL du site Web auquel vous souhaitez accéder.

Pour plus d'informations sur la saisie des caractères, reportez-vous à la page 49.

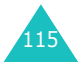

### **Profil WAP**

Ce menu permet de configurer jusqu'à cinq serveurs proxy pour le navigateur WAP. Pour plus d'informations sur les options de votre profil WAP, contactez votre opérateur.

**Remarque** : les options de configuration disponibles varient selon les pays.

Pour chaque serveur, les options suivantes sont disponibles :

**Nom Proxy** : saisissez le nom que vous souhaitez affecter au serveur proxy HTTP.

**Page d'accueil** : saisissez l'adresse de votre page d'accueil par défaut. Lorsque la page d'accueil par défaut s'affiche, vous pouvez la supprimer en appuyant sur la touche **C**. Entrez ensuite celle de votre choix.

**Sécurité** : sélectionnez un mode de transmission des données. Choisissez **Sécurisé** pour protéger vos données contre les accès non autorisés, sinon choisissez **Non sécurisé**.

**Support** : sélectionnez le réseau à utiliser pour chaque type d'adresse : **GPRS** ou **Données**.

Les autres options dépendent de la configuration de l'option Support.

Si le réseau est de type **GPRS** :

**Adresse IP** : saisissez l'adresse du portail WAP nécessaire pour se connecter à Internet.

**Nom utilisateur** : saisissez l'ID utilisateur nécessaire pour accéder au réseau GPRS.

**Mt passe utilisateur** : saisissez le mot de passe nécessaire pour accéder au réseau GPRS.

**APN** : saisissez l'adresse du portail réseau GPRS.

Si le réseau est de type **Données** :

**Adresse IP** : saisissez l'adresse du portail WAP nécessaire pour se connecter à Internet.

**ID utilisateur** : saisissez l'ID utilisateur nécessaire pour accéder au serveur PPP.

**Mt passe utilisateur** : saisissez le mot de passe nécessaire pour accéder au serveur PPP.

**Num. Serveur** : saisissez le numéro de téléphone du serveur PPP.

**Type d'appel** : choisissez un type d'appel données: **Analogique** ou **Numérique**.

**Remarque** : les paramètres du navigateur WAP peuvent varier en fonction de votre opérateur. Contactez-le pour obtenir des informations complémentaires.

### **Vider le cache**

Vous pouvez effacer les informations contenues dans le cache (mémoire temporaire du téléphone qui stocke les dernières pages Web affichées).

Appuyez sur la touche écran **Oui** ou sur la touche pour confirmer la suppression. Sinon, appuyez sur la touche écran **Non**.

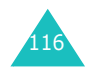

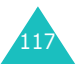

## **Jeux & Plus**

Profitez pleinement des applications téléchargées, Java et autres, auprès du site Web de votre opérateur. Vous pouvez également modifier la configuration DNS nécessaire pour accéder aux services Java.

**Remarque** : selon votre opérateur, les services Java peuvent ne pas être disponibles.

Lorsque vous accédez au menu **Jeux & Plus**, la liste des jeux prédéfinis apparaît. Lorsque vous téléchargez d'autres jeux, ils viennent s'ajouter à cette liste.

### **Pour lancer un MIDlet**

**Remarque** : la procédure suivante est destinée aux jeux contenus par défaut dans le téléphone. Pour les jeux téléchargés, la procédure peut différer.

- 1. Dans la liste des jeux, faites défiler l'écran jusqu'au MIDlet désiré et appuyez sur la touche  $\mathbf{i}$ .
- 2. Dans l'écran de démarrage du MIDlet, utilisez les touches de navigation ou les touches **2** et **8** pour atteindre une option.

Les options suivantes sont disponibles :

- **START GAME** : démarre une nouvelle partie.
- **CONTINUE** : permet de reprendre le dernier jeu auquel vous avez joué.
- **HIGH SCORE** : affiche le tableau des records. Cette option n'est pas disponible avec certains jeux.
- **HOW TO PLAY** : affiche la règle du jeu, ainsi que les touches à utiliser.
- **OPTION** : permet d'activer ou de désactiver le son du jeu.
- 3. Appuyez sur la touche **5** ou  $\boldsymbol{i}$  pour valider vos réglages.

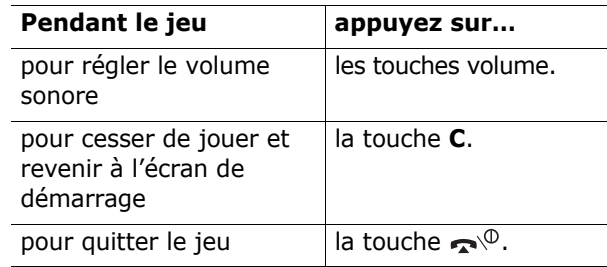

Pour afficher des informations sur les MIDlet :

1. Dans la liste des jeux, faites défiler l'écran jusqu'au MIDlet désiré et appuyez sur la touche écran **Infos**.

L'écran affiche des renseignements sur le MIDlet, tels que la taille du fichier, son numéro de version et son éditeur.

- 2. Pour accéder à d'autres informations, utilisez les touches de navigation.
- 3. Pour supprimer le MIDlet, appuyez sur la touche écran **Effacer** ou sur la touche i, puis sur sur la touche i ou sur la touche écran **Oui** pour confirmer.

**Remarque** : l'option **Effacer** ne fonctionne pas avec les jeux contenus par défaut dans le téléphone.

1194. Pour sortir et revenir à la liste des jeux, appuyez sur la touche écran Retour.

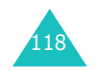

### **Saisie de texte**

Si vous devez entrer du texte pendant l'utilisation d'un MIDlet, choisissez parmi les modes de saisie suivants :

**Mode majuscules** (**A**) : permet de saisir des caractères majuscules.

**Mode minuscules** (**a**) : permet de saisir des caractères minuscules.

**Numéro** (**1**) : permet de saisir des nombres.

**Mode symbole** : permet de saisir des symboles. Après avoir sélectionné un symbole à l'aide des touches de navigation, appuyez sur la touche **Ok** ou sur la touche  $\boldsymbol{i}$  pour l'insérer.

**Mode T9** (**T9**) : permet de saisir des caractères en appuyant sur une touche par lettre. Dans ce mode, vous pouvez changer la casse en appuyant sur la touche **0**.

Pour changer de mode de saisie de texte, appuyez sur la touche  $\ast$  jusqu'à l'apparition de l'icône désirée.

### **Modifications des paramètres DNS**

Le serveur DNS (Domain Name Server, ou serveur de noms de domaine) attribue le nom de domaine du serveur Java à une adresse IP. Les paramètres DNS sont préréglés en usine, mais il est parfois nécessaire de les modifier selon les instructions de votre opérateur.

1. Dans la liste des jeux, faites défiler l'écran jusqu'au menu **Configuration**, puis appuyez sur la touche écran **Sélect**, ou sur la touche *i*.

- 2. Saisissez l'adresse principale à l'aide du clavier numérique et appuyez sur la touche  $\boldsymbol{i}$  ou sur la touche écran **Ok**.
- 3. Saisissez l'adresse secondaire et appuyez sur la touche *i* ou sur la touche écran **Ok**.

### **Sons**

Ce menu vous permet d'afficher la liste des sons téléchargés sur le serveur Web ou reçus par MMS. Vous pouvez utiliser les sons téléchargés pour votre sonnerie.

Dans la liste des sons, naviguez jusqu'au son désiré, puis appuyez sur la touche écran **Lecture** ou sur la touche  $\hat{z}$ .

Pour utiliser les options suivantes, appuyez sur la touche écran **Options** ou sur la touche  $\mathbf{\vec{z}}$ :

**Renommer** : permet de modifier le nom du son.

**Supprimer** : permet de supprimer le son.

**Définir comme sonnerie** : permet de faire de ce son votre sonnerie principale.

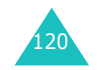

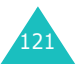

### **Images**

Dans ce menu, vous pouvez afficher les images téléchargées sur le serveur Web ou reçues dans des messages MMS. Vous pouvez utiliser les images téléchargées pour votre fond d'écran. Dès qu'une photo est définie comme fond d'écran, elle apparaît sous le nom **Mon photo** dans cette liste.

Dans la liste des images, naviguez jusqu'à l'image désirée, puis appuyez sur la touche écran **Affich** ou sur la touche  $\hat{\mathbf{z}}$ .

Pour utiliser les options suivantes, appuyez sur la touche écran **Options** ou sur la touche  $\boldsymbol{i}$  :

**Renommer** : permet de modifier le nom de l'image.

**Supprimer** : supprime l'image.

**Définir comme papier-peint :**fait de cette image votre fond d'écran.

# **Supprimer tout**

Ce menu vous permet de supprimer tous les éléments téléchargés dans les dossiers **Jeux & Plus**, **Sons** et **Images**. Vous pouvez tous les supprimer en une seule opération.

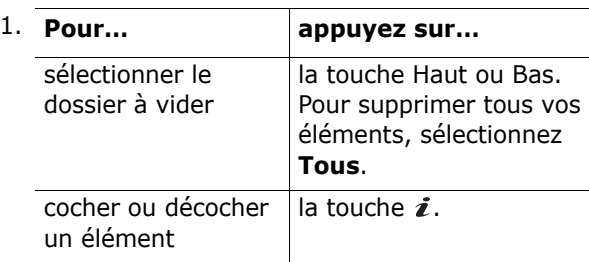

- 2. Appuyez sur la touche écran **Effacer** pour effacer les élément sélectionnés.
- 3. Pour confirmer la suppression, appuyez sur la touche écran **Oui** ou sur la touche *i*.
- 4. Si le message de confirmation apparaît de nouveau, appuyez sur la touche  $\boldsymbol{i}$  ou sur la touche écran **Oui**.

# **État mémoire**

Vous pouvez vérifier la quantité de mémoire monopolisée et restante pour les jeux, les sons et les images.

Les options suivantes sont disponibles :

**Jeux & Plus**: l'écran affiche l'espace total, libre et occupé par les jeux, ainsi que le nombre de jeux téléchargés. Appuyez sur la touche Haut ou Bas pour parcourir l'écran.

**Son & Images** : l'écran affiche l'espace total, libre et utilisé, ainsi que l'état mémoire des objets contenus dans les dossiers **Sons** et **Images**. Appuyez sur la touche Haut ou Bas pour parcourir l'écran.

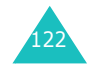

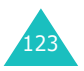

#### **Compteurs appels**

# **Compteurs appels**

Ce menu vous permet d'afficher :

- les appels en absence, émis ou reçus,
- la durée de vos appels,
- le coût de vos appels, si votre carte SIM le permet.

#### **Remarques** :

- Vous pouvez accéder aux numéros dans les trois types de compteurs en appuyant sur la touche  $\curvearrowleft$  en mode veille.
- Le nombre de compteurs d'appels que votre téléphone peut stocker varie en fonction de votre carte SIM.

# **Appels en absence**

Cette option vous permet d'afficher les 20 derniers appels reçus auxquels vous n'avez pas répondu.

Le numéro ou le nom (s'il a été enregistré) de l'appelant sont affichés, ainsi que la date et l'heure de l'appel.

Appuyez sur la touche  $\curvearrowright$  pour composer ce numéro.

Pour utiliser les options suivantes, appuyez sur la touche écran **Options** ou sur la touche  $\boldsymbol{i}$  :

**Modifier** : permet de modifier le numéro et de le composer ou de l'enregistrer dans le répertoire Contacts.

**Supprimer** : supprime l'appel dans la liste.

# **Appels reçus**

Ce menu vous permet d'afficher les 20 derniers appels reçus.

Le numéro ou le nom (s'il a été enregistré) de l'appelant sont affichés, ainsi que la date et l'heure de l'appel.

Appuyez sur la touche  $\curvearrowright$  pour composer le numéro.

Pour utiliser les options suivantes, appuyez sur la touche écran **Options** ou sur la touche  $\mathbf{\vec{z}}$  :

**Modifier** : permet de modifier le numéro et de le composer ou de l'enregistrer dans le répertoire Contacts.

**Supprimer** : supprime l'appel dans la liste.

# **Appels émis**

Ce menu vous permet d'afficher les 20 derniers numéros composés.

Le numéro ou le nom (s'il a été enregistré) du destinataire sont affichés, ainsi que la date et l'heure de l'appel.

Appuyez sur la touche  $\curvearrowright$  pour composer ce numéro.

Pour utiliser les options suivantes, appuyez sur la touche écran **Options** ou sur la touche  $\mathbf{\vec{z}}$  :

**Modifier** : permet de modifier le numéro et de le composer ou de l'enregistrer dans le répertoire Contacts.

**Supprimer** : supprime l'appel dans la liste.

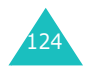

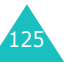

# **Supprimer tout**

Cette option vous permet de supprimer tous les compteurs de chaque type d'appel. Vous pouvez également tous les supprimer en une seule opération.

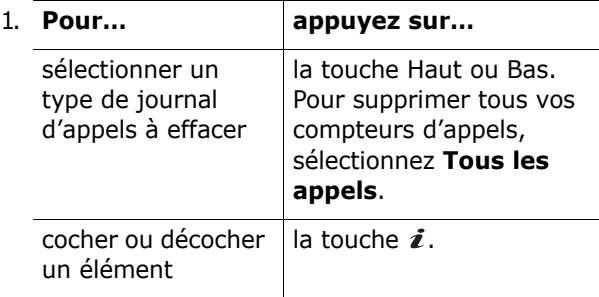

- 2. Appuyez sur la touche écran **Effacer** pour effacer les compteurs sélectionnés.
- 3. Pour confirmer la suppression, appuyez sur la touche écran **Oui** ou sur la touche  $\imath$ .
- 4. Si le message de confirmation apparaît de nouveau, appuyez sur la touche  $\imath$  ou sur la touche écran **Oui**.

# **Durée appel**

Cette option vous permet d'afficher les compteurs de durée des appels que vous avez passés et reçus.

**Remarque** : la durée réelle facturée par votre opérateur peut varier entre autres en fonction des options du réseau et des arrondis effectués pour la facturation.

Les options suivantes sont disponibles :

**Durée dernier appel** : durée du dernier appel.

**Total émis** : durée totale des appels émis depuis la dernière réinitialisation du compteur.

**Total reçus** : durée totale des appels reçus depuis la dernière réinitialisation du compteur.

**Réinit. durées** : permet de remettre les compteurs de durée à zéro. Commencez par saisir le mot de passe du téléphone, puis appuyez sur la touche  $\boldsymbol{i}$ ou sur la touche écran **Ok**.

**Remarque** : le mot de passe est initialement réglé sur « 00000000 ». Pour le modifier, reportez-vous à la page 157.

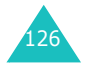

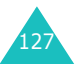

# **Coût appel**

Cette fonction réseau vous permet d'afficher le coût de vos appels. Selon votre carte SIM, ce menu n'est pas disponible.

Les options suivantes sont disponibles :

**Coût dernier appel** : coût du dernier appel émis.

**Coût total** : coût total de tous les appels émis depuis la dernière réinitialisation du compteur de coûts. Si le coût total dépasse le coût maximal programmé dans le menu **Régler coût maximal**, vous devez réinitialiser le compteur pour pouvoir émettre de nouveaux appels.

**Coût maximal** : coût maximal programmé dans le menu **Régler coût maximal**.

**Réinitialiser compteurs** : permet de remettre le compteur de coûts à zéro. Commencez par saisir votre code PIN2 (voir page 167), puis appuyez sur la touche  $\imath$  ou sur la touche écran **Ok**.

**Régler coût maximal** : permet de saisir le coût maximal que vous ne souhaitez pas dépasser pour vos appels. Commencez par saisir votre code PIN2 (voir page 167), puis appuyez sur la touche  $\boldsymbol{i}$  ou sur la touche écran **Ok**.

**Prix/unité** : permet de définir le coût d'une unité. Ce tarif unitaire est utilisé pour le calcul du coût de vos appels. Commencez par saisir votre code PIN2 (voir page 167), puis appuyez sur la touche  $\boldsymbol{i}$  ou sur la touche écran **Ok**.

# **Agenda**

Les fonctions de l'organiseur permettent les opérations suivantes :

- programmer l'alarme afin que le téléphone sonne à une heure donnée, par exemple pour vous rappeler un rendez-vous,
- consulter le calendrier et organiser votre emploi du temps,
- régler la date et l'heure,
- définir une liste de tâches à exécuter,
- enregistrer des mémos vocaux,
- utiliser la fonction de calculatrice pour les opérations mathématiques de base et les conversions de devises.

# **Réveil**

Cette fonction autorise les opérations suivantes :

- programmer le déclenchement du réveil à une heure donnée,
- régler le téléphone pour qu'il se mette en marche et que le réveil sonne à l'heure programmée même s'il est éteint.

Les options suivantes sont disponibles :

**Une seule fois** : le réveil sonne une seule fois, puis est désactivé.

**Chaque jour** : le réveil sonne chaque jour à la même heure.

**Réveil matin** : le réveil est programmé pour vous réveiller.

Pour programmer le réveil :

1. Choisissez le type de réveil désiré et appuyez sur la touche i ou sur la touche écran **Sélect**.

129

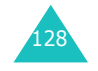

2. Saisissez l'heure de réveil désirée.

**Remarque** : votre téléphone est défini pour utiliser le format 24 heures. Pour modifier ce paramètre, reportez-vous à la page 135.

Pour utiliser les options du réveil, appuyez sur la touche écran **Options**. Les options suivantes sont disponibles :

- **Désactiver alarme** : désactive l'alarme actuelle.
- **Régler alarme** : permet de choisir la mélodie jouée par le réveil.
- 3. Appuyez sur la touche  $\imath$ .
- 4. Le cas échéant, choisissez **AM** (12H) ou **PM** (24H), puis appuyez sur la touche  $\hat{i}$  ou la touche écran **Sélect**.
- 5. Si vous sélectionnez **Réveil matin** à l'étape 1, choisissez l'option de répétition : **Du lundi au vendredi** ou **Du lundi au samedi**, puis appuyez sur la touche  $\boldsymbol{i}$  ou sur la touche écran **Sélect**.

Pour arrêter la sonnerie du réveil, appuyez sur la touche écran **Quitter**, l'une des touches de volume ou la touche **C**, Photo ou  $\mathbf{P}^{\phi}$ .

**Supprimer réveil** : désactive tous les réglages du réveil.

**Activation auto.** : lorsque l'option choisie est **Activer**, le réveil se met en marche à l'heure programmée, même si le téléphone est éteint.

Lorsque l'option choisie est **Désactiver** et que le téléphone est éteint à l'heure programmée, le réveil ne sonne pas.

# **Calendrier**

La fonction Calendrier permet les opérations suivantes :

- consulter le calendrier pour vérifier vos mémos,
- écrire des mémos pour organiser votre emploi du temps,
- définir une alarme pour vous rappeler un événement.

### **Consulter le calendrier**

Lorsque vous sélectionnez le menu **Calendrier**, celui-ci s'affiche avec la date du jour en surbrillance. Les options suivantes sont disponibles lorsque vous appuyez sur la touche écran **Options** :

**Rech. tous** : permet d'afficher tous les mémos, quel qu'en soit le jour et en commençant par le plus ancien. Pour faire défiler les mémos, appuyez sur les touches Haut ou Bas.

**Supprimer tout** : permet de supprimer tous les mémos. Vous devez confirmer l'opération.

**Aller à date** : permet de passer à une date spécifique.

**Quitter** : permet de quitter le Calendrier et de revenir en mode veille.

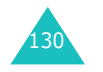

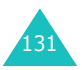

### **Rédiger un mémo**

Vous pouvez enregistrer jusqu'à 30 mémos dans le calendrier.

Pour rédiger ou modifier un mémo à une date spécifique :

1. Sélectionnez la date concernée dans le calendrier à l'aide des touches de navigation.

**Remarque** : pour passer au mois précédent ou suivant, utilisez les touches volume situées sur le côté gauche de votre téléphone.

2. Appuyez sur la touche  $\hat{z}$ .

Un écran vide s'affiche, vous permettant ainsi de saisir votre mémo.

3. Rédigez votre mémo, puis appuyez sur la touche ou sur la touche écran **Ok**.

**Remarque** : pour plus d'informations sur la saisie des caractères, reportez-vous à la page 49.

Le téléphone vous propose alors de définir une alarme.

4. Si vous souhaitez que le téléphone vous rappelle cet événement, appuyez sur la touche  $\boldsymbol{i}$ .

Dans le cas contraire, appuyez sur la touche écran **Passer**. Le mémo est sauvegardé et l'écran revient au calendrier.

5. Si vous avez appuyé sur la touche  $\hat{i}$  à l'étape précédente, réglez l'heure de l'alarme et appuyez sur la touche  $\hat{\mathbf{z}}$ .

**Remarque** : votre téléphone est défini pour utiliser le format 24 heures. Pour modifier ce paramètre, reportez-vous à la page 135.

Pour choisir la mélodie de l'alarme, appuyez sur la touche écran **Mélodie**.

132

6. Le cas échéant, choisissez **AM** (12H) ou **PM** (24H), puis appuyez sur la touche  $\hat{i}$  ou sur la touche écran **Sélect**.

La date apparaît en vert dans le calendrier afin d'indiquer la présence d'un mémo à cette date.

### **Afficher un mémo**

Lorsque vous sélectionnez un jour qui comporte plusieurs mémos, le dernier mémo de cette date apparaît.

Si plusieurs mémos sont enregistrés, utilisez les touches Haut et Bas pour passer de l'un à l'autre.

Pour ajouter un nouveau mémo à ce jour, appuyez sur la touche  $\hat{\mathbf{z}}$ .

Vous pouvez utiliser les options suivantes en appuyant sur la touche écran **Options** :

**Nouveau** : permet de rédiger un nouveau mémo.

**Modifier** : permet de modifier le texte du mémo.

**Réveil** : permet de programmer la sonnerie de l'alarme à un moment précis afin de vous rappeler le mémo. Si l'alarme est déjà définie, vous pouvez la modifier ou la supprimer.

**Supprimer** : permet de supprimer le mémo.

**Copier vers** : permet de copier le mémo à une autre date.

**Déplacer vers** : permet de modifier la date du mémo.

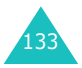

# **Heure & date**

Cette option vous permet de modifier la date et l'heure actuellement affichées. Vous pouvez également l'utiliser pour connaître l'heure d'un autre fuseau horaire.

Les options suivantes sont disponibles :

**Régler heure** : permet de régler l'heure.

**Remarque** : avant de régler l'heure, vous devez indiquer votre fuseau horaire dans le menu **Heure monde**.

**Régler date** : permet d'entrer le jour, le mois et l'année.

**Heure monde** : permet de connaître l'heure d'un autre fuseau horaire à l'aide des touches Gauche et Droite.

L'écran affiche :

- le nom de la ville,
- la date et l'heure actuelles,
- le décalage horaire entre la ville sélectionnée et celle où vous vous trouvez si vous avez défini l'heure locale (voir ci-dessous pour plus d'informations).
- la ville sélectionnée pour votre fuseau horaire.

Pour sélectionner le fuseau horaire dans lequel vous vous trouvez :

1. Sélectionnez la ville correspondant à votre fuseau horaire en appuyant une ou plusieurs fois sur la touche Gauche ou Droite.

La date et l'heure locales s'affichent.

2. Appuyez sur la touche  $\boldsymbol{i}$  ou sur la touche écran **Régler**.

**Format heure** : permet de choisir le format de l'heure, **24 heures** ou **12 heures**.

**Options d'affichage** : permet de choisir si le téléphone doit afficher l'heure ou la date dans la barre des titres de menu.

### **Calculatrice**

Grâce à cette fonction, vous pouvez utiliser le téléphone comme une calculatrice. La calculatrice fournit les fonctions arithmétiques de base : addition, soustraction, multiplication et division.

1. Saisissez le premier nombre à l'aide des touches numériques.

#### **Remarques** :

- Pour corriger une erreur ou supprimer les caractères affichés à l'écran, appuyez sur la touche **C**.
- Pour introduire une virgule ou une parenthèse, appuyez sur la touche écran gauche jusqu'à ce que le symbole désiré s'affiche.
- 2. Entrez l'opération de votre calcul à l'aide des touches de navigation, selon l'illustration de l'écran.
- 3. Saisissez le deuxième nombre.
- 4. Pour afficher le résultat, appuyez sur la touche  $\mathbf{i}$ .
- 5. Répétez les étapes 1 à 4 si nécessaire.

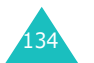

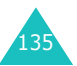

# **Liste de tâches**

Cette fonction autorise les opérations suivantes :

- entrer une liste de tâches à accomplir,
- attribuer une priorité et une date d'échéance à chaque tâche,
- trier les tâches selon leur priorité et leur état.

### **Créer une liste de tâches**

1. Appuyez sur la touche  $\boldsymbol{i}$ .

Vous pouvez également appuyer sur la touche écran **Options**, puis sur la touche i ou sur la touche écran **Sélect.** lorsque l'option **Nouveau** est en surbrillance.

2. Saisissez la première tâche.

**Remarque** : pour plus d'informations sur la saisie des caractères, reportez-vous à la page 49.

- 3. Appuyez sur la touche  $\boldsymbol{i}$  ou sur la touche écran **Ok**.
- 4. Sélectionnez l'ordre de priorité (haut, normal ou bas) à l'aide des touches Haut et Bas, puis appuyez sur la touche  $\boldsymbol{i}$  ou sur la touche écran **Sélect**.
- 5. Saisissez la date d'échéance, puis appuyez sur la touche *i* ou sur la touche écran Ok.

### **Modifier la liste des tâches**

Lorsque vous sélectionnez le menu **Liste de tâches**, les tâches s'affichent avec leur état, si la tâche est terminée, et leur priorité (va pour haut,  $\Rightarrow$  pour normal et  $\sim$  pour bas).

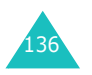

Vous pouvez utiliser les options suivantes :

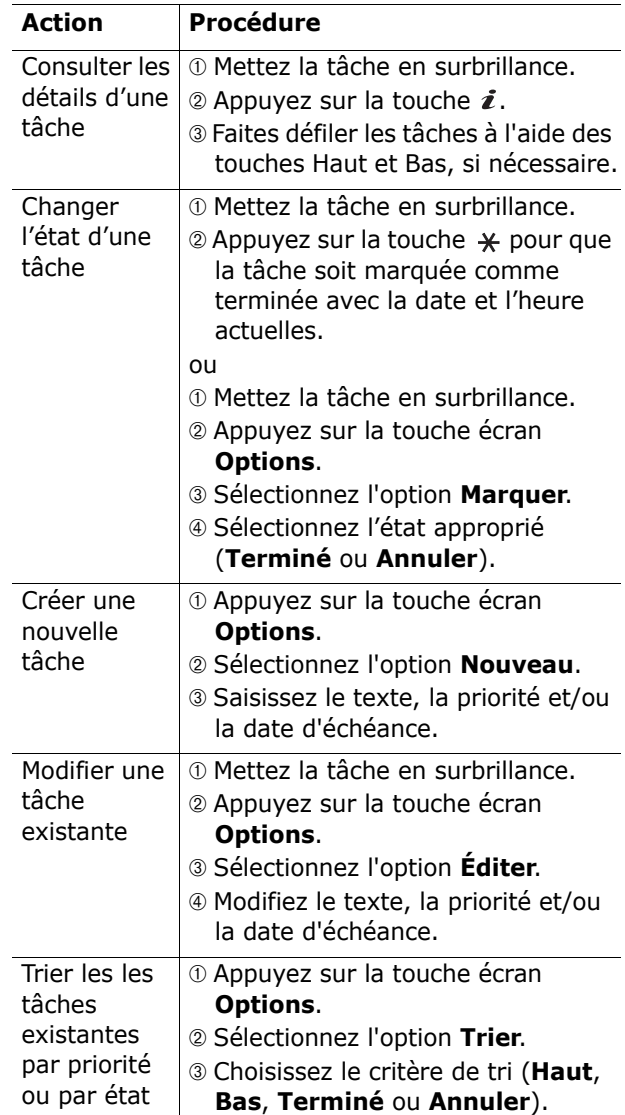

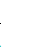

137

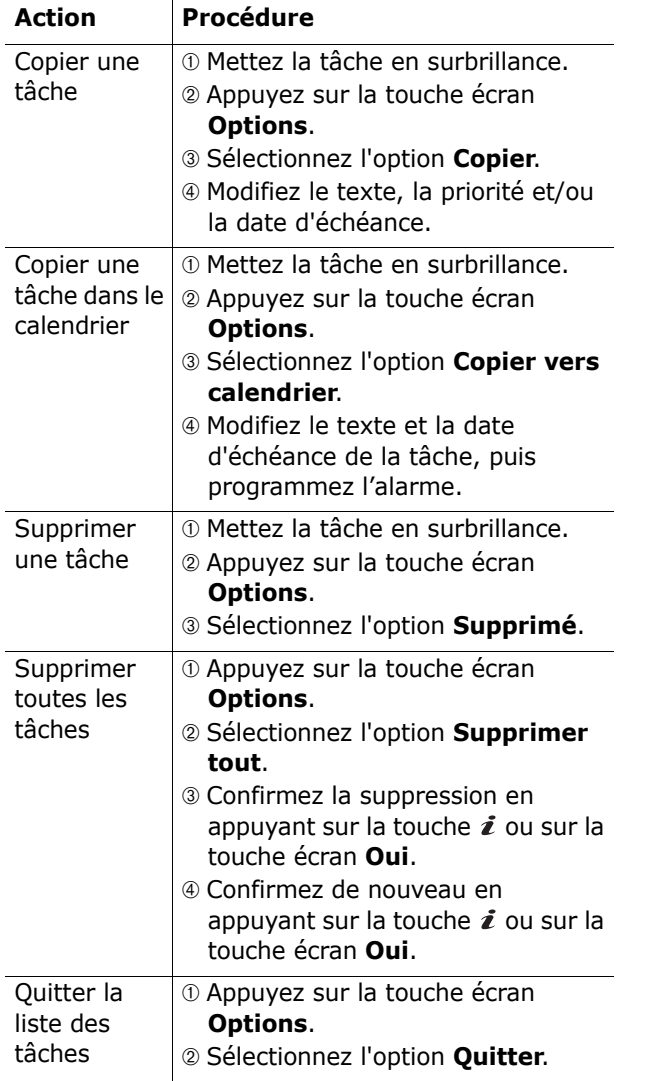

# **Mémo vocal**

Ce menu vous permet d'enregistrer des mémos vocaux. Après son enregistrement, vous pouvez envoyer le mémo à une autre personne par le biais du service de messagerie multimédia (MMS).

### **Enregistrer la voix**

Ce menu vous permet d'enregistrer un nouveau mémo. Dès que vous le sélectionnez, l'écran affiche une minuterie de 30 secondes.

- 1. Pour démarrer l'enregistrement, appuyez sur la touche i ou sur la touche écran **Enregistrer**.
- 2. Enregistrez votre mémo en parlant dans le microphone.
- 3. Lorsque vous appuyez sur la touche  $\imath$  ou sur la touche écran **Arrêter** ou que la durée d'enregistrement maximale est écoulée, les options suivantes s'affichent :
	- • **Écouter** : permet d'écouter votre mémo.
	- **Réenregistrer** : permet d'effacer le mémo et d'en enregistrer un autre.
	- **Enregistrer** : permet de sauvegarder le mémo.
	- **Quitter** : annule votre enregistrement et ferme le menu **Enregistrer la voix**.
- 4. Pour conserver le mémo, choisissez **Enregistrer** dans les options et appuyez sur la touche  $\boldsymbol{i}$  ou sur la touche écran **Sélect**.

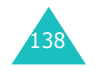

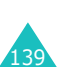

5. Appuyez sur la touche **C** pour effacer le nom par défaut du mémo et le renommer, si nécessaire.

Pour plus d'informations sur la saisie des caractères, reportez-vous à la page 49.

6. Appuyez sur la touche  $\boldsymbol{i}$  ou sur la touche écran **Ok**.

Votre mémo est enregistré et l'écran affiche des informations le concernant.

- 7. Pour utiliser les options de mémo suivantes, appuyez sur la touche  $\boldsymbol{i}$  ou sur la touche écran **Options** :
	- **Envoyer** : vous permet d'envoyer le mémo à une autre personne à l'aide de la fonction MMS. Pour ce faire, suivez la procédure de la page 81.
	- **Renommer** : permet de modifier le nom du mémo.
	- **Supprimer** : permet de supprimer le mémo.
- 8. Pour sortir, appuyez sur la touche écran  $\mathcal{L}$  ou sur la touche **C** ou  $\mathbf{P}^{\phi}$ .

### **Liste vocale**

Ce menu présente la liste de vos mémos vocaux.

Pour utiliser les options de mémo suivantes, appuyez sur la touche  $\hat{i}$  ou sur la touche écran **Options** :

**Lecture** : permet d'écouter le mémo.

**Envoyer** : vous permet d'envoyer le mémo à une autre personne à l'aide de la fonction MMS. Pour plus d'informations sur l'envoi d'un message, reportez-vous à la page 81.

**Renommer** : permet de modifier le nom du mémo.

**Propriétés** : affiche des renseignements sur le mémo, tels que son nom, sa durée, la date et l'heure de son enregistrement et la taille du fichier.

**Supprimer** : permet de supprimer le mémo.

### **Supprimer tout**

Dans ce menu, vous pouvez supprimer tous vos mémos vocaux.

Lorsque le message de confirmation apparaît, appuyez sur la touche  $\boldsymbol{i}$  ou sur la touche écran **Oui**. Si le message de confirmation apparaît de nouveau, appuyez sur la touche  $\hat{i}$  ou sur la touche écran **Oui**.

# **État mémoire**

Vous pouvez vérifier la quantité de mémoire monopolisée et restante pour enregistrer des mémos vocaux.

L'écran affiche l'espace total, libre et occupé, ainsi que le nombre de mémos enregistrés et restants. Utilisez les touches Haut et Bas pour parcourir l'écran.

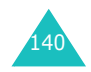

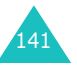
#### **Agenda**

#### **Taux de change**

Ce menu permet d'effectuer des conversions monétaires.

1. Saisissez le taux de change actuel de la monnaie à convertir, puis appuyez sur la touche  $\imath$  ou sur la touche écran **Ok**.

Vous pouvez insérer une virgule en appuyant sur la touche  $\texttt{\#}.$ 

2. Saisissez le montant à convertir, puis appuyez sur la touche i ou sur la touche écran Ok.

Le taux de change, la devise locale et le résultat de la conversion s'affichent.

3. Appuyez sur la touche écran **Quitter** pour sortir du convertisseur.

## **Services réseau**

Ces fonctions sont des services du réseau téléphonique. Contactez votre opérateur pour connaître leur disponibilité et vous y abonner, si vous le souhaitez.

#### **Renvoi d'appel**

Ce service permet de rediriger les appels entrants vers le numéro indiqué.

Exemple : vous souhaitez renvoyer vos appels professionnels vers un collègue durant votre période de congés.

Pour rediriger vos appels vocaux ou de données, vous pouvez utiliser les options suivantes :

**Renvoi inconditionnel** : tous les appels sont renvoyés.

**Occupé** : les appels sont renvoyés quand vous êtes déjà en ligne.

**En absence** : les appels sont renvoyés si vous ne répondez pas.

**Inaccessible** : les appels sont renvoyés si vous ne vous trouvez pas dans une zone couverte par votre opérateur.

**Tout annuler**: toutes les options du renvoi d'appel sont annulées.

Pour définir les options du renvoi d'appel :

1. Sélectionnez une option de renvoi d'appels en appuyant sur la touche Haut ou Bas, puis sur la touche *i* ou sur la touche écran **Sélect**.

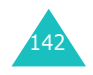

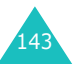

#### **Services réseau**

2. Sélectionnez le type d'appels, vocaux ou de données, en appuyant sur la touche Haut ou Bas, puis sur la touche  $\boldsymbol{i}$  ou sur la touche écran **Sélect**.

Le réglage actuel s'affiche. Si cette option a déjà été sélectionnée, le numéro de destination du renvoi des appels apparaît.

3. Si vous avez choisi **En absence** à l'étape 1, sélectionnez le délai d'attente du réseau avant de renvoyer un appel, puis appuyez sur la touche *i* ou sur la touche écran **Sélect**.

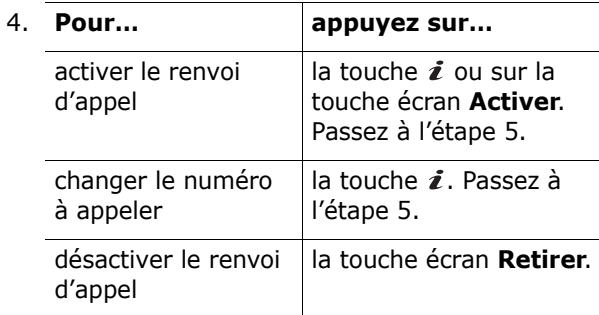

5. Entrez le numéro de téléphone vers lequel vous souhaitez renvoyer vos appels et appuyez sur la touche *i* ou sur la touche écran **Ok**.

Pour entrer le code international, appuyez sur la touche **0** jusqu'à ce que le signe **+** s'affiche.

Le téléphone transmet vos réglages au réseau et l'accusé de réception du réseau s'affiche.

Vous pouvez désactiver tous les réglages du renvoi d'appel en sélectionnant l'option **Tout annuler**.

#### **Interdiction d'appel**

Le service réseau d'interdiction d'appel vous permet de restreindre vos appels.

Pour restreindre vos appels vocaux ou de données, vous pouvez utiliser les options suivantes :

**Tous appels sortants** : aucun appel ne peut être émis.

**Appels internationaux** : aucun appel international ne peut être émis.

**Internationaux sauf origine** : à l'étranger, seuls les numéros du pays où vous vous trouvez peuvent être appelés, ainsi que ceux de votre pays d'origine, <sup>c</sup>'est-à-dire celui dans lequel se trouve votre opérateur.

**Tous appels entrants** : aucun appel ne peut être reçu.

**Appels entrants en déplacement** : aucun appel ne peut être reçu lorsque vous utilisez le téléphone en dehors de votre pays.

**Tout annuler** : permet de désactiver tous les réglages d'interdiction d'appel. Les appels peuvent être émis et reçus de façon normale.

Pour définir ses options :

- 1. Sélectionnez une option d'interdiction d'appels en appuyant sur la touche Haut ou Bas, puis sur la touche *i* ou sur la touche écran **Sélect**.
- 2. Sélectionnez le type d'appels, vocaux ou de données, en appuyant sur la touche Haut ou Bas, puis sur la touche  $\boldsymbol{i}$  ou sur la touche écran **Sélect**.

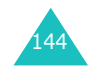

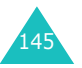

#### **Services réseau**

- 3. Appuyez sur la touche écran **Activer** ou sur la touche  $\boldsymbol{i}$  pour valider vos réglages.
- 4. Saisissez le mot de passe d'interdiction d'appel fourni par votre opérateur.

Le téléphone transmet vos réglages au réseau et l'accusé de réception du réseau s'affiche.

Pour désactiver des réglages d'interdiction d'appel spécifiques :

- 1. Sélectionnez l'option d'interdiction à désactiver.
- 2. Sélectionnez le type d'appels concerné par cette option.
- 3. Appuyez sur la touche écran **Désactiver** ou sur la touche  $\imath$ .
- 4. Saisissez le mot de passe d'interdiction d'appel fourni par votre opérateur.

Le téléphone transmet vos réglages au réseau et l'accusé de réception du réseau s'affiche.

Vous pouvez désactiver tous les réglages de l'interdiction d'appel en sélectionnant l'option **Tout annuler**.

**Changer mot de passe** : permet de définir et de modifier le mot de passe d'interdiction d'appel fourni par votre opérateur. Vous devez saisir le mot de passe actuel avant d'en indiquer un nouveau.

Après avoir entré un nouveau mot de passe, vous devez le valider en le saisissant une seconde fois.

#### **Signal d'appel**

Ce service réseau vous signale qu'une autre personne cherche à vous joindre quand vous êtes déjà en ligne.

Pour définir vos options de signal des appels vocaux ou de données, utilisez les options suivantes :

Pour définir les options du signal d'appel :

1. Sélectionnez le type d'appels, vocaux ou de données, auquel l'option du signal d'appel doit <sup>s</sup>'appliquer en appuyant sur la touche Haut ou Bas, puis sur la touche  $\boldsymbol{i}$  ou sur la touche écran **Sélect**.

L'écran vous indique si l'option du signal d'appel est activée ou non.

2. Vous pouvez l'activer ou la désactiver à l'aide des touches écran **Activer** ou **Désactiver**respectivement, ou avec la touche  $\boldsymbol{i}$ .

Vous pouvez désactiver tous les réglages du signal d'appel en sélectionnant l'option **Tout annuler**.

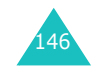

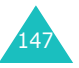

#### **Services réseau**

#### **Sélection réseau**

Cette fonction vous permet d'indiquer si le réseau utilisé lorsque vous êtes en dehors de votre zone de couverture est sélectionné automatiquement ou manuellement.

**Remarque** : vous pouvez sélectionner un réseau différent du vôtre si un accord a été conclu entre les deux opérateurs.

Pour indiquer si le réseau doit être sélectionné automatiquement ou manuellement :

1. Appuyez sur la touche Haut ou Bas jusqu'à ce que l'option appropriée s'affiche en surbrillance, puis appuyez sur la touche  $\hat{i}$  ou sur la touche écran **Ok**.

Si vous choisissez **Automatique**, la connexion <sup>s</sup>'établit avec le premier réseau disponible lors de vos déplacements.

Si vous choisissez **Manuelle**, le téléphone recherche tous les réseaux disponibles. Passez à l'étape 2.

2. Appuyez sur la touche Haut ou Bas jusqu'à ce que le réseau désiré s'affiche en surbrillance, puis appuyez sur la touche  $\mathbf{\vec{z}}$  ou sur la touche écran **Ok**.

Vous êtes connecté à ce réseau.

#### **ID appelant**

Vous pouvez refuser d'afficher votre numéro de téléphone sur l'écran de la personne appelée.

**Remarque** : sur certains réseaux, il est impossible de modifier ce réglage.

Les options suivantes sont disponibles :

**Prédéfini** : le réglage initial du réseau est utilisé.

Masquer nº : votre numéro ne s'affiche pas sur le téléphone de votre correspondant.

**Envoyer nº** : votre numéro est transmis à chaque appel émis.

#### **Groupe fermé (CUG)**

Ce service réseau vous permet de restreindre les appels entrants et sortants à un groupe d'utilisateurs sélectionnés. Vous pouvez créer jusqu'à dix groupes d'utilisateurs.

Pour obtenir plus d'informations sur la création et l'utilisation d'un groupe fermé, contactez votre opérateur.

Sélectionnez le menu **Groupe fermé**. Vous pouvez utiliser les options suivantes :

**Liste index** : dresse la liste, ajoute ou supprime des index de groupe.

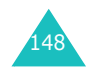

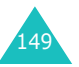

Exemple : une société prête des cartes SIM à ses employés et souhaite limiter leurs appels sortants aux membres de la même équipe.

Ajoutez un nouvel index de groupe (indiqué par votre opérateur) ou supprimez un index sélectionné.

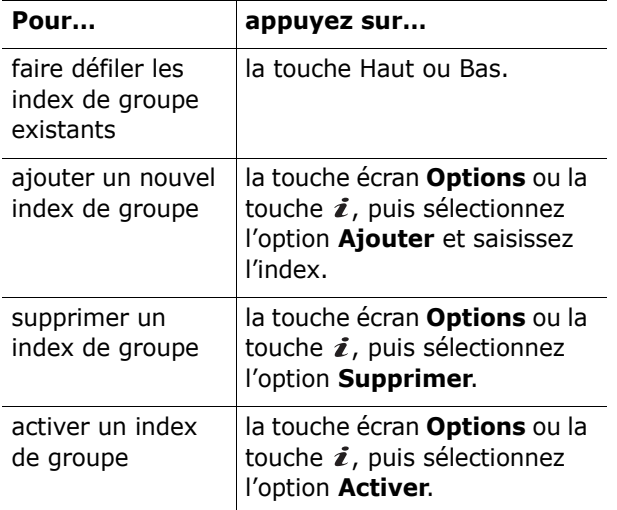

**Accès extérieur** : permet d'autoriser ou d'interdire l'accès aux numéros qui ne font pas partie du groupe fermé. Cette option dépend de la nature de votre abonnement. Vérifiez auprès de votre opérateur téléphonique.

**Groupe pré-réglé** : indique un groupe fermé par défaut à votre opérateur. Dans ce cas, vous pouvez activer l'option **Groupe pré-réglé** de votre téléphone. Lorsque vous appellerez un correspondant, vous aurez la possibilité d'utiliser votre groupe par défaut au lieu de le sélectionner dans la liste.

**Désactiver** : désactive la fonction des groupes fermés. Cette option n'est disponible que lorsque le groupe préréglé est activé ou qu'un index est sélectionné.

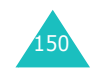

# **Réglages tél.**

Votre téléphone dispose de diverses fonctions vous permettant d'effectuer des réglages personnalisés. Toutes ces fonctions sont accessibles via le menu **Réglages tél**.

#### **Activer l'infrarouge**

Cette fonction vous permet d'envoyer ou de recevoir des données par le biais du port infrarouge. Pour utiliser la connexion infrarouge, vous devez :

- configurer et activer un port infrarouge compatible IrDA sur votre PC,
- activer la fonction infrarouge ; l'icône IrDA ( $\Rightarrow$ ) apparaît en haut de l'écran,
- aligner le port IrDA du téléphone avec celui de votre ordinateur ou d'un autre téléphone.

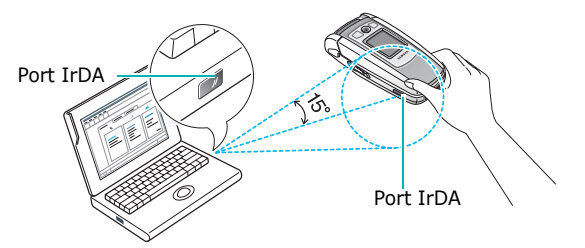

La connexion est prête pour le transfert de données.

Si aucune liaison n'est établie entre votre téléphone et l'appareil compatible IrDA en l'espace de 30 secondes, la fonction est automatiquement désactivée.

**Remarque** : pour obtenir des performances optimales, utilisez un câble de transfert optionnel. Vous pouvez l'acquérir auprès de votre revendeur Samsung.

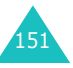

#### **Réglages tél.**

#### **Affichage**

Ce menu vous permet de modifier les différents paramètres de l'affichage et du rétro-éclairage.

#### **Fond d'écran**

Ce menu vous permet de changer l'image d'arrièreplan et la couleur d'affichage du texte en mode veille.

Les options suivantes sont disponibles :

**Liste des fonds d'écran** : vous permet de choisir l'image à afficher en arrière-plan en mode veille.

Pour changer l'image de fond d'écran :

1. Faites défiler la liste à l'aide des touches Haut et Bas.

Différentes images prédéfinies sont disponibles. Vous pouvez également choisir un fond vierge ou des images téléchargées sur Internet, provenant du programme EasyGPRS optionnel ou reçues avec des messages.

Dès qu'une photo est définie comme fond d'écran, elle apparaît sous le nom **Mon photo**  dans cette liste.

- 2. Appuyez sur la touche écran **Sélect.** ou sur la touche  $\hat{i}$  lorsque l'image désirée apparaît en surbrillance.
- 3. Appuyez ensuite sur la touche  $\imath$  ou sur la touche écran **Sélect.** pour l'afficher sur l'écran de veille.

**Affichage du texte** : vous permet de décider si le téléphone doit afficher la date et l'heure.

**Couleur texte** : vous permet de choisir la couleur du texte affiché en mode veille.

#### **Ecran externe**

Cette option vous permet de choisir votre affichage externe préféré.

Les options suivantes sont disponibles :

**Type d'affichage** : permet de modifier le type d'affichage de l'écran externe.

Aucun affichage : l'écran n'affiche que l'heure au format numérique.

Date affichée : l'écran affiche la date et l'heure.

Horloge analogique : l'écran affiche l'heure aux deux formats, numérique et analogique.

**Durée d'éclairage** : permet de choisir la durée d'affichage de la date ou de l'horloge analogique sur l'écran externe.

#### **Réglages menu**

Cette option vous permet de sélectionner le style d'affichage des menus. Les choix disponibles sont **grille**, **barre** et **page**.

**Remarque** : en mode menu et avec le style Barre ou Page, les numéros des menus principaux sont différents. Lorsque vous mettez un menu principal en surbrillance, le numéro de menu du style apparaît à côté du titre du menu.

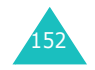

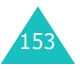

#### **Rétro-éclairage**

Vous pouvez choisir la durée d'activation du rétroéclairage. Le rétro-éclairage s'active dès que vous appuyez sur une touche ou que vous recevez un appel ou un message et s'éteint lorsque le délai spécifié est écoulé.

#### **Voyant réseau**

Ce menu permet de programmer le fonctionnement du voyant réseau. Elle permet également de choisir la couleur du clignotement.

Pour utiliser le voyant réseau, choisissez l'une des sept couleurs proposées. Lorsque le téléphone est prêt à être utilisé, le voyant réseau clignote dans la couleur choisie.

Pour ne pas utiliser le voyant réseau, sélectionnez **Désactivé**.

#### **Logo**

Cette option vous permet de remplacer le nom de votre opérateur par son logo sur l'écran de veille.

**Désactivé** : le nom de l'opérateur s'affiche en mode veille.

**Activé** : le logo de l'opérateur stocké dans votre téléphone s'affiche en mode veille ; si aucun logo <sup>n</sup>'est stocké, le nom de l'opérateur le remplace.

#### **Message de bienvenue**

Cette option vous permet de programmer l'affichage temporaire d'un message de bienvenue lors de la mise en marche du téléphone.

Pour plus d'informations sur la saisie de caractères, reportez-vous à la page 49.

#### **Numéro personnel**

Cette fonction est un aide-mémoire que vous pouvez utiliser pour vérifier vos propres numéros de téléphone si nécessaire.

Vous pouvez :

- attribuer un nom à chaque numéro de téléphone enregistré dans votre carte SIM ;
- modifier les noms et les numéros.

Les changements effectués à ce stade n'affectent en aucun cas le numéro de l'abonné dans la carte SIM.

#### **Langue**

Vous pouvez choisir la langue d'affichage. Lorsque l'option de langue choisie est **Automatique**, la langue est automatiquement sélectionnée en fonction de celle de la carte SIM utilisée.

**Remarque** : selon votre pays, votre opérateur ou la version du logiciel du téléphone, l'option **Automatique** peut ne pas être disponible.

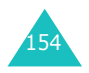

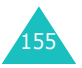

**Réglages tél.**

#### **Réglages tél.**

#### **Sécurité**

Cette fonction vous permet de restreindre l'utilisation de votre téléphone aux personnes et aux types d'appels de votre choix.

Différents codes et mots de passe permettent de protéger les fonctions de votre téléphone. Leur description est donnée dans les sections suivantes. Voir également les pages 165 à 168.

#### **Vérifier PIN**

Lorsque la fonction de vérification du code PIN est activée, vous devez saisir ce code à chaque mise en marche de votre téléphone. Toute personne ignorant le code PIN se trouve donc dans l'impossibilité d'utiliser votre appareil sans votre approbation.

**Remarque** : pour désactiver la fonction de vérification du code PIN, vous devez d'abord saisir ce code.

Les options suivantes sont disponibles :

**Désactiver** : le téléphone se connecte directement au réseau lorsque vous l'allumez.

**Activer** : vous devez saisir le code PIN à chaque mise en marche de votre téléphone.

#### **Changer PIN**

Cette fonction vous permet de modifier le code PIN actuel, sous réserve que la fonction de vérification du code PIN soit activée. Vous devez saisir le code PIN actuel avant d'en indiquer un nouveau.

Après avoir entré un nouveau code PIN, vous devez le valider en le saisissant une seconde fois.

# 156

#### **Verrouiller téléphone**

Lorsque cette fonction est activée, le téléphone est verrouillé et vous devez alors saisir un mot de passe de 4 à 8 chiffres à chaque mise en service de l'appareil.

Le mot de passe est initialement réglé sur « 00000000 ». Pour le modifier, reportez-vous à l'option **Changer mot de passe** à la page 157.

Lorsque le mot de passe correct est saisi, vous pouvez utiliser le téléphone jusqu'à son arrêt.

Les options suivantes sont disponibles :

**Désactiver** : aucun mot de passe n'est requis lorsque vous allumez votre téléphone.

**Activer** : vous devez saisir le mot de passe du téléphone dès que vous l'allumez.

#### **Changer mot de passe**

Cette fonction vous permet de changer l'actuel mot de passe du téléphone. Vous devez saisir le mot de passe actuel avant d'en indiquer un nouveau.

Le mot de passe est initialement réglé sur « 00000000 ». Après avoir entré un nouveau mot de passe, vous devez le valider en le saisissant une seconde fois.

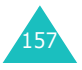

#### **Confidentiel**

Ce menu vous permet de protéger votre contenu multimédia : MMS, MMS cartes postales, photos, vidéos, mémos vocaux, images et sons. Dès que ce contenu est verrouillé, le mot de passe du téléphone doit être saisi pour accéder aux menus associés.

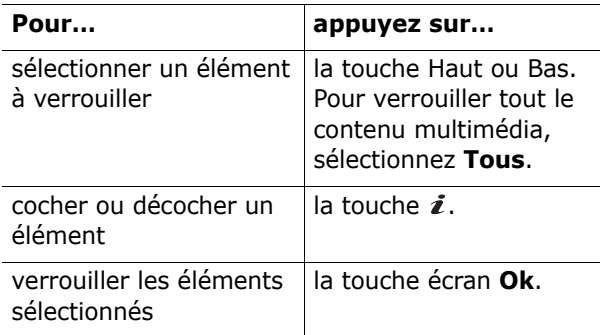

Si un message vous demande le mot de passe du téléphone, saisissez-le et appuyez sur la touche écran **Ok**.

**Remarque** : le mot de passe est initialement réglé sur « 00000000 ». Pour le modifier, reportez-vous à la page 157.

#### **Verrouiller SIM**

Lorsque cette fonction est activée, votre téléphone ne fonctionne qu'avec votre carte SIM actuelle. Pour utiliser une autre carte SIM, vous devez saisir le code de verrouillage SIM.

Après avoir entré le code approprié, saisissez-le une seconde fois pour le valider.

Pour déverrouiller la carte SIM, vous devez saisir le code de verrouillage SIM.

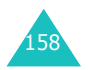

#### **Mode FDN**

Le mode FDN, s'il est supporté par votre carte SIM, permet de restreindre vos appels sortants à un nombre limité de numéros de téléphone.

Les options suivantes sont disponibles :

**Désactiver** : aucune restriction de numéro.

**Activer** : vous pouvez uniquement composer les numéros de téléphone enregistrés dans le répertoire Contacts. Vous devez saisir votre code PIN2.

**Remarque** : toutes les cartes SIM ne possèdent pas de code PIN2. Si aucun code PIN2 n'est affecté à votre carte SIM, ce menu n'apparaît pas à l'écran.

#### **Changer PIN2**

Cette fonction vous permet de modifier le code PIN2. Vous devez saisir le code PIN2 actuel avant d'en indiquer un nouveau.

Après avoir entré un nouveau code PIN2, saisissezle une seconde fois pour le valider.

**Remarque** : toutes les cartes SIM ne possèdent pas de code PIN2. Si aucun code PIN2 n'est affecté à votre carte SIM, ce menu n'apparaît pas à l'écran.

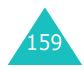

**Réglages tél.**

#### **Réglages supplémentaires**

Vous pouvez activer ou désactiver les fonctions de rappel et de réception automatique.

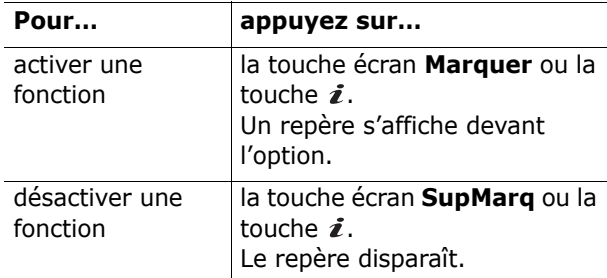

Les options suivantes sont disponibles :

**Rappel auto.** : lorsque cette option est activée, le téléphone effectue jusqu'à dix tentatives de rappel d'un numéro après un appel infructueux.

**Remarque** : l'intervalle entre deux tentatives d'appel est variable.

**Clapet actif** : lorsque cette option est activée, il vous suffit d'ouvrir le clapet pour répondre à un appel.

Lorsque cette option est désactivée, vous devez ouvrir le clapet et appuyer sur une touche pour répondre à un appel, en fonction du réglage de l'option **Toutes touches**.

**Toutes touches** : lorsque cette option est activée, vous pouvez répondre à un appel entrant en appuyant sur n'importe quelle touche, hormis la touche et la touche écran **Refuser**. Pour rejeter l'appel, appuyez sur la touche  $\sim^\circ$  ou sur la touche écran **Refuser**.

Lorsque cette option est désactivée, vous pouvez uniquement appuyer sur la touche  $\curvearrowleft$  ou sur la touche écran **Accept**.

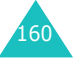

#### **Raccourci**

Les touches de navigation peuvent être utilisées comme touches de raccourci. En mode veille, elles vous permettent d'accéder directement à des menus spécifiques.

Pour attribuer une fonction de raccourci à une touche :

- 1. Sélectionnez la touche à utiliser comme raccourci en appuyant sur la touche haut ou bas, puis sur la touche écran **Sélect.** ou sur la touche  $\imath$ .
- 2. Sélectionnez l'option de menu à attribuer à la touche à l'aide des touches Haut et Bas.

**Remarque** : pour désactiver une touche de raccourci, sélectionnez l'option **Aucun**.

3. Pour enregistrer le réglage, appuyez sur la touche *i* ou sur la touche écran **Sélect**.

#### **Réinit. réglages**

Vous pouvez facilement rétablir les réglages d'origine de votre téléphone.

Saisissez le mot de passe de 4 à 8 chiffres du téléphone, puis appuyez sur la touche  $\boldsymbol{i}$  ou sur la touche écran **Ok**.

**Remarque** : le mot de passe est initialement réglé sur « 00000000 ». Pour le modifier, reportez-vous à la page 157.

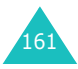

#### **Dépannage**

# **Dépannage**

Avant de contacter le service après-vente, effectuez les vérifications suivantes. Elles pourront vous faire gagner du temps et vous économiserez un appel inutile.

#### **Lorsque vous allumez votre téléphone, les messages suivants s'affichent à l'écran :**

#### **Insérer carte SIM**

• Vérifiez que la carte SIM est installée correctement.

#### **Entrer mot passe**

• La fonction de verrouillage automatique a été activée. Pour pouvoir utiliser le téléphone, vous devez saisir son mot de passe.

#### **Entrer PIN**

- Vous utilisez ce téléphone pour la première fois. Vous devez saisir le code PIN fourni avec la carte SIM.
- L'option imposant la saisie du code PIN à chaque utilisation du téléphone a été activée. A chaque allumage du téléphone, le code PIN doit être saisi. Pour désactiver cette fonction, utilisez le menu **Vérifier PIN**.

#### **Entrer PUK**

• Un code PIN incorrect a été saisi à trois reprises et le téléphone est maintenant bloqué. Entrez le code PUK fourni par votre opérateur téléphonique.

#### **Le message « Aucun service », « Échec réseau » ou « Non accompli » s'affiche sur l'écran.**

- La connexion au réseau a été perdue. Vous êtes peut-être dans une zone de mauvaise réception (sous un tunnel ou au milieu de nombreux immeubles). Déplacez-vous et effectuez une nouvelle tentative.
- Vous tentez d'accéder à une option pour laquelle vous n'avez pas souscrit d'abonnement auprès de votre opérateur. Contactez-le pour obtenir plus d'informations.

#### **Vous avez saisi un numéro, mais il n'a pas été composé.**

- Avez-vous appuyé sur la touche <
- Utilisez-vous le réseau cellulaire approprié ?
- Vous avez peut-être programmé une option d'interdiction d'appel sortant.

#### **Votre correspondant ne parvient pas à vous joindre.**

- Votre téléphone a-t-il été activé (en maintenant la touche  $\rightarrow^{\circ}$  appuyée pendant plusieurs secondes) ?
- Utilisez-vous le réseau cellulaire approprié ?
- Vous avez peut-être programmé une option d'interdiction d'appel entrant.

#### **Votre correspondant ne vous entend pas.**

- Avez-vous désactivé le microphone ?
- Tenez-vous le téléphone suffisamment près de votre bouche ? Le microphone se trouve sur la partie inférieure du téléphone.

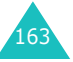

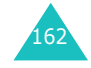

#### **Dépannage**

#### **Le téléphone commence à émettre des bips et le message « \*\*Attention \*\*Batterie faible » clignote à l'écran.**

• Le niveau de charge de la batterie est insuffisant. Rechargez-la.

#### **La qualité sonore de l'appel est médiocre.**

- Contrôlez l'icône de puissance de réception (Tull). Le nombre de barres apparaissant après l'icône indique la puissance du signal  $(T_{\text{null}} =$ maximum,  $T =$  minimum).
- Essayez de déplacer légèrement le téléphone ou de vous rapprocher d'une fenêtre si vous êtes dans un immeuble.

#### **Aucun numéro n'est composé lorsque vous choisissez une entrée du répertoire.**

- A l'aide de la fonction de recherche du répertoire, vérifiez que les numéros ont été enregistrés correctement.
- Réenregistrez les numéros, si nécessaire.

Si ces vérifications ne vous permettent pas de résoudre le problème rencontré, notez :

- les numéros de modèle et de série du téléphone,
- les détails de la garantie,
- une description précise du problème rencontré.

Contactez ensuite votre revendeur le plus proche ou le service après-vente de Samsung.

# **Codes d'accès**

Votre téléphone et sa carte SIM utilisent plusieurs codes d'accès, qui sont destinés à protéger votre appareil contre les accès non autorisés.

Lorsque l'un de ces codes vous est demandé, saisissez-le de manière appropriée (il est remplacé par des astérisques à l'écran), puis appuyez sur la touche écran **Ok**. Si vous faites une erreur, appuyez sur la touche **C** une ou plusieurs fois jusqu'à ce que le chiffre incorrect soit effacé, puis reprenez la saisie du code correct.

A l'exception des codes PUK et PUK2, tous les codes d'accès peuvent être changés à l'aide du menu **Sécurité**. Pour plus d'informations, reportez-vous à la page 156.

**Important !** Evitez de choisir des codes d'accès ressemblant à des numéros d'urgence, tels que le 112, afin de ne pas composer ce numéro par inadvertance.

#### **Mot de passe du téléphone**

La fonction de verrouillage du téléphone utilise le mot de passe du téléphone pour le protéger contre les accès non autorisés. Le mot de passe est fourni avec votre téléphone et est initialement réglé sur «  $00000000$  ».

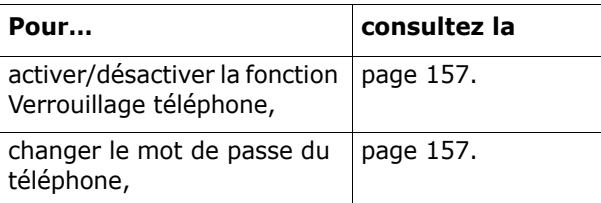

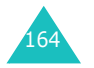

#### **Codes d'accès**

#### **Codes d'accès**

#### **Code PIN**

Le **P**ersonal **I**dentification **N**umber ou code PIN (4 à 8 chiffres) protège votre carte SIM contre les utilisations non autorisées. Il est généralement fourni avec votre carte SIM.

Si vous saisissez un code PIN erroné à trois reprises, ce code est désactivé et ne peut plus être utilisé tant que vous ne l'avez pas réactivé en saisissant le code PUK (voir ci-dessous).

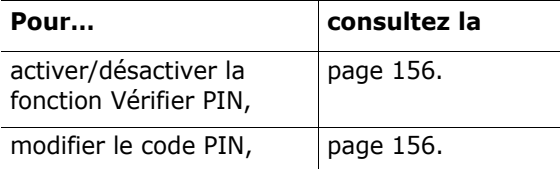

#### **Code PUK**

La code PUK à 8 chiffres (**P**IN **U**nblocking **K**ey, ou clé de déblocage du code PIN) est obligatoire pour modifier un code PIN désactivé. Le code PUK doit être fourni avec votre carte SIM. Si ce n'est pas le cas, ou si vous l'avez égaré, contactez votre opérateur.

Pour réactiver votre code PIN :

- 1. Saisissez le code PUK et appuyez sur la touche écran **Ok**.
- 2. Saisissez le code PIN de votre choix et appuyez sur la touche écran **Ok**.

3. Lorsque le message **Confirmer** apparaît, entrez-le de nouveau et appuyez sur la touche écran **Ok**.

Si vous saisissez un code PUK incorrect à dix reprises, votre carte SIM devient inutilisable. Pour obtenir une nouvelle carte, contactez votre opérateur.

#### **Code PIN2**

Le code PIN2 (de 4 à 8 chiffres), fourni avec certaines cartes SIM, est obligatoire pour accéder à des fonctions spécifiques, telles que le réglage du coût maximal d'un appel. Ces fonctions ne sont disponibles que si elles sont supportées par votre carte SIM.

Si vous saisissez un code PIN2 erroné à trois reprises, ce code est désactivé et vous ne pouvez plus accéder à ces fonctions tant que vous ne l'avez pas réactivé en saisissant le code PUK2.

Pour modifier le code PIN2, reportez-vous à la page 159.

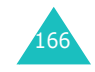

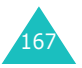

#### **Codes d'accès**

#### **Code PUK2**

Le code PUK2 ( **P**IN **U**nblocking **K**ey **2**, ou clé de déblocage du code PIN2) est un code à 8 chiffres fourni avec certaines cartes SIM qui est obligatoire pour modifier un code PIN2 désactivé. Si vous l'avez égaré, contactez votre opérateur.

Pour réactiver votre code PIN2 :

- 1. Saisissez le code PUK2 et appuyez sur la touche écran **Ok**.
- 2. Saisissez le code PIN2 de votre choix et appuyez sur la touche écran **Ok**.
- 3. Lorsque le message **Confirmer PIN2** apparaît, entrez-le de nouveau et appuyez sur la touche écran **Ok**.

Si vous saisissez un code PUK2 incorrect à dix reprises, vous ne pourrez plus accéder aux fonctions exigeant le code PIN2. Pour obtenir une nouvelle carte, contactez votre opérateur.

#### **Mot de passe de l'interdiction d'appel**

Ce mot de passe à 4 chiffres est requis lorsque vous utilisez la fonction d'interdiction d'appel. Votre opérateur vous l'indiquera lors de votre abonnement à cette fonction.

Vous pouvez modifier ce mot de passe dans le menu **Interdiction d'appel**. Pour plus d'informations, reportez-vous à la page 145.

### **Informations relatives à la santé et à la sécurité**

#### **Informations sur la certification DAS**

Ce téléphone répond à toutes les normes européennes concernant l'exposition aux ondes radio.

Votre téléphone mobile est un équipement destiné à émettre et recevoir des ondes radio. Il a été conçu pour ne pas dépasser les limites d'exposition aux radiofréquences (RF) recommandées par le Conseil de l'Union européenne. Ces limites font partie d'un ensemble de directives exhaustives et établissent les niveaux d'exposition autorisés aux radiofréquences pour le grand public. Ces directives ont été développées par des organismes scientifiques indépendants au travers d'une évaluation périodique des études réalisées. Les limites prévoient une marge de sécurité importante destinée à garantir la sécurité des personnes, quelle que soit leur age et leur état de santé.

La norme d'exposition aux ondes émises par les téléphones portables emploie une unité de mesure appelée Débit d'absorption spécifique (DAS). La valeur DAS limite recommandée par le Conseil de l'Union européenne est de 2,0 W/kg.\*

La plus haute valeur DAS mesurée pour ce modèle est 1,0 W/kg.

169

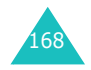

<sup>\*</sup> La limite DAS définie pour les téléphones mobiles grand public est de 2,0 watts/kilogramme (W/kg). Elle est mesurée sur un cube représentant 10 grammes de tissu du corps humain. Cette limite intègre une marge de sécurité importante afin de garantir une sécurité maximale de l'utilisateur et de prendre en compte les variations pouvant intervenir lors des mesures. Les valeurs DAS peuvent varier en fonction des réglementations nationales et de la bande utilisée par le réseau.

Le débit d'absorption spécifique est mesuré dans des conditions normales d'utilisation, le téléphone émettant à son niveau de puissance maximum certifié dans toutes les bandes de fréquence testées. Dans la pratique, le niveau réel du DAS du téléphone est légèrement inférieur à ce niveau maximum. En effet, ce téléphone est conçu pour fonctionner à plusieurs niveaux de puissance mais <sup>n</sup>'utilise que le niveau minimal pour établir une liaison avec le réseau. En général, plus vous êtes proche d'un relais, moins la puissance utilisée par le téléphone est élevée.

Avant la commercialisation d'un nouveau modèle au public, la conformité à la Directive Européenne R&TTE doit être démontrée. Parmi ses exigences essentielles, cette directive inclut la protection de la santé et de la sécurité de l'utilisateur et de toute autre personne.

#### **Précautions d'utilisation des batteries**

- N'utilisez jamais un chargeur ou des batteries endommagés.
- Utilisez la batterie uniquement pour votre téléphone.
- Si vous utilisez le téléphone près d'une station de base, il utilise moins de puissance. La durée de communication et de veille dépend fortement de la puissance du signal sur le réseau cellulaire et des paramètres définis par l'opérateur du réseau.
- Les délais de recharge de la batterie dépendent du niveau de charge restant et du type de batterie et de chargeur utilisé. La batterie peut être rechargée et déchargée des centaines de fois, mais elle va <sup>s</sup>'user progressivement. Lorsque la durée de fonctionnement (conversation et veille) devient nettement inférieure à la normale, il devient nécessaire d'acheter une nouvelle batterie.

170

- En cas d'inutilisation prolongée, une batterie pleine se décharge progressivement d'elle-même.
- N'utilisez que les batteries et les chargeurs Samsung. Lorsque le chargeur n'est pas utilisé, ne le laissez pas branché à une prise de courant. Ne laissez pas la batterie branchée au chargeur pendant plus d'une semaine, car une surcharge risque de raccourcir sa durée de vie.
- Les températures extrêmes affectent la capacité de charge de votre batterie : commencez par la rafraîchir ou la réchauffer.
- N'entreposez pas la batterie dans des endroits chauds ou froids, tels qu'une voiture placée en plein soleil ou stationnée dans un garage en hiver, car vous risquez d'amoindrir ses capacités et sa durée de vie. Essayez toujours de conserver la batterie à température ambiante. Un téléphone dont la batterie est chaude ou froide peut rencontrer des difficultés de fonctionnement temporaires, même si la batterie est entièrement chargée. Les batteries Li-ion sont particulièrement sensibles aux températures inférieures à 0 °C (32 °F).
- Ne court-circuitez pas la batterie. Un court-circuit accidentel peut survenir lorsqu'un objet métallique (pièce, trombone ou stylo) établit un contact direct entre les bornes + et – de la batterie (languettes métalliques situées à l'arrière de la batterie), par exemple lorsque vous transportez une batterie de rechange dans une poche ou un sac. Une mise en court-circuit des bornes peut endommager la batterie ou l'objet engendrant le court-circuit.
- Débarrassez-vous des batteries usagées en respectant la réglementation locale. Recyclez toujours vos batteries. Ne jetez jamais de batteries au feu.

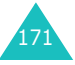

### **Sécurité routière**

Votre téléphone portable vous offre l'avantage de pouvoir téléphoner depuis quasiment n'importe où et à tout moment. En contrepartie, cette liberté exige une certaine responsabilité de la part de l'utilisateur.

Votre principale responsabilité lorsque vous êtes au volant est de conduire prudemment. Si vous utilisez votre téléphone en étant au volant d'une voiture, assurez-vous de respecter la législation en vigueur dans le pays ou la région traversée.

### **Environnement de fonctionnement**

Respectez la législation spéciale en vigueur dans certains pays et éteignez toujours votre téléphone lorsque son utilisation est interdite ou lorsqu'elle peut engendrer des interférences ou un danger.

Lorsque vous reliez votre téléphone ou un accessoire à un autre équipement, lisez attentivement les consignes de sécurité indiquées dans son mode d'emploi. Ne reliez pas deux produits incompatibles entre eux.

Afin de garantir une performance et une sécurité optimales, il est conseillé d'utiliser l'appareil comme un combiné classique (écouteur plaqué sur l'oreille, antenne orientée vers le haut).

### **Équipements électroniques**

La plupart des équipements électroniques modernes sont munis d'un blindage contre les radiofréquences (RF). Cependant, certains peuvent ne pas être protégés contre les signaux émis par votre téléphone. Contactez le fabricant de l'équipement concerné.

#### **Stimulateurs cardiaques**

Les fabricants de stimulateurs cardiaques recommandent un espacement minimum de 15 cm entre le téléphone et un stimulateur afin d'éviter tout problème de fonctionnement de ce dernier. Cette recommandation est conforme aux études menées par les organismes indépendants et aux conseils du programme américain de recherche sur les technologies de téléphonie mobile (Wireless Technology Research).

Il est recommandé aux personnes munies d'un stimulateur cardiaque :

- de toujours garder une distance minimum de 15 cm entre le stimulateur et le téléphone lorsque celui-ci est allumé ;
- de ne pas ranger le téléphone dans une poche au niveau de la poitrine ;
- de placer le téléphone contre l'oreille du côté opposé au stimulateur afin de réduire d'éventuelles interférences.

Si vous pensez que le fonctionnement du stimulateur est perturbé par le téléphone, éteignez ce dernier immédiatement.

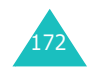

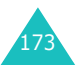

Certains téléphones mobiles numériques peuvent perturber le fonctionnement de certaines prothèses auditives. Si c'est le cas, contactez le fabricant de votre prothèse.

#### **Autres équipements médicaux**

Si vous utilisez un autre équipement médical, consultez son fabricant pour vous assurer qu'il est parfaitement protégé contre les radiofréquences. Vous pouvez également obtenir ces informations auprès de votre médecin. éteignez votre téléphone dans les locaux médicaux chaque fois que la signalétique vous le demande. Les équipements utilisés dans les hôpitaux et les unités de soins sont sensibles aux radiofréquences.

#### **Véhicules**

Les radiofréquences peuvent perturber le fonctionnement des systèmes électroniques mal installés ou non blindés des véhicules à moteur. Contactez votre revendeur ou le constructeur pour obtenir plus d'informations sur les équipements d'origine

Et sur ceux ayant pu être ajoutés ultérieurement sur votre véhicule.

#### **Zones signalisées**

Éteignez votre téléphone dans tous les locaux où la signalétique vous le demande.

#### **Atmosphères potentiellement explosives**

Eteignez votre téléphone dans toutes les zones présentant des risques d'explosions et conformezvous à la signalétique et aux instructions données. Une étincelle pourrait provoquer une explosion et causer des dommages corporels graves, voire mortels.

Il est impératif d'éteindre le téléphone dans les stations d'essence. Il est également conseillé de suivre les restrictions concernant l'utilisation d'équipements radio dans les dépôts de carburants (zones de distribution et de stockage), les usines chimiques et tous les lieux où des opérations de mise à feu sont en cours.

Les zones présentant une atmosphère potentiellement explosive sont clairement signalées, mais ce n'est pas toujours le cas. Elles incluent notamment les ponts inférieurs des navires, les installations de stockage et de transfert de produits chimiques, les véhicules fonctionnant au GPL (butane ou propane par exemple), les lieux dont l'air contient des produits chimiques ou des particules, tels que de la poussière de céréales ou de métal, ainsi que toutes les zones où vous devez normalement éteindre le moteur de votre véhicule.

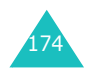

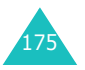

#### **Appels d'urgence**

Comme tout autre téléphone cellulaire, ce modèle utilise des signaux radio, des relais cellulaires et filaires, ainsi que des fonctions programmées par l'utilisateur qui ne peuvent pas garantir une connexion dans toutes les situations. Par conséquent, ne vous reposez pas exclusivement sur votre téléphone portable pour les appels d'urgence ou autres appels importants (urgences d'ordre médical par exemple).

Pour l'émission et la réception d'appels, le téléphone doit être allumé et se trouver dans une zone de service fournissant une puissance de signal cellulaire adéquate. Il est possible que les appels d'urgence n'aboutissent pas sur tous les réseaux de téléphonie mobile ou lorsque certains services réseau et/ou fonctionnalités du téléphone sont activés. Contactez votre opérateur pour obtenir des informations complémentaires.

Pour passer un appel d'urgence, procédez de la manière suivante.

- 1. Allumez votre téléphone, si nécessaire.
- 2. Composez le numéro d'urgence (par exemple le 112 ou tout autre numéro d'urgence national). Les numéros d'urgence diffèrent selon les pays.
- 3. Appuyez sur la touche  $\curvearrowleft$ .

Si certaines fonctions sont activées (par exemple, l'interdiction d'appels), commencez par les désactiver avant de passer votre appel. Consultez le mode d'emploi du téléphone et contactez votre fournisseur de services local.

Lorsque vous passez un appel d'urgence, pensez à donner toutes les informations nécessaires aussi précisément que possible. N'oubliez pas que votre téléphone est le seul moyen de communication sur le lieu de l'accident. Ne coupez pas la communication tant que votre correspondant ne vous y autorise pas.

#### **Autres informations de sécurité**

- L'installation ou la réparation du téléphone dans un véhicule doit être effectué uniquement par des techniciens qualifiés. Une installation défectueuse ou une réparation incorrecte peut s'avérer dangereuse et annuler toute clause de garantie applicable à l'appareil.
- Vérifiez régulièrement que tous les équipements cellulaires présents dans votre véhicule sont montés et fonctionnent correctement.
- Ne transportez ou ne stockez jamais de liquides inflammables, de gaz ou de matériaux explosifs dans le même habitacle que le téléphone, ses composants ou accessoires.
- Pour les possesseurs de véhicules équipés d'airbags, n'oubliez pas que le déclenchement de ce dispositif est très violent. Ne placez pas d'objet, y compris un équipement téléphonique fixe ou mobile, au-dessus de l'airbag ni dans sa zone de déploiement. Si l'équipement téléphonique n'est pas installé correctement, le déclenchement de l'airbag pourrait occasionner des blessures graves au conducteur.
- Eteignez votre téléphone cellulaire en avion. L'utilisation de ce type de téléphones en avion est illégale et peut s'avérer dangereuse pour le fonctionnement de l'avion.

177

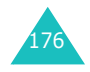

#### **Informations relatives à la santé et à la sécurité**

• Pour le contrevenant, le non respect de ces instructions peut aboutir à la suspension ou à l'interdiction d'abonnement à des services de téléphonie, à des poursuites, voire aux deux actions combinées.

#### **Entretien et réparation**

Votre téléphone est un produit technologique avancé et doit être manipulé avec précaution. Les suggestions suivantes vous aideront à utiliser votre appareil conformément à la garantie et à prolonger sa durée de vie.

- Conservez le téléphone, ses pièces et ses accessoires hors de portée des enfants.
- Entreposez l'appareil dans un endroit sec. L'eau, l'humidité et les liquides contenant des minéraux corroderont les circuits électroniques.
- N'utilisez pas le téléphone avec les mains mouillées. Cela risquerait de provoquer un choc électrique ou d'endommager le téléphone.
- N'utilisez pas et n'entreposez pas le téléphone dans des zones poussiéreuses et encrassées car ses composants pourraient être endommagés.
- N'entreposez pas le téléphone dans des zones chaudes. Des températures élevées peuvent réduire la durée de vie des composants électroniques, endommager la batterie et déformer ou faire fondre certains plastiques.
- N'entreposez pas le téléphone dans des zones froides. Lorsque votre appareil revient à sa température normale, de l'humidité susceptible d'endommager les circuits électroniques peut se former à l'intérieur du téléphone.

178

#### **Informations relatives à la santé et à la sécurité**

- Ne laissez pas tomber ou ne heurtez pas le téléphone. Un choc peut endommager les circuits internes.
- N'utilisez pas de produits chimiques corrosifs, de solvants de nettoyage ou de détergents puissants pour nettoyer l'appareil. Essuyez-le avec un chiffon doux légèrement imbibé d'eau savonneuse tiède.
- N'appliquez aucun produit de type peinture sur le téléphone. La peinture pourrait bloquer les pièces mobiles de l'appareil et perturber son fonctionnement.
- Ne posez pas le téléphone dans ou sur un appareil chauffant, tel qu'un four micro-ondes, une cuisinière ou un radiateur. Lorsqu'il est surchauffé, le téléphone peut exploser.
- N'utilisez que l'antenne fournie avec l'appareil ou une antenne de remplacement agréée. L'utilisation d'une antenne non agréée ou des modifications dans son système de fixation pourrait endommager le téléphone et constituer une violation des réglementations en vigueur sur les équipements radio.
- En cas de fonctionnement incorrect du téléphone, de la batterie, du chargeur ou de l'un des accessoires, rapportez-le au service après-vente le plus proche. Des techniciens vous aideront à résoudre le problème et effectueront, si nécessaire, la réparation de l'appareil.

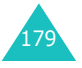

# **Glossaire**

Les définitions suivantes vous permettront de comprendre les principaux termes techniques et les abréviations utilisés dans ce manuel et de tirer pleinement profit des fonctions de votre téléphone mobile.

#### **Appel de conférence**

Option permettant d'établir une conférence téléphonique associant jusqu'à cinq autres participants.

#### **Appel en attente**

Option permettant de mettre un appel en attente pendant que vous répondez à un autre ou que vous appelez un autre correspondant. Vous pouvez alors basculer entre les deux appels, si nécessaire.

#### **Bi-bande**

Capacité à fonctionner avec les deux réseaux, DCS (1800 Mhz) et GSM (900 Mhz). Le téléphone choisit automatiquement le réseau dont le signal est le plus puissant et peut même changer de réseau en cours d'appel au sein du réseau de votre opérateur.

#### **Carte SIM**

Carte à puce contenant toutes les informations requises pour le fonctionnement du téléphone (informations sur le réseau et sur les mémoires, ainsi que des données personnelles de l'abonné). La carte SIM se loge dans un emplacement situé sur la face arrière du téléphone et est protégée par la batterie.

#### **Clapet actif**

Option permettant de répondre à un appel en ouvrant simplement le téléphone.

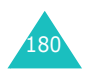

#### **Code PIN**

Code de sécurité empêchant l'utilisation du téléphone par une personne non autorisée. Ce code est fourni par l'opérateur en même temps que la carte SIM. Il est composé de 4 à 8 chiffres et peut être modifié, si nécessaire.

#### **Code PUK**

Code de sécurité permettant de déverrouiller le téléphone lorsqu'un code PIN incorrect a été saisi trois fois de suite. Ce nombre à 8 chiffres est fourni par l'opérateur en même temps que la carte SIM.

#### **EMS (Service de messagerie enrichi)**

Adaptation du Service de messages courts (SMS) qui vous permet d'envoyer et de recevoir des sonneries et des logos de l'opérateur, ainsi que des combinaisons de fichiers multimédia simples, vers et à partir de combinés compatibles EMS. Le service EMS étant basé sur SMS, il peut utiliser les serveurs SMS de la même façon que le service SMS. Le service EMS fonctionne sur tous les réseaux de communication GSM (Global System for Mobile). Limités par les contraintes de l'affichage des appareils mobiles, les expéditeurs d'EMS peuvent agrémenter leurs messages à l'aide de texte, de mélodies, d'images, de sons et d'animations.

#### **GPRS (General Packet Radio Service)**

Nouveau service de téléphonie qui permet d'envoyer et de recevoir des données sur un réseau de téléphonie mobile. Le système GPRS fournit aux utilisateurs de PC et de téléphone cellulaires une connexion permanente à Internet. Il est fondé sur la norme GSM et vient en complément de services existants, tels que les liaisons commutées pour téléphones cellulaires et les messages SMS.

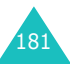

#### **Glossaire**

#### **GSM (Global System for Mobile Communication)**

Norme internationale de communication cellulaire garantissant la compatibilité entre les différents opérateurs de réseaux. Le réseau GSM couvre la plupart des pays européens et de nombreuses autres régions du globe.

#### **Interdiction d'appel**

Option de restriction des appels entrants et sortants.

#### **Itinérance**

Utilisation de votre téléphone lorsque vous sortez de votre zone de couverture d'origine (en voyage, par exemple).

#### **Java**

Langage de programmation générant des applications capables de s'exécuter sur des platesformes matérielles, quelle que soit leur taille, sans modification. Il a été conçu et adapté pour Internet, pour les sites Web publics et les réseaux intranets. Lorsqu'un programme Java s'exécute depuis une page Web, il est appelé *applet Java*. Lorsqu'il <sup>s</sup>'exécute dans un téléphone mobile ou un récepteur de radiomessagerie, il est appelé MIDlet.

#### **Messagerie vocale**

Service informatisé répondant automatiquement aux appels lorsque vous n'êtes pas disponible. Ce service diffuse un message de bienvenue (prononcé par vous-même si vous le souhaitez) et enregistre un message.

#### **Mot de passe du téléphone**

Code de sécurité permettant de déverrouiller le téléphone lorsque vous avez sélectionné l'option de verrouillage automatique à chaque activation de l'appareil.

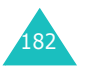

#### **MMS (Service de messages multimédia)**

Service de messagerie destiné aux téléphones mobiles et régi par la norme issue du Forum WAP et le programme de partenariat des téléphones mobiles de troisième génération (3GPP). Du point de vue des utilisateurs, le service de messages multimédia est similaire au Service de messages courts (SMS). Il permet d'envoyer automatiquement et immédiatement du contenu créé par l'utilisateur d'un téléphone à un autre, le mode d'adressage utilisé reposant sur les numéros de téléphone. Ce service MMS prend également en charge les adresses électroniques, ce qui permet d'envoyer un message vers une adresse e-mail. Outre du texte, les messages MMS peuvent contenir des images fixes, du son et des clips audio, ainsi que des clips vidéos et des informations de présentation.

#### **Numéros d'accès à différents services (SDN)**

Numéros de téléphone fournis par votre opérateur de réseau et permettant d'accéder à des services spéciaux tels que la messagerie vocale, les renseignements, le service clientèle et les services d'urgence.

#### **Renvoi d'appel**

Option de réacheminement des appels vers un autre numéro.

#### **Signal d'appel**

Option signalant les appels entrants lorsque vous êtes déjà en ligne.

#### **Services d'identification de ligne (Présentation du numéro)**

Service permettant aux abonnés d'afficher ou de bloquer les numéros de téléphone de leurs correspondants.

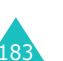

#### **Glossaire**

#### **SMS (Service de messages courts)**

Service réseau expédiant et recevant des SMS en direction et en provenance d'un autre abonné, sans nécessiter de conversation avec le correspondant. Le message créé ou reçu peut être affiché, reçu, modifié ou envoyé.

#### **Serveur proxy**

Un serveur proxy est un serveur virtuel qui réside entre un client Web, tel qu'un navigateur Web, et un véritable serveur Web. Il joue le rôle d'intermédiaire entre eux. Lorsque vous visitez un site Web, votre navigateur n'est pas réellement connecté à ce site. La requête de votre navigateur est reçue par un serveur proxy, qui la présente au serveur Web.

Les serveurs proxy améliorent les performances de la navigation des groupes d'utilisateurs car ils mettent les résultats de toutes leurs requêtes en cache pendant un certain temps. Si vous demandez une page Web qui a déjà été téléchargée par un autre utilisateur, le serveur proxy la recharge simplement, sans transmettre la requête au serveur Web, ce qui prendrait plus de temps.

#### **Touches écran**

Touches repérées par  $\blacksquare$  et  $\blacksquare$  sur le téléphone. Leur libellé :

- dépend de la fonction en cours d'utilisation,
- apparaît sur la dernière ligne de l'écran, juste audessus de la touche correspondante.

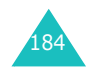

### **Index**

#### **A**

Accusés de réception, message • 80 Activation 59 Appel de conférence • 62 Appels émission • 24fin • 25 interdiction • 145 mise en attente • 56rappel • 25 réception • 27 rejet • 27 renvoi • 143signal • 61, 147 Appels d'urgence • 176 Appels de conférence • 62 Appels émis • 125 Appels en absence • 28, 124 Appels internationaux • 24 Appels reçus • 125 Appels, coût • 128

#### **B**

Batterie chargement • 21 installation • 20retrait • 19voyant de faible charge • 22 Batterie, précautions d'emploi • 170 Bip durée d'appel • 110 Boîte d'envoi, messages multimédia • 89texte • 77 Boîte de réception MMS • 86 SMS • 75Web • 94

#### **C**

Calculatrice • 135 Calendrier • 131Caractères, saisie • 49

Carte SIM installation • 19 verrouillage • 158 Chargement de la batterie • 21 Chargeur rapide • 21 Clapet actif • 160 Code PINchangement • 156 description • 166 Code PIN2 changement • 159 description • 167 Codes d'accès • 165 Compteurs d'appels émis • 125en absence • 28, 124 reçus • 125 Confidentialité, définir • 158 Contacts copie • 39 enregistrement dans le répertoire • 35 modification • 38 numérotation rapide • 41 options • 38 recherche/numérotation • 43suppression • 39 Coût d'appel • 128 Créer 72

#### **D**

Date, définir • 134 Décroché toutes touches •160 Dernier numéro composé, rappel • 25 Désactivationmicrophone • 58 son du clavier • 59tous les sons • 31Diffusion • 96Durée d'appel • 127

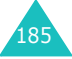

#### **Index**

#### **E**

Écouteur, réglage du volume • 26Écranicônes • 15 présentation • 14 réglages tél. • 152 rétro-éclairage • 16 Ecran externe • 17, 153 EMS (Service de message enrichi) • <sup>72</sup> État mémoiremémos vocaux • 141MMS • 97objets téléchargés • 123 photo • 105 répertoire Contacts • 47 SMS • 97

#### **F**

Flash • 18 Fond d'écran • 152Format heure • 135

#### **G**

Groupe d'utilisateurs • 149 Groupe fermé (CUG) • 149 Groupes d'appel modification • 45recherche • 44

#### **H**

Heure monde • 134Heure, régler • 134

#### **I**

Icônes, description • 15 ID appelant • 149 Image de fond • 152 Images, téléchargées • 122 Infrarouge, connexion • 151 Interdiction d'appel • 145 Itinérance • 148

# 186

Jeux & Plus • 118

#### **L**

**J**

Langue, sélectionner • 155 Liste de tâches • 136Logo • 154

#### **M**

Mémo vocalenregistrement • 139 lecture • 140suppression • 141 Mémos du calendrieraffichage • 133 copie • 133 rédaction • 132suppression • 133 **Menus**  accès • 65liste • 67 Message de bienvenue • 155 Messagerie vocale • 95 **Messages** de bienvenue • 155diffusion • 96 vocaux • 95Messages envoyés • multimédia • 89texte • 77Messages recus multimédia • 86texte • 75 Messages texte texte • 72MIDlets, lancement • 118 Mise en attente d'un appel • 56 Mise en marche/arrêt microphone • 58 téléphone • 23 Mise en marche/arrêt du téléphone • 23

#### MMS

création/envoi • 81 lecture • 86, 89 modification • 90réglages • 91 suppression • 88, 90 Mode alphabétique, saisie de texte • 53Mode de saisie de texte • 50Mode FDN • 159Mode symbole, saisie de texte • 55Mode vibreur • 31 Modèles multimédia • 90texte • 78Mot de passe du téléphone • 157 interdiction d'appel • 146, 168 téléphone • 165

#### **N**

Navigateur WAP cache, vider • 117 favoris • 115 page d'accueil, accès • 111Nomsrecherche/numérotation • 43saisie • 49Numéro personnel • 155 Numéros d'accès à différents services (SDN) • 48 Numéros, téléphone recherche/numérotation • 43Numérotation rapide • 41

#### **O**

Organiseur • 129

#### **P**

Photoaffichage • 102 enregistrement de vidéos • 103 lecture de clips • 104 photographier • 98 prise • 98 suppression • 103 PUK, code • 166 PUK2, code • 168

#### **R**

Raccourci, touches • 161 Rappel automatique • 160 manuel • 25Rappel auto. • 160 Rappel, message • 76 Réception appel • 27 second appel • 61 Recherche dans le répertoire Contacts • 43Rédaction de messages multimédia • 81texte • 72 Réglages sonores • 106 Réinitialiser le téléphone • 161Renvoi d'appels • 143 Répertoire suppression • 46 Rétro-éclairage description • 16 heure, régler • 154 Réveil • 129Réveil matin • 129

## **S**

Sécuritéinformations • 169précautions • 7 Sécurité, appels • 156 Sélection de réseau • 148Services réseau • 143

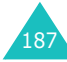

**Index**

#### **Index**

Signal d'appel • 61, 110, 147 SMScréation/envoi • 72 lecture • 75, 77 messages push • 94 règlages • 79 suppression • 76, 77 SMS (Service de messages courts) Boîte d'envoi • 77 Boîte de réception • 75 Son du claviersélection • 107 Sonneriebip durée appel • 110 clapet • 109 clavier • 107connexion • 110 erreur • 110marche/arrêt • 109 message • 108 sonnerie • 106 Sons, téléchargés • 121 Suppression compteur d'appels • 126 contacts • 39mémo du calendrier • 133 mémo vocal • 141MMS • 88, 90 photo • 103 SMS • 76, 77 tâche • 138vidéo • 105**T**Téléphone écran • 14 icônes • 15inventaire • 10mise en marche/arrêt • 23mot de passe • 165 présentation • 11 réinitialiser • 161touches • 12 verrouillage • 157 Texte, saisie • 49 Tonalités DTMF, envoi • 59 Tonalités du clavierenvoi • 59Touchesdescription • 12 emplacement • 11 raccourci • 161Touches écran • 32 Transfert, MMS • 88 Type 107 Type d indicateur • 107 **VVerrouillage** 158 du téléphone • 157 Verrouiller carte SIM • 158Vibreur • 107Vidéolecture • 104suppression • 105

Tâches, liste création • 136 modification • 136options 137 Taux de change • 142

contenu multimédia • enregistrement • 103 Volume • 106 Volume des touches • 26Volume, réglage écouteur • 26sonnerie • 106 tonalités du clavier • 26

#### **W**

WAP, navigateur • 111

 Voyant de faible charge • 22 Voyant réseau • 17, 154

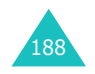

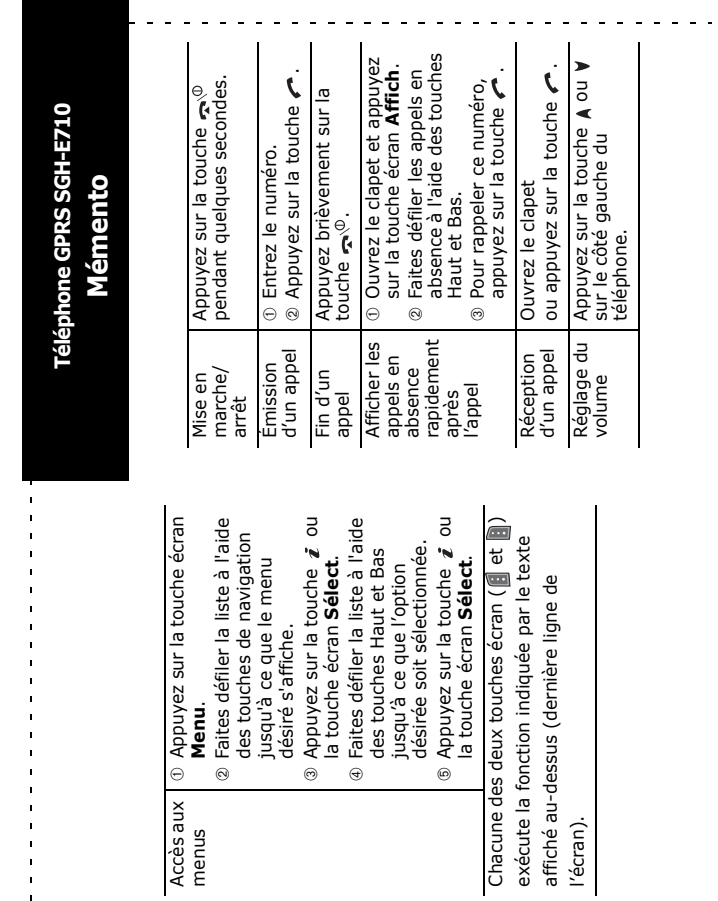

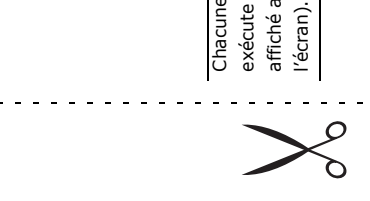

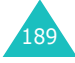

 $\sim$   $\sim$   $\sim$ 

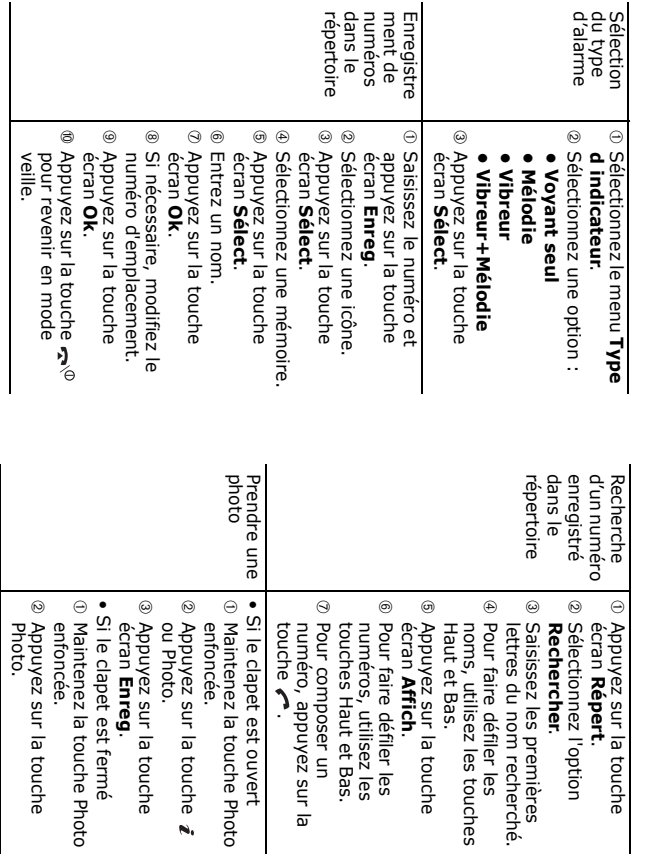

#### **Déclaration de conformité (R&TTE)**

#### *Pour l'appareil suivant :*

GSM900/GSM1800 Dual Band Digital Portable

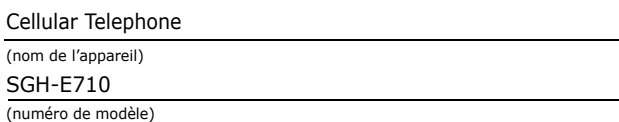

#### *Fabriqué par :*

Samsung Electronics, 94-1 Imsu-Dong, Gumi City, Kyung Buk, Korea (Corée), 730-350\*

(adresse de l'usine\*)

**en relation avec cette déclaration et en conformité avec les normes suivantes et/ ou d'autres documents normatifs.**

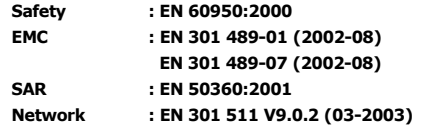

**Le téléphone S300M a été testé et s'est avéré conforme aux normes relatives à l'émission de fréquences radio. En outre, nous déclarons que cet appareil répond à la directive 1999/5/EC.**

**La procédure de déclaration de conformité, définie dans l'article 10, puis reprise à l'alinéa [**IV**] de la directive 1999/5/EC a été conduite sous contrôle de l'organisme suivant :**

**BABT, Claremont House, 34 Molesey Road, Walton-on-Thames, KT12 4RQ, UK**

**Numéro d'identification : 168**

**Documentation technique détenue par :**

Samsung Electronics Euro QA Lab.

#### **disponible sur simple demande.**

#### *(Représentant pour l'union européenne)*

Samsung Electronics Euro QA Lab. Blackbushe Business Park, Saxony Way,

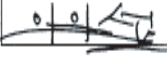

Yateley, Hampshire, GU46 6GG, UK (Royaume-Uni) 2003. 09. 18

**In-Seop Lee / Directeur Général**

(lieu et date de parution) (nom et signature du responsable dûment habilité)

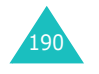

\* Cette adresse n'est pas celle du Centre serveur de Samsung. Pour obtenir celle-ci, consultez la carte de la garantie ou contactez le revendeur de votre téléphone.